# **การพัฒนาชุดกิจกรรม เรื่องเวกเตอร์ในสามมิติ ผ่าน GeoGebra Applet ส าหรับนักเรียนชั้นมัธยมศึกษาปีที่ 5**

**นางสาววิไลวรรณ สีแดด รหัส : 21502**

**โครงการวิจัยและพัฒนานวัตกรรมแลกเป้า ส านักงานเขตพื้นที่การศึกษามัธยมศึกษา เขต 32 ส านักงานคณะกรรมการการศึกษาขั้นพื้นฐาน กระทรวงศึกษาธิการ**

## **สารบัญ**

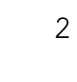

## **หน้า**

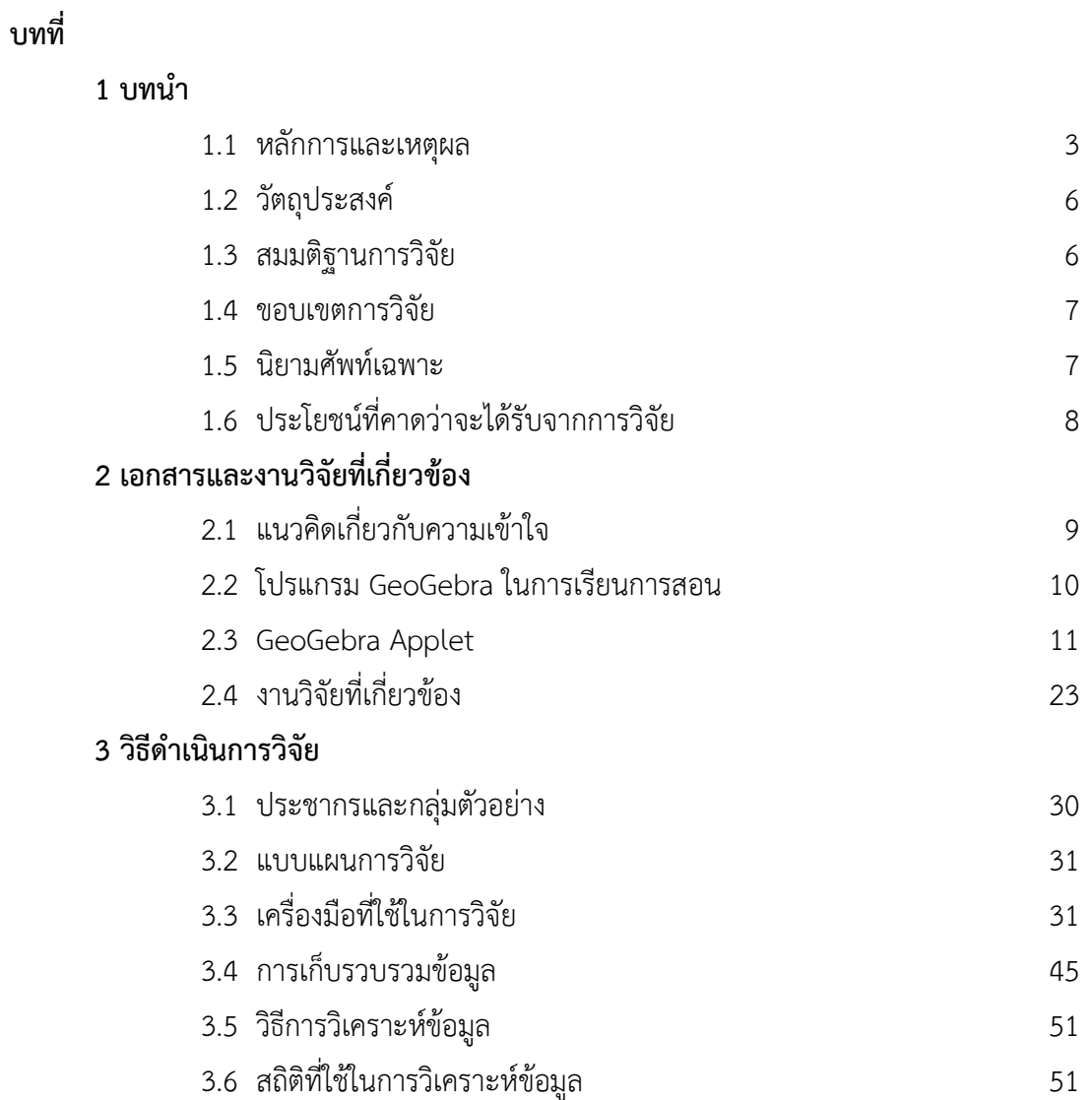

**บทที่ 1 บทน า**

#### **1.1 หลักการและเหตุผล**

จากหลักสูตรแกนกลางการศึกษาขั้นพื้นฐาน พุทธศักราช 2551 และหลักสูตรสถานศึกษา มีวิสัยทัศน์ เพื่อมุ่งพัฒนาผู้เรียนทุกคน ซึ่งเป็นกำลังของชาติ ให้เป็นมนุษย์ที่มีความสมดุลทั้งร่างกาย ้ ความรู้ คุณธรรม มีจิตสำนึกในความเป็นพลเมืองไทยและเป็นพลโลกยึดมั่นในการปกครองตามระบอบ ้ ประชาธิปไตยอันมีพระมหากษัตริย์ทรงเป็นประมุข มีความร้และทักษะพื้นฐาน รวมทั้งเจตคติที่จำเป็น ้ต่อการศึกษาต่อ การประกอบอาชีพ และการศึกษาตลอดชีวิต โดยมุ่งเน้นผู้เรียนเป็นสำคัญ บนพื้นฐาน ความเชื่อว่า ทุกคนสามารถเรียนรู้และพัฒนาตนเองได้เต็มตามศักยภาพ และการศึกษาในระดับ ้มัธยมศึกษาตอนปลาย (ชั้นมัธยมศึกษา 4-6) มุ่งเน้นให้ผู้เรียนได้สำรวจความถนัดและความสามารถ ของตนเอง ส่งเสริมการพัฒนาบุคลิกภาพส่วนตน มีทักษะในการคิดอย่างมีวิจารณาญาณ คิดสร้างสรรค์ และคิดแก้ปัญหา มีทักษะในการดำเนินชีวิต มีทักษะการใช้เทคโนโลยีเพื่อเป็นเครื่องมือ ในการเรียนรู้ โดยส่งเสริมให้ผู้เรียนเรียนรู้ด้วยตนเองเรียนรู้อย่างต่อเนื่องตลอดชีวิตและใช้เวลาอย่าง สร้างสรรค์ รวมทั้งมีความยืดหยุ่นสนองความต้องการของผู้เรียน ชุมชน สังคมและประเทศชาติ ผู้เรียน สามารถเรียนรู้ได้ทุกเวลา ทุกสถานที่และเรียนรู้ได้จากสื่อการเรียนรู้ทุกประเภท โดยเฉพาะเน้นสื่อที่ ผู้เรียนและผู้สอนใช้ศึกษาค้นคว้าหาความรู้ด้วยตนเอง (กลุ่มพัฒนากระบวนการเรียนรู้, 2553: 5-22) ้ และยังส่งเสริมให้ผู้เรียนเกิดสมรรถนะที่สำคัญ 5 ประการ ได้แก่ ความสามารถในการสื่อสาร ความ สารถในการคิด ความสามารถในการแก้ปัญหา ความสามารถในการใช้ทักษะชีวิต ความสามารถในการ ใช้เทคโนโลยี (กระทรวงศึกษาธิการ, 2551) การที่จะดำเนินการให้ได้ตามวัตถุประสงค์ดังกล่าวจำเป็น ้จะต้องอาศัยกระบวนการเรียนรู้ในศาสตร์สาขาต่าง ๆ ซึ่งคณิตศาสตร์ ถือว่ามีบทบาทสำคัญยิ่งต่อการ พัฒนาความคิดมนุษย์ ทำให้มนุษย์มีความคิดสร้างสรรค์ คิดอย่างมีเหตุผล เป็นระบบ มีแบบแผน สามารถวิเคราะห์ปัญหาหรือสถานการณ์ได้อย่างถี่ถ้วน รอบคอบ ช่วยให้คาดการณ์ วางแผน ตัดสินใจ แก้ปัญหา และนำไปใช้ในชีวิตประจำวันได้อย่างถูกต้อง เหมาะสม นอกจากนี้คณิตศาสตร์ยังเป็น เครื่องมือในการศึกษาทางด้านวิทยาศาสตร์ เทคโนโลยีและศาสตร์อื่น ๆ คณิตศาสตร์จึงมีประโยชน์ ต่อการดำเนินชีวิต ช่วยพัฒนาคุณภาพชีวิตให้ดีขึ้น และอยู่ร่วมกับผู้อื่นได้อย่างมีความสุข (สำนัก วิชาการและมาตรฐานการศึกษา, 2551: 1)

จากในปี พ.ศ. 2558 ประเทศไทยได้ก้าวเข้าสู้ประชาคมอาเซียน ซึ่งในกลุ่มประเทศมีจุดมุ่งหมาย ส าคัญร่วมกันในการยกระดับการแข่งขันของภูมิภาค การร่วมแบ่งปันทรัพยากรทางการศึกษาระหว่างกัน

ี ประเทศไทยจึงมีความจำเป็นที่ต้องพัฒนากำลังคนให้เป็นมาตรฐานเทียบกับอาเซียนหรือนานาชาติ ้ตลอดจนเตรียมความพร้อมประชากรวัยเรียนให้มีทักษะเพื่อการดำรงชีวิตในศตวรรษที่ 21 ซึ่ง หมายความว่า เรียนรู้เพื่อให้ได้วิชาแกนและแนวคิดสำคัญในศตวรรษที่ 21 ซึ่งต้องได้ทั้งสาระวิชาและ ได้ทักษะ 3 ด้าน คือ ทักษะการเรียนรู้และนวัตกรรม ทักษะด้านสารสนเทศ สื่อและเทคโนโลยีทักษะ ี่ชีวิตและอาชีพ เพื่อความสำเร็จทั้งด้านการทำงานและการดำเนินชีวิต (สำนักงานบริหารงานการ มัธยมศึกษาตอนปลาย) และจากความก้าวหน้าทางเทคโนโลยีคอมพิเตอร์และอินเตอร์เน็ต ได้เปลี่ยน โฉมโครงสร้างทางสังคมและเศรษฐกิจของโลกให้เป็นชุมชนแห่งการติดต่อ สื่อสารที่ไร้พรมแดน ด้วย ้ ปริมาณข้อมูลจำนวนมหาศาลที่ถูกส่งผ่านในแต่ละวัน ได้เอื้อประโยชน์ต่อความเจริญเติบโตทาง เศรษฐกิจของประเทศ ตลอดจนการพัฒนาการศึกษาซึ่งเป็นปัจจัยเบื้องต้นต่อการพัฒนาเศรษฐกิจและ ้สังคม อีกทั้งปัจจุบันความเจริญทางเทคโนโลยีสารสนเทศได้พัฒนาการไปอย่างรวดเร็ว ทำให้มีการนำ เทคโนโลยีสารสนเทศโดยเฉพาะเทคโนโลยีด้านเครือข่ายคอมพิวเตอร์ หรืออินเตอร์เน็ตมาใช้ในการ เรียนการสอน ซึ่งถือเป็นนวัตกรรมใหม่ทางการศึกษา ทำให้เทคโนโลยีอินเตอร์เน็ตได้รับการเผยแพร่ เข้าสู่การศึกษาในทุกระดับ สถานศึกษาต่างเชื่อมต่อเครือข่ายคอมพิวเตอร์ของหน่วยงานสู่อินเตอร์เน็ต เพื่อเปิดโอกาสให้ผู้เรียน ผู้สอนได้มีโอกาสเข้าถึงแหล่งข้อมูลความรู้ในโลกภายนอกโดยผ่านทาง เครือข่ายอินเทอร์เน็ต ทำให้นักการศึกษาหลายคนเกิดความคิดที่จะนำเทคโนโลยีอินเทอร์เน็ตเข้ามาใช้ ในการเรียนการสอนในห้องเรียนด้วยวิธีการต่าง ๆ เช่น ใช้สืบค้นข้อมูล ใช้ในการอภิปรายแลกเปลี่ยนค วามรู้ในรูปของกระดานข่าว หรือ ทางสื่อสังคม (Social Media)

จุดเด่นของการใช้งานเครือข่ายอินเทอร์เน็ตคือการนำเสนอข้อมูลที่สามารถนำเสนอได้ทั้ง ข้อความ รูปภาพทั้งภาพนิ่ง และภาพเคลื่อนไหว และในรูปของเสียง ที่สามารถดึงดูดความสนใจมี ชีวิตชีวา ในด้านการศึกษาก็สามารถแก้ไขข้อจำกัดทางด้านเวลาและสนองต่อความต้องการของผู้เรียน ได้เป็นอย่างดี จะเรียนได้ช้าหรือเร็วขึ้นอยู่กับตัวนักเรียนเอง โดยไม่จำกัดเวลาและสถานที่ ทำให้ นักเรียนมีกำลังใจในการเรียน จึงได้รับความนิยมและมีการพัฒนาเผยแพร่ไปอย่างมาก หน่วยงาน ทางการศึกษาหลายหน่วยงานได้ใช้ประโชน์ของเครือข่ายอินเทอร์เน็ตในการประชาสัมพันธ์หน่วยงาน ในการส่งเสริมภาพพจน์ และในลักษณะของการเรียนการสอนโดยผ่านเครือข่ายอินเทอร์เน็ต

ในปัจจุบันเป็นที่ยอมรับกันว่า เวกเตอร์เป็นเครื่องมือที่ดียิ่งที่ใช้อธิบายความคิดสำคัญทาง เรขาคณิต ฟิสิกส์ และวิชาวิศวกรรมศาสตร์เป็นอย่างมาก การพิสูจน์ทฤษฎีบทหลายทฤษฎีบทกระทำ ได้ง่ายและรัดกุมเมื่อใช้เวกเตอร์ นอกจากนั้นเวกเตอร์ยังมีประโยชน์ในการศึกษาโครงสร้างของ คณิตศาสตร์และเป็นรากฐานของคณิตศาสตร์ขั้นสูง เวกเตอร์ในสามมิติ (Vector in three dimensions) มีบทบาทสำคัญเกือบทุกแขนงวิชา เป็นเนื้อหาใหม่ที่นำมาสอนในระดับมัธยมศึกษา ตอนปลาย กลุ่มสาระการเรียนรู้คณิตศาสตร์เนื้อหาเพิ่มเติมช่วงชั้นที่ 4 (ชั้นมัธยมศึกษาปีที่ 5) (กนกวรรณ อุดมมาก, 2553) เวกเตอร์ (Vector) เป็นส่วนหนึ่งของวิชาคณิตศาสตร์ ซึ่งมีเนื้อหาที่มี

ลักษณะเป็น นามธรรมเกี่ยวกับเรขาคณิต (Geometry) และพีชคณิต (Algebra) เวกเตอร์ หมายถึง ้ ปริมาณสเกลาร์ และปริมาณเวกเตอร์ จากการสำรวจข้อมูลเบื้องต้นเกี่ยวกับการสอนเรื่อง เวกเตอร์ใน ี สามมิติของโรงเรียนกระสังพิทยาคม ภาคเรียนที่ 2 ปีการศึกษา 2558 พบว่าครูคณิตศาสตร์ที่ทำการ สอนเรื่องเวกเตอร์ในสามมิติประสบปัญหาเกี่ยวกับการสอนเรื่องนี้ กล่าวคือ ครูไม่มีวิธีการสอนที่ เหมาะสม และครูไม่มีสื่ออุปกรณ์ช่วยในการสอน อย่างไรก็ตาม การแก้ปัญหาการจัดการเรียนการสอน เรื่องเวกเตอร์ในสามมิติจำเป็นต้องใช้เวลาในการศึกษา วิจัยเพื่อหาแนวทางและวิธีการแก้ปัญหา โดยเฉพาะอย่างยิ่ง การทำความเข้าใจเกี่ยวกับแนวทางในการจัดกิจกรรมการเรียนการสอนที่เน้น ้นักเรียนเป็นสำคัญ จากเทคโนโลยีเป็นส่วนหนึ่งที่มีความสำคัญสำหรับกระบวนการจัดการเรียนการ สอนคณิตศาสตร์ (NCTM, 2000) (M. Hohenwarter, J. Preiner, 2007) และเป็นเครื่องมือที่จำเป็น ส าหรับการเรียนรู้คณิตศาสตร์ในศตวรรษที่ 21 การใช้เทคโนโลยีในกระบวนการเรียนการสอนมีส่วน ท าให้เกิดการเปลี่ยนแปลงบริบทในชั้นเรียนโดยเปลี่ยนจากครูเป็นศูนย์กลางการเรียนการสอน (Teacher centered approach) มาเป็นนักเรียนเป็นศูนย์กลางการเรียนการสอน (Student centered approach) (สุทิน บับภาวะตา, 2558) จาก GeoGebra เป็นโปรแกรมสำเร็จรูปทาง คณิตศาสตร์ที่มีความเป็นพลวัต (Dynamic) มีความยืดหยุ่นสูง อีกทั้งยังเป็น Freeware จึงสามารถ นำไปใช้โดยไม่ต้องคำนึงถึงลิขสิทธิ์ คำว่า GeoGebra มาจากคำว่า Geometric ผสมกับคำว่า Algebra นั่นคือ โปรแกรมนี้มีคุณสมบัติการใช้งานทั้งด้านเรขาคณิตและพีชคณิต ความแตกต่างของโปรแกรมนี้ กับโปรแกรมคณิตศาสตร์พลวัตโปรแกรมอื่น คือ การสร้างกราฟภาคตัดกรวยได้เพียงการคลิก (พงศักดิ์ วุฒิสันต์, 2556) และในปัจจุบัน GeoGeobra ถูกพัฒนาขึ้นโดย Markus Hohenwarter ตั้งแต่ปี 2001 ต่อมาในปี 2007 Michael Borcherds ได้พัฒนาต่อมาจนเป็นที่นิยมแพร่หลายไปทั่วโลก ได้รับ การแปลเป็นภาษาต่าง ๆ และได้รับการสนับสนุนจากสถาบันการศึกษาหลายแห่งทั่วโลก ปัจจุบัน GeoGebra ถูกพัฒนาขึ้นเป็น Version 5ซึ่งมีความสามารถในการสร้างสื่อสามมิติ เป็นเอกลักษณ์พิเศษที่ เพิ่มเข้ามาอีกหนึ่งอย่างของโปรแกรมคณิตศาสตร์โปรแกรมนี้ (วุฒิชัย ภูดีและนครราช อันสุข, 2558)

จากการศึกษาสภาพการจัดการเรียนการสอนวิชาคณิตศาสตร์เพิ่มเติม สาระการเรียนรู้ คณิตศาสตร์ในหลักสูตรการศึกษาขั้นพื้นฐาน ระดับชั้นมัธยมศึกษาปีที่ 5 เรื่องเวกเตอร์ในสามมิติ ที่ผู้วิจัยสอนพบว่า เนื้อหาวิชาค่อนข้างเป็นนามธรรม นักเรียนขาดความสนใจและความเข้าใจในเรื่อง เวกเตอร์ในสามมิติ ส่งผลให้มีผลสัมฤทธิ์ทางการเรียน เรื่องเวกเตอร์ในสามมิติ อยู่ในระดับต่ำ ด้วยเหตุ นี้ผู้วิจัยจึงหาแนวทางใหม่ในการจัดกิจกรรมการเรียนรู้เพื่อแก้ปัญหาดังกล่าว และพบว่าการใช้ โปรแกรม GeoGebra เป็นทางเลือกหนึ่งที่อาจจะนำมาใช้แก้ไขปัญหานี้ได้ ดังที่มีงานวิจัยทาง คณิตศาสตร์ศึกษารับรองประสิทธิภาพของการใช้โปรแกรม GeoGebra ประกอบการสอน เช่น งานวิจัยของเมธาสิทธิ์ ธัญรัตนศรีสกุล, วุฒิชัย ภูดี และปิยะวุฒิ ศรีชนะ และจากที่ผู้วิจัยได้ทำการ วิจัยเกี่ยวกับความเข้าใจ เรื่องเวกเตอร์ในสามมิติ ของนักเรียนในระดับชั้นมัธยมศึกษาปีที่ 5 ผ่าน

GeoGebra Applet ในภาคเรียนที่ 2 ปีการศึกษา 2559 พบว่าเมื่อนักเรียนมีความเข้าใจ เรื่องเวกเตอร์ ในสามมิติเพิ่มมากขึ้น แต่ยังขาดชุดกิจกรรมที่ใช้ประกอบในการใช้ GeoGebra Applet ที่สมบูรณ์ ดังนั้น เพื่อเป็นการแก้ปัญหาที่เกิดขึ้นอันส่งผลต่อความเข้าใจ เรื่องเวกเตอร์ในสามมิติ ของนักเรียน ระดับชั้นมัธยมศึกษาปีที่ 5 และเป็นการพัฒนาชุดกิจกรรม เรื่องเวกเตอร์ในสามมิติ ผ่าน GeoGebra Applet ของนักเรียนระดับชั้นมัธยมศึกษาปีที่ 5 เปรียบเทียบผลสัมฤทธิ์ทางการเรียนของนักเรียน ระดับชั้นมัธยมศึกษาปีที่ 5 ก่อนเรียนและหลังเรียนด้วยการจัดกิจกรรมการเรียนรู้ด้วยชุดกิจกรรม และเพื่อศึกษาความพึงพอใจของนักเรียนชั้นมัธยมศึกษาปีที่ 5 หลังจากที่จัดกิจกรรมการเรียนรู้ด้วยชุด กิจกรรมเสริม เรื่อง เวกเตอร์ในสามมิติ ผ่าน GeoGebra Applet ผู้วิจัยจึงได้ดำเนินการศึกษาวิจัยใน ครั้งนี้

### **1.2 วัตถุประสงค์**

1.2.1 เพื่อพัฒนาชุดกิจกรรม เรื่องเวกเตอร์ในสามมิติ ผ่าน GeoGebra Applet ของนักเรียนชั้น มัธยมศึกษาปีที่ 5 ที่มีประสิทธิภาพตามเกณฑ์ 80/80

1.2.2 เพื่อเปรียบเทียบผลสัมฤทธิ์ทางการเรียนของนักเรียนระดับชั้นมัธยมศึกษาปีที่ 5 ก่อนเรียน และหลังเรียนที่จัดกิจกรรมการเรียนรู้ด้วยชุดกิจกรรมเสริม เรื่องเวกเตอร์ในสามมิติ ผ่าน GeoGebra Applet

1.2.3 เพื่อศึกษาความพึงพอใจของนักเรียนชั้นมัธยมศึกษาปีที่ 5 หลังจากที่จัดกิจกรรมการ เรียนรู้ด้วยชุดกิจกรรมเสริม เรื่อง เวกเตอร์ในสามมิติ ผ่าน GeoGebra Applet

### **1.3 สมมติฐานการวิจัย**

1.3.1 ชุดกิจกรรม เรื่องเวกเตอร์ในสามมิติ ผ่าน GeoGebra Applet ของนักเรียนชั้น มัธยมศึกษาปีที่ 5 ที่มีประสิทธิภาพตามสูงกว่าเกณฑ์

1.3.2 นักเรียนที่เรียนรู้ด้วยชุดกิจกรรมเสริม เรื่องเวกเตอร์ในสามมิติ ผ่าน GeoGebra Applet มีผลสัมฤทธิ์หลังเรียนสูงกว่าก่อนเรียน

1.3.3 นักเรียนมีที่เรียนด้วยชุดกิจกรรม เรื่องเวกเตอร์ในสามมิติ ผ่าน GeoGebra Applet มี ความพึงพอใจต่อชุดกิจกรรมในระดับดีมาก

### **1.4 ขอบเขตการวิจัย**

### **1.4.1 ประชากรและกลุ่มตัวอย่าง**

1.4.1.1 ประชากรที่ใช้ในการวิจัย

ประชากรที่ใช้ในการวิจัยครั้งนี้ เป็นนักเรียนชั้นมัธยมศึกษาปีที่ 5 โรงเรียน ึกระสังพิทยาคม อำเภอกระสัง จังหวัดบุรีรัมย์ สังกัดสำนักงานเขตพื้นที่การศึกษา เขต 32 ประจำภาค เรียนที่ 1 ปีการศึกษา 2561 จำนวน 7 ห้อง รวมทั้งสิ้น 274 คน ซึ่งนักเรียนแต่ละห้องเป็นนักเรียน คละความรู้ ความสามารถ

1.4.1.2 กลุ่มตัวอย่างที่ใช้ในการวิจัย

กลุ่มตัวอย่างที่ใช้ในการวิจัย ได้แก่ นักเรียนชั้นมัธยมศึกษาปีที่ 5 ภาคเรียนที่ 1 ปีการศึกษา 2561 โรงเรียนกระสังพิทยาคม อำเภอกระสัง จังหวัดบุรีรัมย์ จำนวน 1 ห้องเรียน โดยได้ จากการสุ่มแบบกลุ่ม (Cluster Random Sampling)

ขั้นตอนการส่มเริ่มจากทำฉลากหมายเลขห้อง 1, 2, 3, 4, 5, 6, 7 และ 8 ิจากนั้นทำการสุ่มหยิบฉลากขึ้นมา 2 ใบ ซึ่งได้กลุ่มตัวอย่าง 1 กลุ่ม จำนวน 40 คน จากนั้นดำเนินการ จัดการเรียนรู้โดยใช้ชุดกิจกรรม เรื่องเวกเตอร์ในสามมิติ ผ่าน GeoGebra Applet

### **1.4.2 ตัวแปรที่ศึกษา**

1.4.2.1 ตัวแปรอิสระ คือ การจัดกิจกรรมการเรียนรู้โดยใช้ชุดกิจกรรม เรื่องเวกเตอร์ใน สามมิติ ผ่าน GeoGebra Applet สำหรับนักเรียนชั้นมัธยมศึกษาปีที่ 5

1.4.2.2 ตัวแปรตาม ได้แก่

- ประสิทธิภาพของชุดกิจกรรม เรื่องเวกเตอร์ในสามมิติ ผ่าน GeoGebra

Applet

- ผลสัมฤทธิ์ทางการเรียน เรื่องเวกเตอร์ในสามมิติ

- ความพึงพอใจต่อชุดกิจกรรม เรื่องเวกเตอร์ในสามมิติ ผ่าน GeoGebra

Applet

### **1.5 นิยามศัพท์เฉพาะ**

**1.5.1** ชุดกิจกรรม เรื่องเวกเตอร์ในสามมิติ ผ่าน GeoGebra Applet หมายถึง ชุดกิจกรรมที่ ผู้วิจัยสร้างและพัฒนาขึ้นเพื่อส่งเสริมให้ผู้เรียนมีส่วนร่วมในกิจกรรมการเรียนรู้ และสร้างองค์ความรู้ ี ด้วยตนเอง ผ่าน GeoGebra Applet ซึ่งแต่ละชุดกิจกรรมประกอบด้วยชื่อหน่วยการเรียน คำชี้แจง ผลการเรียนรู้ เวลาที่ใช้ วัสดุอุปกรณ์ กิจกรรมและแบบฝึกหัดท้ายกิจกรรม

**1.5.2 ประสิทธิภาพของชุดกิจกรรม** หมายถึง ประสิทธิภาพตามเกณฑ์ 80/80 ของชุดกิจกรรม เรื่องเวกเตอร์ในสามมิติ ผ่าน GeoGebra Applet โดย 80 ตัวแรก คือ คะแนนเฉลี่ยของความสามารถ ในการตอบคำถามที่ทำแบบทดสอบท้ากิจกรรม แต่ละหน่วยการเรียนรู้คิดเป็นร้อยละ ไม่ต่ำกว่า 80 ้ และ 80 ตัวหลัง คือคะแนนเฉลี่ยของการตอบคำถามในแบบทดสอบหลังเรียนทุกกิจกรรม คิดเป็นร้อย ้ละไม่ต่ำกว่า 80

**1.5.3 GeoGebra** หมายถึง โปรแกรมส าเร็จรูปทางคณิตศาสตร์ที่มีความเป็นพลวัต (Dynamic) มีความยืดหยุ่นสูง อีกทั้งยังเป็นฟรีแวร์ จึงสามารถนำไปใช้โดยไม่ต้องคำนึงถึงลิขสิทธิ์ คำว่า GeoGebra มาจากคำว่า Geometric ผสมกับคำว่า Algebra นั่นคือ โปรแกรมนี้มีคุณสมบัติการใช้ งานทั้งด้านเรขาคณิตและพีชคณิต ความแตกต่างของโปรแกรมนี้กับโปรแกรมคณิตศาสตร์พลวัต โปรแกรมอื่น คือ การสร้างกราฟภาคตัดกรวยได้เพียงการคลิก ไม่ต้องใช้การสร้างฟังก์ชันให้เกิดความ ยุ่งยาก อีกทั้งยังสามารถแสดงสมการภาคตัดกรวยเป็นรูปทั่วไปหรือสมการมาตรฐานของกราฟนั้นได้ อีกด้วย โปรแกรม GeoGebra ถูกพัฒนาขึ้นโดย Markus Hohenwarter ตั้งแต่ปี 2001 ต่อมาในปี 2007 Michael Borcherds ได้พัฒนาต่อมาจนเป็นที่นิยมแพร่หลายไปทั่วโลก ได้รับการแปลเป็น ภาษาต่าง ๆ และได้รับการสนับสนุนจากสถาบันการศึกษาหลายแห่งทั่วโลก ปัจจุบัน GeoGebra ถูก พัฒนาขึ้นเป็น Version 5 ซึ่งมีความสามารถในการสร้างสื่อสามมิติ เป็นเอกลักษณ์พิเศษที่เพิ่มขึ้นเข้า มาอีกหนึ่งอย่างของโปรแกรมนี้ (Markus Hohenwarter)

**1.5.4 GeoGebra Applet** หมายถึง สื่อการสอน เรื่องเวกเตอร์ในสามมิติที่สร้างจากโปรแกรม GeoGebra แล้วอัพโหลดลงในเว็บ www.geogebra.org

### **1.6 ประโยชน์ที่คาดว่าจะได้รับจากการวิจัย**

1.6.1 ได้ชุดกิจกรรม เรื่องเวกเตอร์ในสามมิติ ผ่าน GeoGebra Applet ของนักเรียนชั้นมัธยมศึกษาปี ที่ 5 ที่มีประสิทธิภาพตามเกณฑ์ 80/80

1.6.2 สร้างความเข้าใจ เรื่องเวกเตอร์ในสามมิติของนักเรียนให้ดีขึ้น เพื่อส่งเสริมการเรียนรู้ คณิตศาสตร์ได้อย่างมีคุณภาพ

1.6.3 เป็นแนวทางในการสร้างกิจกรรมการเรียนการสอนที่ส่งเสริมความเข้าใจทางคณิตศาสตร์ หรือ วิชาอื่น ๆ

## **บทที่ 2 เอกสารและงานวิจัยที่เกี่ยวข้อง**

ในการศึกษาการพัฒนาชุดกิจกรรม เรื่องเวกเตอร์ในสามมิติ สำหรับนักเรียนชั้นมัธยมศึกษาปีที่ 5 ผ่าน GeoGebra Applet ผู้วิจัยได้ศึกษาเอกสารและงานวิจัยที่เกี่ยวข้องดังรายระเอียดตามหัวข้อ ต่อไปนี้

- 2.1 โปรแกรม GeoGebra ในการเรียนการสอน
- 2.2 GeoGebra Applet
- 2.3 ความหมายของชุดกิจกรรม
- 2.4 งานวิจัยที่เกี่ยวข้อง

### **2.1 โปรแกรม GeoGebra ในการเรียนการสอน**

### **2.1.1 การใช้โปแกรมคอมพิวเตอร์ในการเรียนการสอน**

การพัฒนาทางด้านเทคโนโลยีคอมพิวเตอร์มีความก้าวหน้าอย่างรวดเร็ว โดยปัจจุบันได้มี การนำคอมพิวเตอร์ไปใช้ในการจัดการเรียนการสอนมากขึ้น โดยการนำคอมพิวเตอร์ไปใช้ในการ จัดการเรียนการสอนมีความสำคัญและมีประโยชน์ดังนี้ (ศรีศักดิ์ จามรมาน, 2535)

่ 2.1.1.1 ทำให้นักเรียนได้มีส่วนร่วมในกระบวนการเรียนการสอนมากขึ้น ทำให้มีความ สนใจและมีความกระตือรือร้นมากขึ้น

2.1.1.2 ทำให้นักเรียนสามารถเลือกวิธีเรียนได้หลายแบบ ทำให้ไม่น่าเบื่อ

- 2.1.1.3 ทำให้นักเรียนเกิดความเข้าใจมากขึ้น ลดการท่องจำ
- 2.1.1.4 ท าให้เกิดการปรับปรุง เปลี่ยนแปลงการเรียนการสอนได้เหมาะสมกับความ ต้องการของนักเรียนแต่ละคน

2.1.1.5 ทำให้นักเรียนมีอิสระในการเรียน

2.1.1.6 ทำให้นักเรียนสามารถสรุปหลักการได้

การพัฒนาบทเรียนทางคณิตศาสตร์ที่ใช้คอมพิวเตอร์ช่วยสอน มี 3 ลักษณะ (วรรณวิภา สุทธเกียรติ, 2542)

(1) พัฒนาบทเรียนโดยการสร้างด้วยโปรแกรมภาษาทางคอมพิวเตอร์ เช่น พัฒนาโดยใช้ ภาษา Basic Fortran Visual Basic Maple เป็นต้น ปัญหาที่พบในกรณีนี้ คือ ผู้พัฒนาต้องมีความรู้ และประสบการณ์ทางคอมพิวเตอร์สูงและจำเป็นต้องใช้เวลาในการพัฒนามาก

(2) พัฒนาบทเรียนจากโปรแกรมบทเรียน (Authoring System) เช่น โปรแกรมไทยทัศน์ ี บนภาพกราฟริก มีรูปแบบตัวอักษรต่าง ๆ มีภาพสามมิติ ลดความยุ่งยากในการใช้คำสั่งต่าง ๆ นำเสนอ ่ เนื้อหา ตัวอย่างการทำงาน การสร้างภาพและเสียงประกอบคำถามและการฝึกปฏิบัติ แต่ปัญหาที่พบ ้คือ ผู้พัฒนาส่วนมากจะสร้างบทเรียนสั้น ๆ แต่การพัฒนารูปแบบทางเรขาคณิตประกอบการคำนวณ ต้องใช้เวลามากและต้องเรียนรู้เชื่อมโยงโปรแกรมเข้าด้วยกัน

(3) พัฒนาจากโปรแกรมสำเร็จรูปที่มีจำหน่ายทั่วไป ที่เหมาะสมกับงานแต่ละงาน เช่น Microsoft Excel เหมาะกับการคำนวณในลักษณะของแถวหรือหลัก Microsoft Word เหมาะสำหรับ การทำเอกสาร Mathmatica Mathcad และ Mathlab ทั้งสามโปรแกรมนี้เหมาะสมกับการคำนวณ ทางคณิตศาสตร์สามารถใช้ในแง่ของสัญลักษณ์ การเขียนกราฟของฟังก์ชัน การคำนวณของแคลคูลัส ชั้นสูง

#### **2.1.2 โปรแกรม GeoGebra**

Hohenwarter, M.and Preiner, J. (2007) โปรแกรม GeoGebra เป็นโปรแกรม คณิตศาสตร์แบบผสมผสานที่มีความนิยมทั่วโลก เติบโตอย่างรวดเร็วโดยเฉพาะอย่างยิ่งในยุโรปและ อเมริกาเหนือ เป็นโครงการวิทยานิพนธ์ของ Markus Hohenwarter's ที่มหาวิทยาลัย Salzburg ประเทศออสเตรีย สร้างจากแนวคิดพื้นฐานเพื่อการพัฒนาโปรแกรมด้านเรขาคณิต เช่น Cabri Geometry Sketchpad Geometer และพีชคณิตระบบคอมพิวเตอร์ต่าง ๆ โดยบูรณาการที่ง่ายต่อ การใช้งานส าหรับสอนและการเรียนรู้คณิตศาสตร์

Hohenwarter ยังคงพัฒนาโปรแกรม GeoGebra จนได้รับปริญญาเองด้วยโครงการ ตรวจสอบการใช้งานของโปรแกรม GeoGebra ในการสอนโรงเรียนในออสเตรีย ปัจจุบันเป็นอาจารย์ ี ที่มหาลัยฟลอริดาแอตแลนติก (FAU) และเริ่มทำงานในโครงการฝึกอบรมครู ได้รับทุนจากมูลนิธิ วิทยาศาสตร์แห่งชาติของ (NSF) วิทยาศาสตร์และคณิตศาสตร์ Partnershisp (MSP) โครงการวิจัย โปรแกรม GeoGebra มุ่งเน้นไปที่เนื้อหาความรู้ครูส่งเสริมคณิตศาสตร์ และการปฏิบัติการเรียนการ สอนผ่านเทคโนโลยี

์ ตั้งปี 2002 เป็นต้นมาครูจำนวนมากสนใจในการใช้โปรแกรม GeoGebra ให้การจัดการ เรียนการสอน Hohenwarter ได้รับเชิญจากสมาคมครุมหาวิทยาลัย และประชุมวิชาการเพื่อนำเสนอ เกี่ยวกับการใช้โปรแกรม GeoGebra ในยุโรปและอเมริกาเหนือ นอกจากนี้ มีการแปลมากกว่า 35 ภาษา ปัจจุบัน www.geogebra.org ได้รับผู้เข้าชมประมาณ 300,000 ต่อเดือนจาก 188 ประเทศ และมากกว่าครู 100,000 คน ใช้โปรแกรม GeoGebra ทั่วโลก นอกจากนี้ยังเป็นโปรแกรมคณิตศาสตร์ ที่ผสมผสาน สะดวก ง่ายต่อการใช้งาน ในด้านคณิตศาสตร์ GeoGebra กลายเป็นเครื่องมือ ้อเนกประสงค์มากยิ่งขึ้น และมีประสิทธิภาพสำหรับสอนวิชาคณิตศาสตร์ และการเรียนรู้ (Hohenwarter, M. and Preiner, J., 2007) ปัจจุบัน GeoGeobra ถูกพัฒนาขึ้นเป็น Version 5 ซึ่งมี ความสามารถในการสร้างสื่อสามมิติ เป็นเอกลักษณ์พิเศษที่เพิ่มขึ้นเข้ามาอีกหนึ่งอย่างของโปรแกรมนี้ (Markus Hohenwarter) ส าม า รถเข้ าศึกษ าคู่มือก า รใช้โป รแกรม GeoGebra ได้ต ามลิงค์ http://www.[geogebra](https://l.facebook.com/l.php?u=http%3A%2F%2Fwww.geogebra.org%2Fbook%2Fintro-en.pdf&h=ATO87bvdFXM4_JMr-l8-vTKZzxW5jTbQ7OBzzDzsTJwbPItZwio02Q6-QNjrcJaAQ3JPWvnesSYFwuentUpUVtpe6KzAS2RTIVA_6xwJSbBjPQS82C8CgwGWJDI2MS4vfKVjQwFROS-rQPSLatZhrmGrwnmZBk_iC6ujYXFMC9JLNU9Iz9jQV-xFyQKJIw1r-kEfKuVhLRUTRGq7bsVYQ90vuxOcaasvHytw1LJxbo2JtwUiZSgJdzpDIpXs3LsNkLBD8E4LaVuP09uU3opi_EQZ1zmfa_bLZqQ8H-ol).org/book/intro-en.pdf

#### **2.2 GeoGebra Applet**

Applet ซอฟต์แวร์ชิ้นเล็ก ๆ ที่ใช้งานเฉพาะและรันภายในเว็บเบราเซอร์ ใช้อย่างกว้างขวางใน คณิตศาสตร์ระดับปริญญาตรีและสถิติ แอพเพล็ตสามารถเสนอภาพแบบไดนามิกแบบไดนามิกการ แสดงแนวคิดทางคณิตศาสตร์และทางสถิติการโต้ตอบที่แอปเพล็ตมีให้ "ขยายและเพิ่ม" พลังการ สื่อสารของการเป็นตัวแทนแบบกราฟิกของคณิตศาสตร์แนวคิดแอปเพล็ตมักจะมีการเน้นแนวคิด เฉพาะ ดังนั้นจึงสามารถใช้งานได้เลือกโดยอาจารย์ผู้สอนเพื่อสนับสนุนความเข้าใจในแนวคิดหลักหรือ เพื่อเพิ่มพูนความรู้ของผู้สอนเล่าเรื่องหรือเรื่องเล่าเกี่ยวกับการศึกษา พวกเขามีความยืดหยุ่นช่วยให้ใช้ ในห้องเรียนหรือโดยนักเรียนนอกชั้นเรียนและโดยปกติจะเป็นเรื่องง่ายสำหรับผ้ใช้โดยไม่มีการ ้ฝึกอบรมหรือประสบการณ์ก่อนหน้ากับการใช้งานของพวกเขา แม้ว่าหลายประโยชน์เหล่านี้จะไม่ซ้ำ กับแอพเพล็ต แต่ความยืดหยุ่นที่อาจเกิดขึ้นและความสะดวกในการใช้งานที่แอปเพล็ตมีให้เป็น ทางเลือกที่นิยมสำหรับทรัพยากรการเรียนร้ด้วยคอมพิวเตอร์การวิจัยแสดงให้เห็นว่าเครื่องมือที่ใช้ คอมพิวเตอร์เช่นแอพเพล็ตสามารถมีประสิทธิภาพในทางคณิตศาสตร์และสถิติการศึกษา (4) แอพ พลิเคชันจำนวนมากมีอยู่บนเว็บ เช่น MERLOT (www.merlot.org) หรือ GeoGebraTube (www.geogebratube.org) แม้ว่าจะมีทรัพยากรที่พวกเขาให้สามารถมีคุณภาพแตกต่างกันแอ็ปเปิ้ล อาจสร้างขึ้นด้วยช่วงของแพลตฟอร์มเทคโนโลยี Java (www.java.com) มีมากที่สุดแพลตฟอร์มทั่วไป ส าหรับ Applets ผ่านปลายปี 1990 และ 2000 และยังคงใช้กันอย่างแพร่หลาย อย่างไรก็ตาม การปรับปรุงเทคโนโลยีเว็บเบราเซอร์ทำให้แอพเพล็ตสามารถสร้างโดยใช้ HTML5 ได้แล้วรันในเว็บ เบราเซอร์โดยไม่ต้องใช้ปลั๊กอินเบราเซอร์เพิ่มเติมหรือซอฟต์แวร์อื่น ๆ

### **2.2.1 ขั้นตอนการสร้าง GeoGebra Applet**

- 2.2.1.1 การสร้าง GeoGebra Applet Plane
	- 1) เปิดหน้าโปรแกรม GeoGebra > view > 3D Graphics

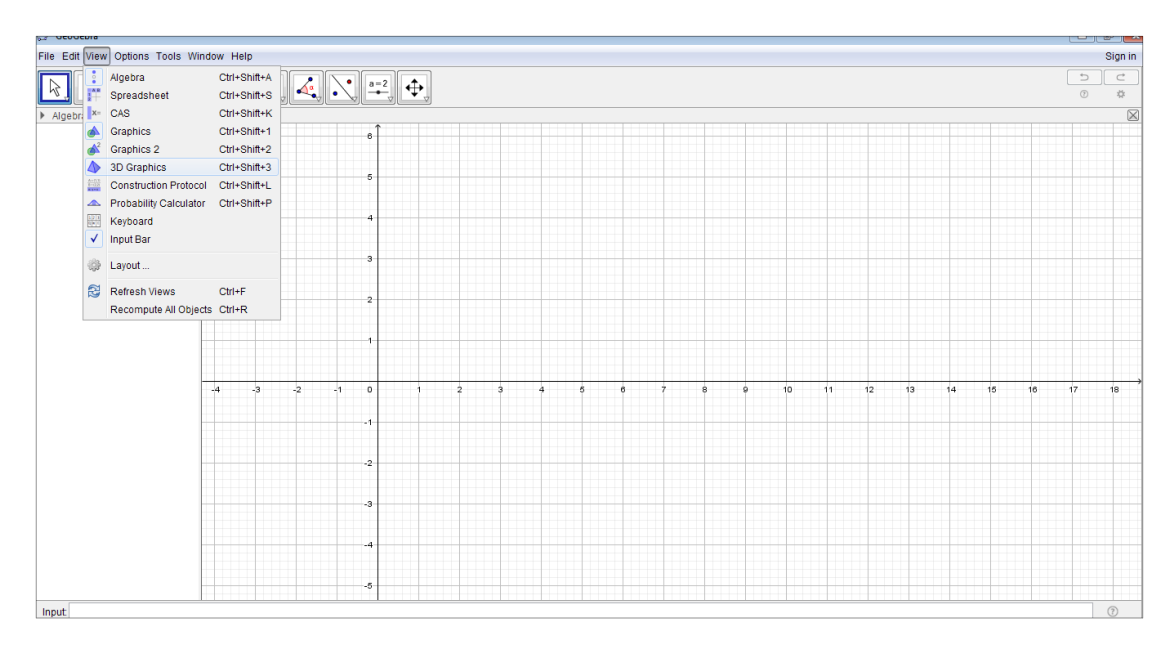

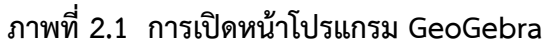

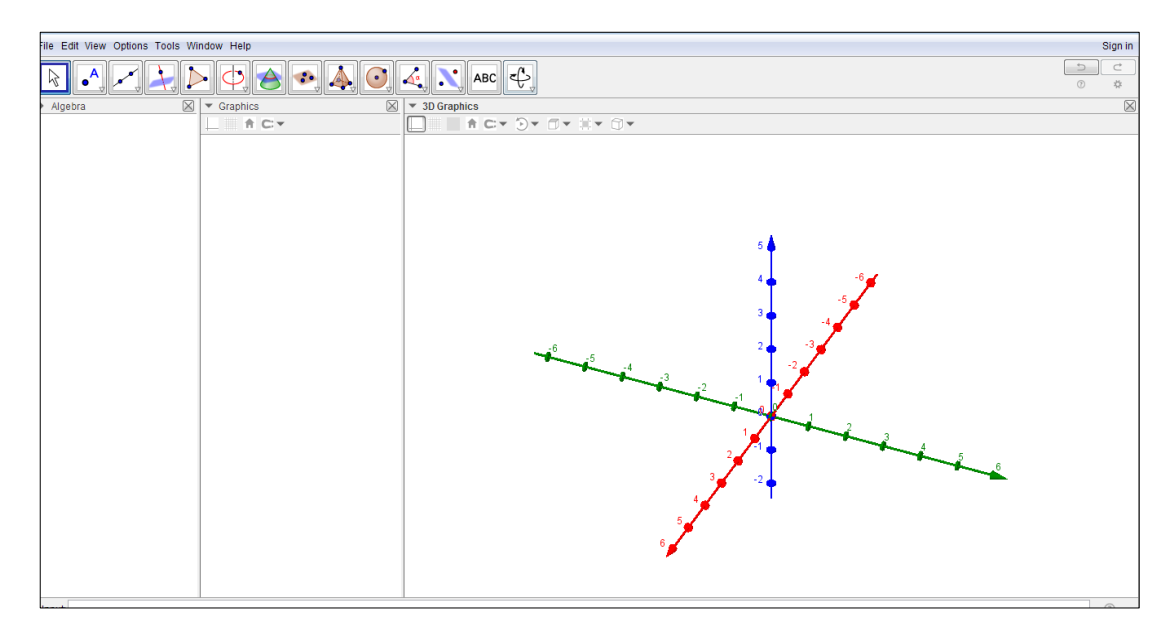

**ภาพที่ 2.2 หน้าต่าง 3D Graphics**

2) สร้าง Slider

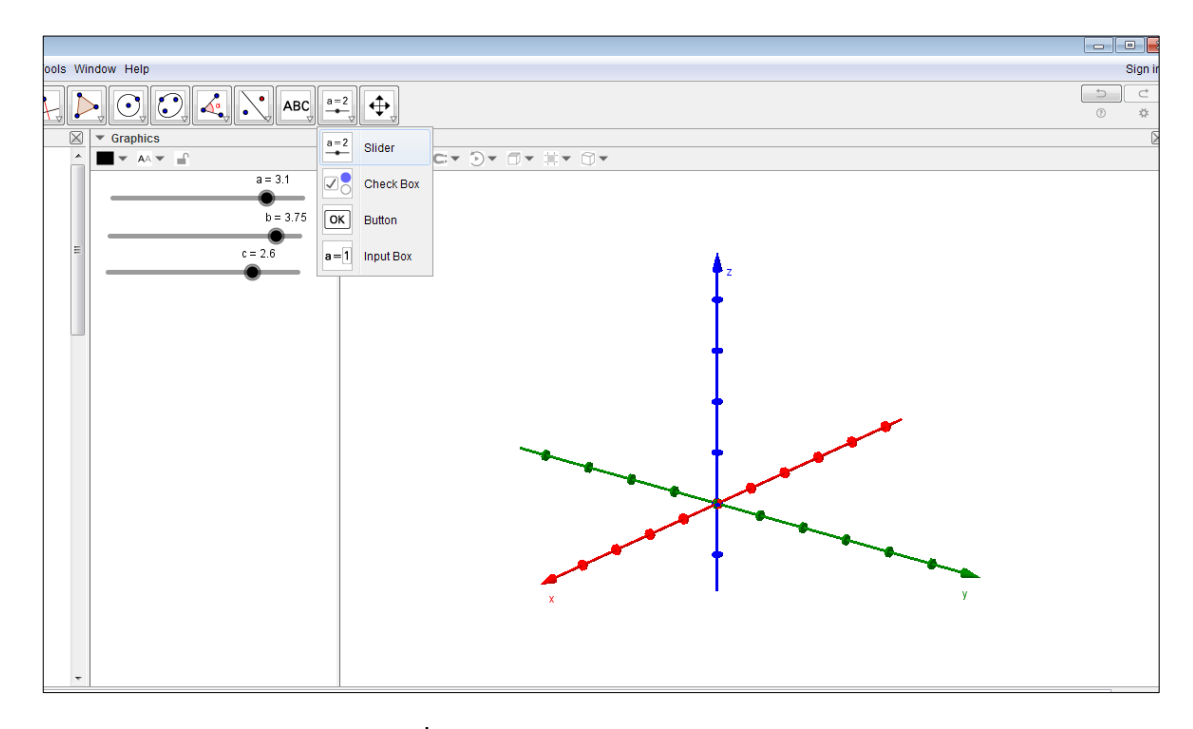

**ภาพที่ 2.3 การสร้าง Slider a b และ c**

- .<br>ools Window Help Sign S Whole Help  $\boxed{\bigotimes_{\square} \bigodot_{\square} \bigotimes_{\square} \bigotimes_{\square} \bigotimes_{\square} \bigotimes_{\square} \bigotimes_{\square} \bigotimes_{\square} \bigotimes_{\square} \bigotimes_{\square} \bigotimes_{\square} \bigotimes_{\square} \bigotimes_{\square} \bigotimes_{\square}$  $\begin{array}{c|c}\n\hline\n\multicolumn{1}{c}\n\hline\n\multicolumn{1}{c}\n$  $a = 3$  $b = 3.75$  $\bullet$
- 3) สร้างพิกัดในแต่ละอัฐภาค

**ภาพที่ 2.4 การสร้างพิกัดในแต่ละอัฐภาค**

4) สร้างระนาบ XY โดยไปที่ Polygon > คลิกจุดให้ครบทั้ง 4 จุด ทำซ้ำใน การสร้างระนาบ XZ และในระนาบ YZ

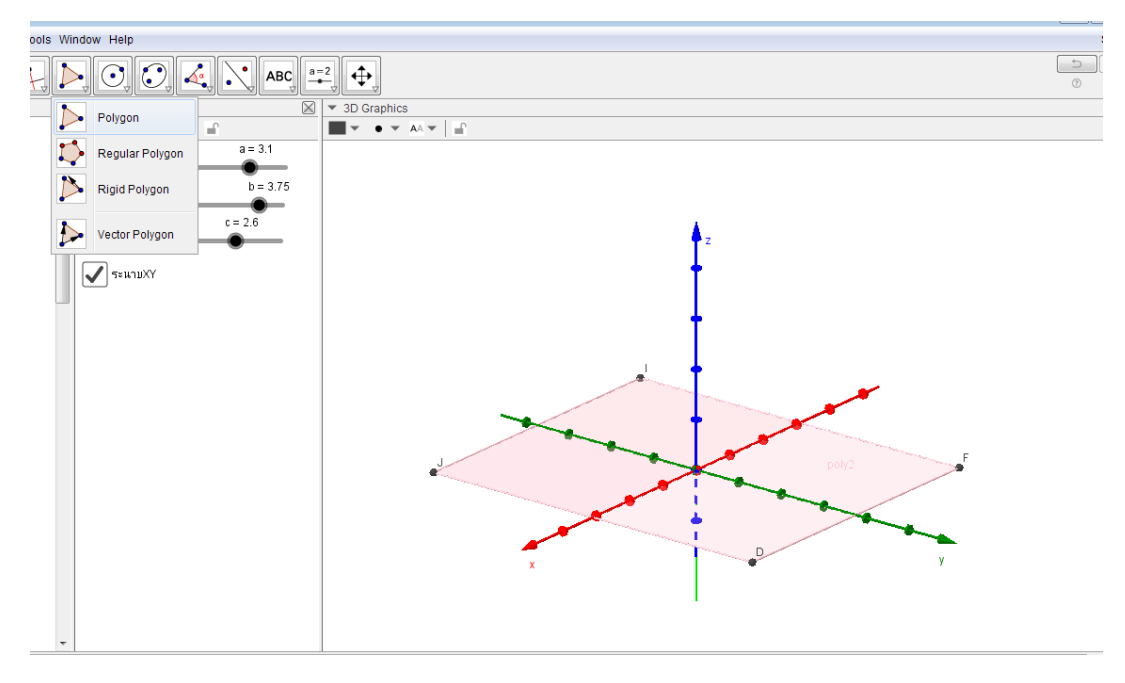

**ภาพที่ 2.5 การสร้างระนาบ XY XZ และระนาบ YZ**

5) สร้างปุ่มเพื่อให้แสดงทีละระนาบ > Check Boxn > ระบุ objects ที่จะแสดง

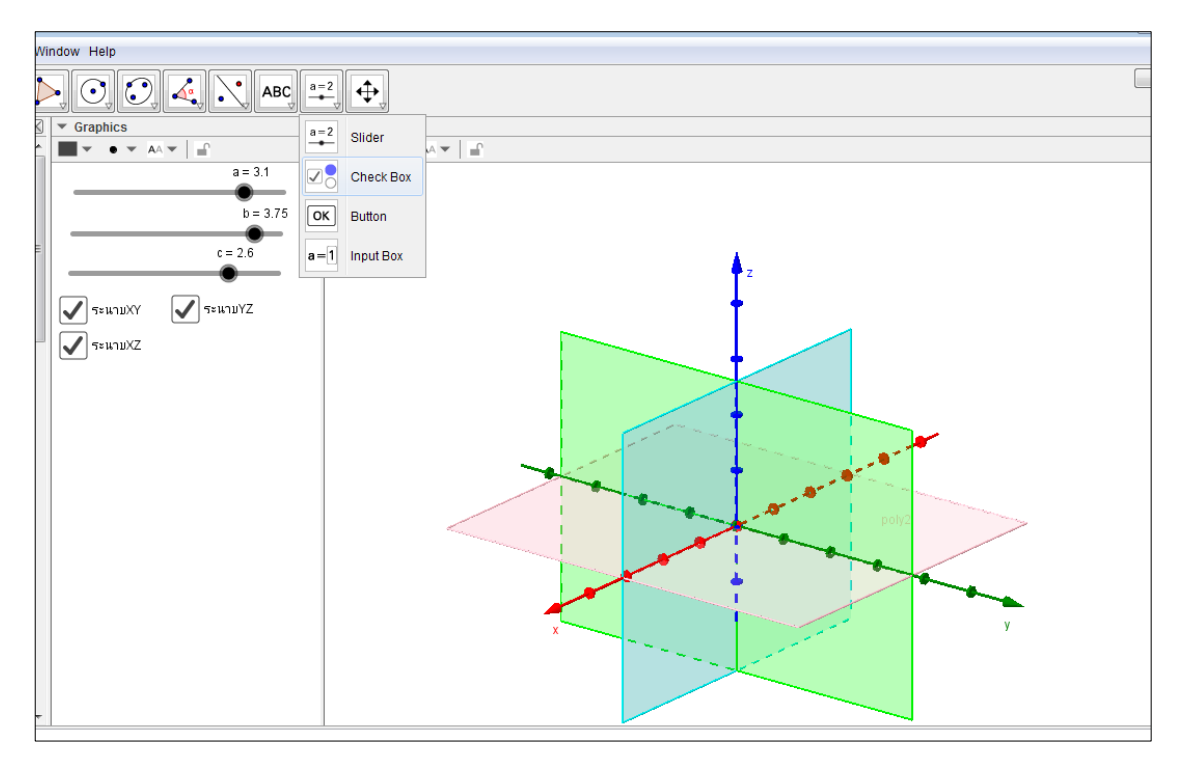

**ภาพที่ 2.6 การสร้างปุ่มเพื่อให้แสดงทีละระนาบ**

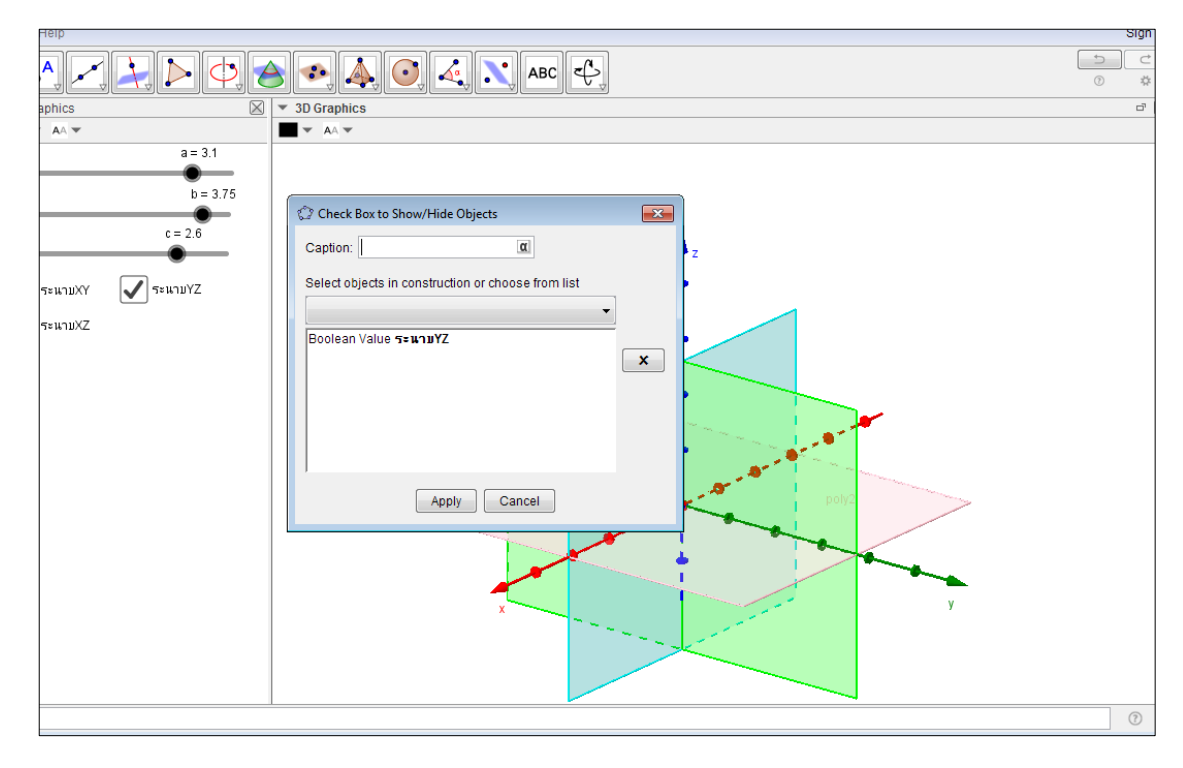

**ภาพที่ 2.7 การสร้างปุ่มด้วยค าสั่ง Check Box**

- 2.3.1.2 ขั้นตอนการสร้าง GeoGebra Applet Octant
	- 1) เปิดหน้าโปรแกรม GeoGebr > view > 3D Graphics

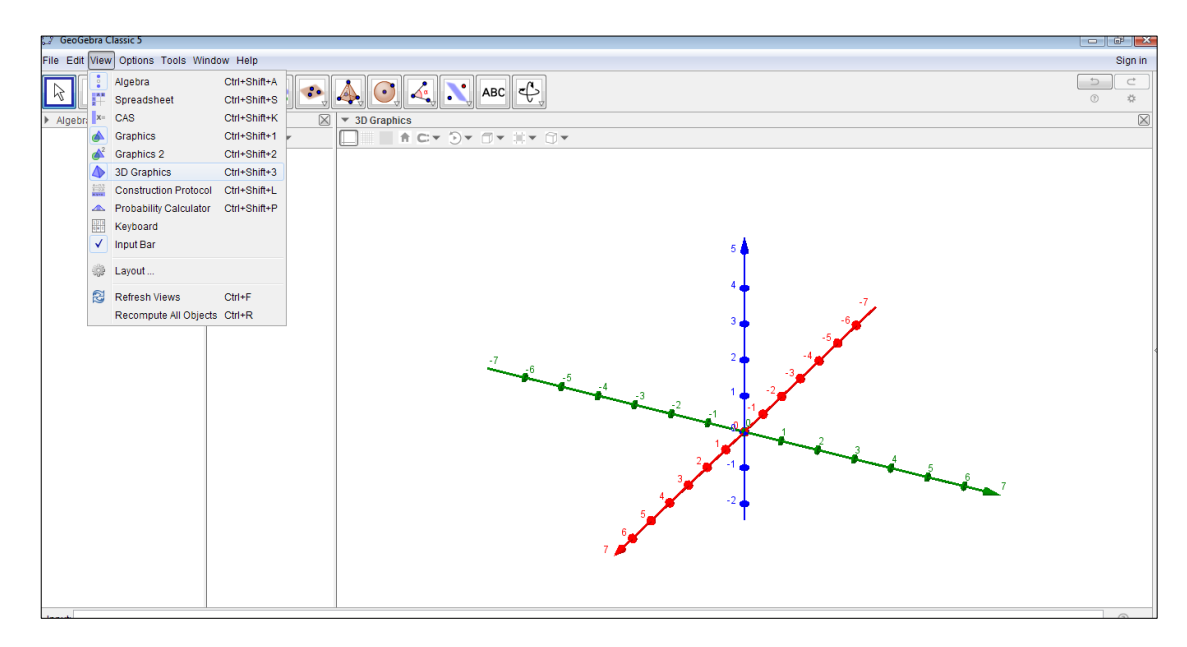

**ภาพที่ 2.8 การเปิดโปรแกรม GeoGebra 3D Graphics**

2) สร้าง Slider > สร้างพิกัดในแต่ละอัฐภาค > สร้างระนาบ XY โดยไปที่ Polygon > คลิกจุดให้ครบทั้ง 4 จุด ทำซ้ำในการสร้างระนาบ XZ และในระนาบ YZ > สร้างปุ่ม เพื่อให้แสดงทีละอัฐภาค > Check Boxn > ระบุ objects ที่จะให้แสดงแต่ละอัฐภาค

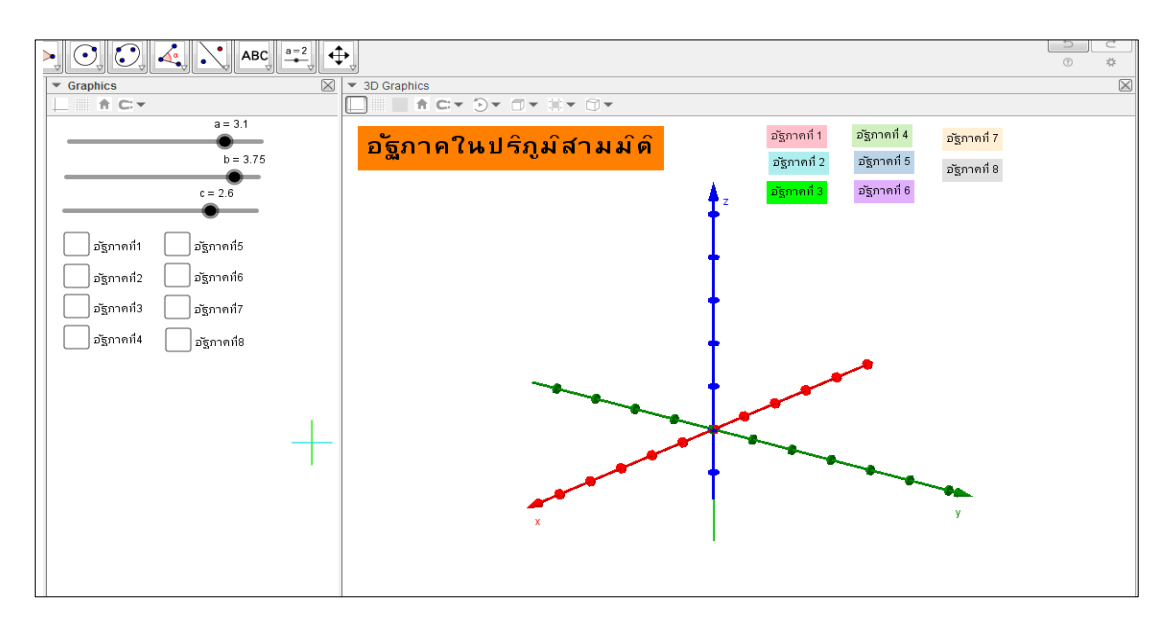

**ภาพที่ 2.9 อัฐภาคในปริภูมิสามมิติ**

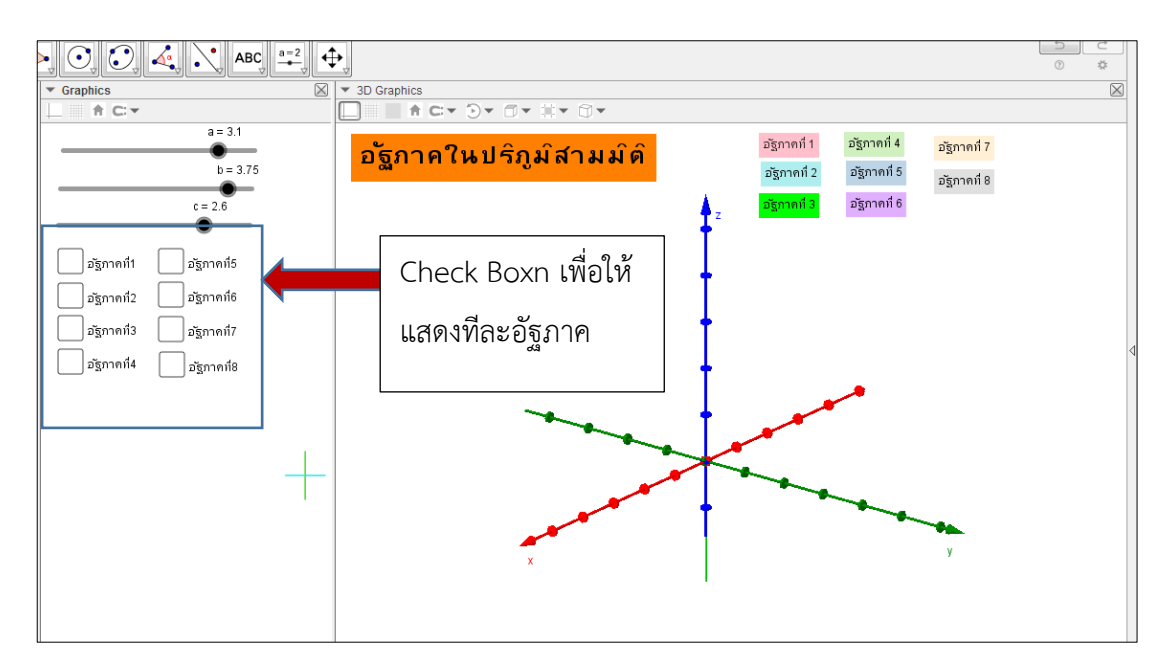

## 3) การคลิกแสดงที่ละอัฐภาคให้> Check Boxn

**ภาพที่ 2.30 การคลิก Check Box ให้แสดงทีละอัฐภาค**

## 2.3.1.3 ขั้นตอนการสร้าง GeoGebra Applet ระบบพิกัดฉากในสามมิติ

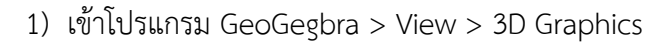

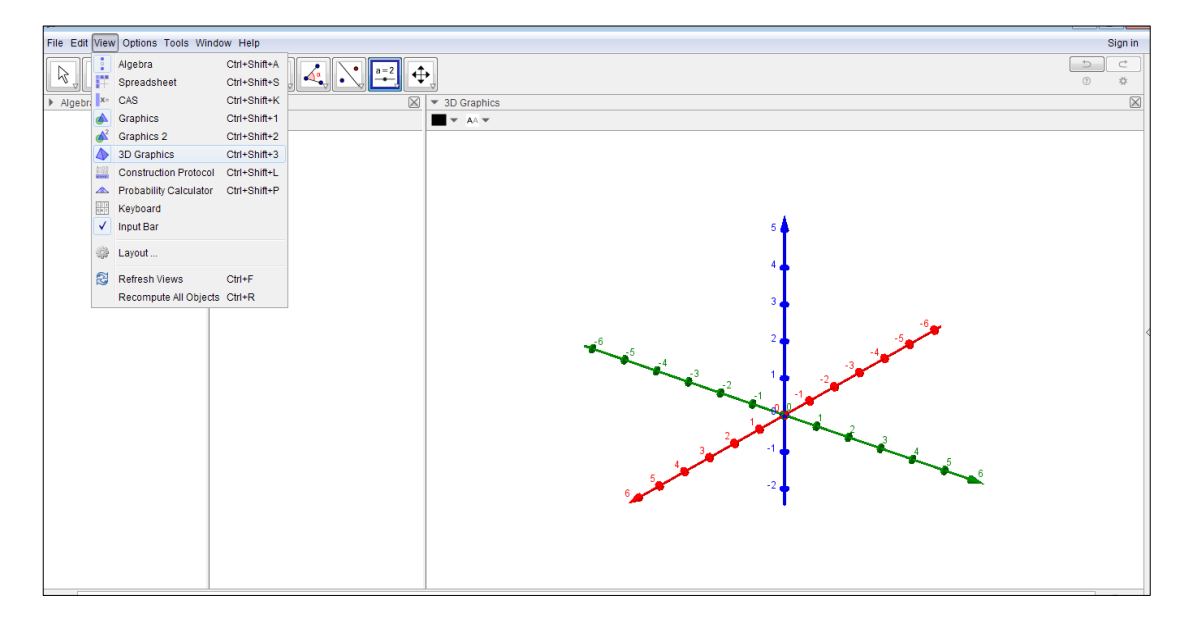

**ภาพที่ 2.31 หน้าต่าง 3D Graphics**

2) สร้าง Slider a, b และ c โดยเลือกที่ Slider > แล้วคลิกพื้นที่วาง จะขึ้น หน้าต่าง Silder ให้ตั้งชื่อ a กำหนด Interal ค่า Min = -10 Max = 10 และ Incremet = 1 > OK ท าเช่นเดียวกันใน Slider b และ Slider c

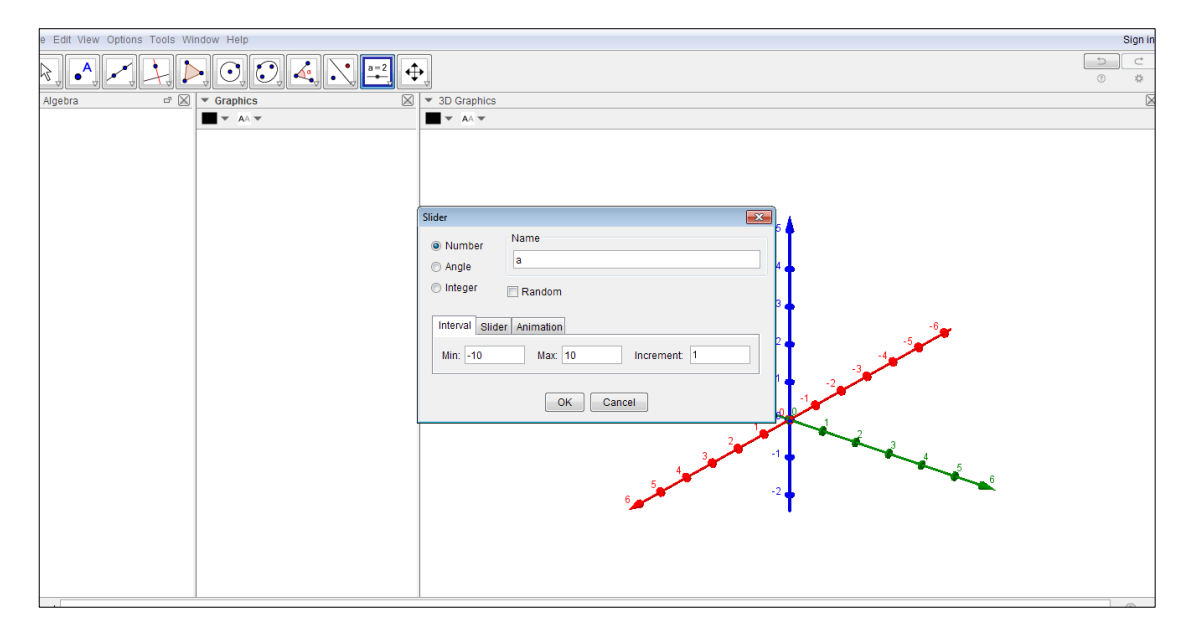

**ภาพที่ 2.32 การสร้าง Slider a b และ c**

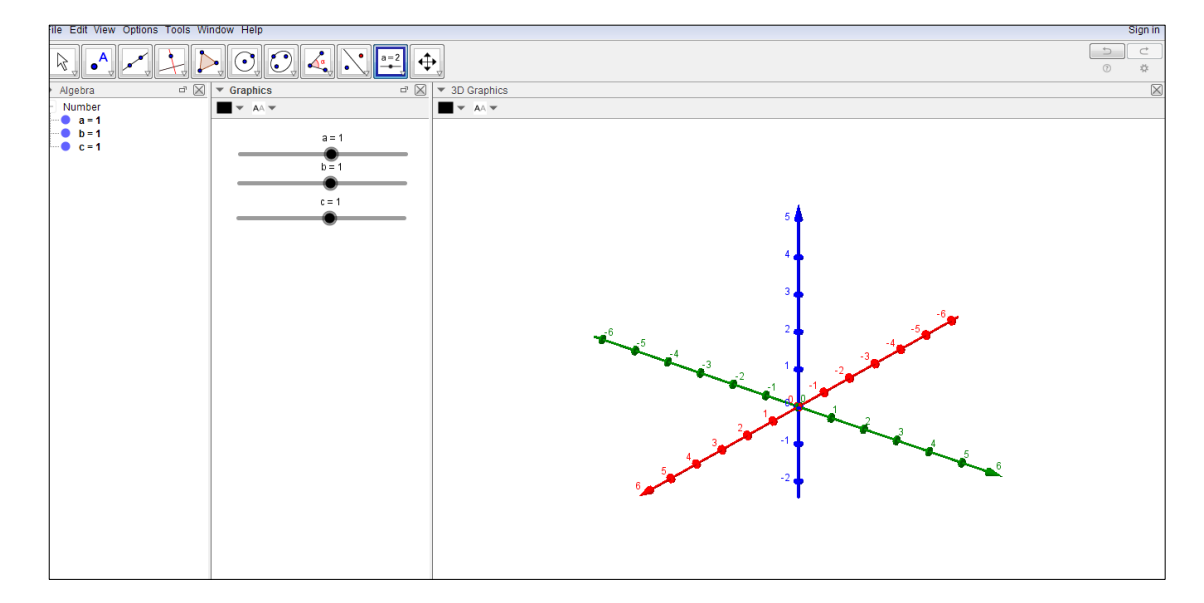

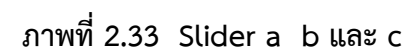

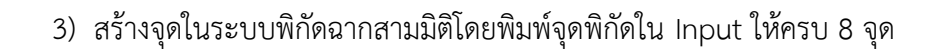

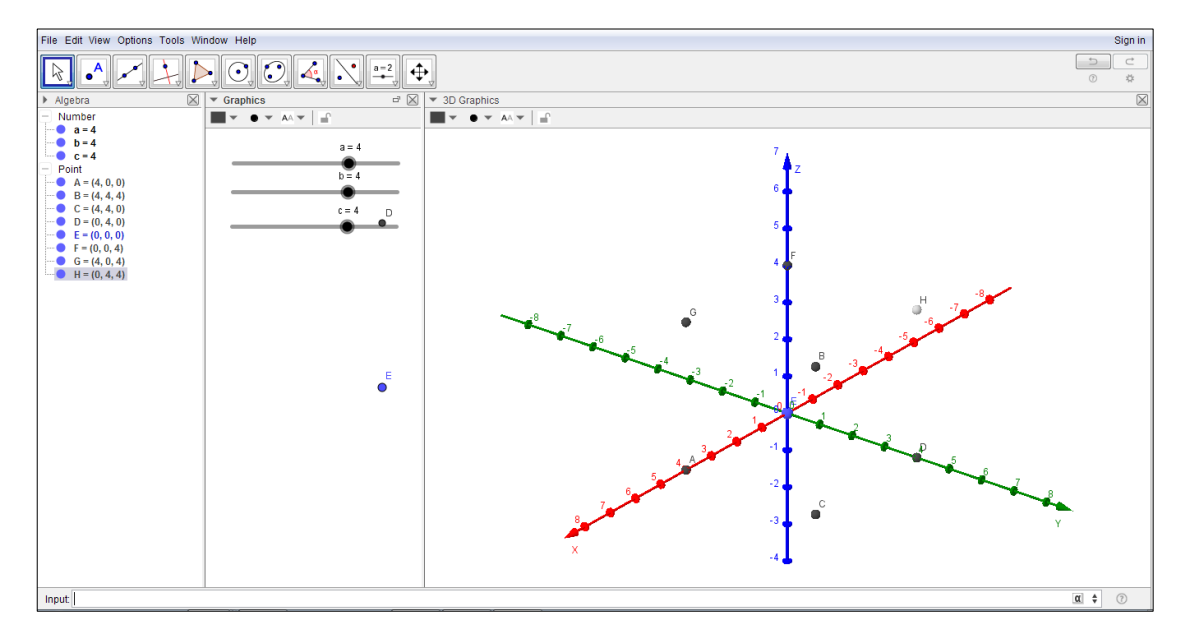

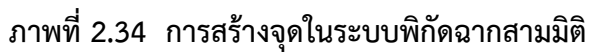

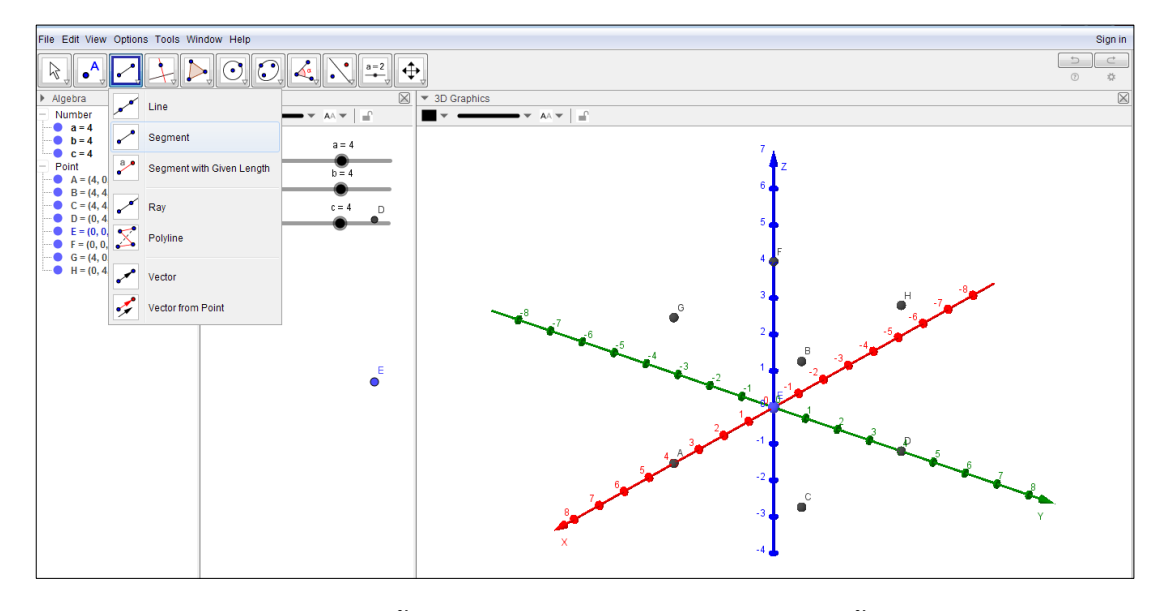

4) สร้าง Segment ระหว่างจุดทั้ง 8 จุด > Segment > จุด

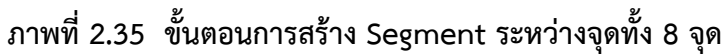

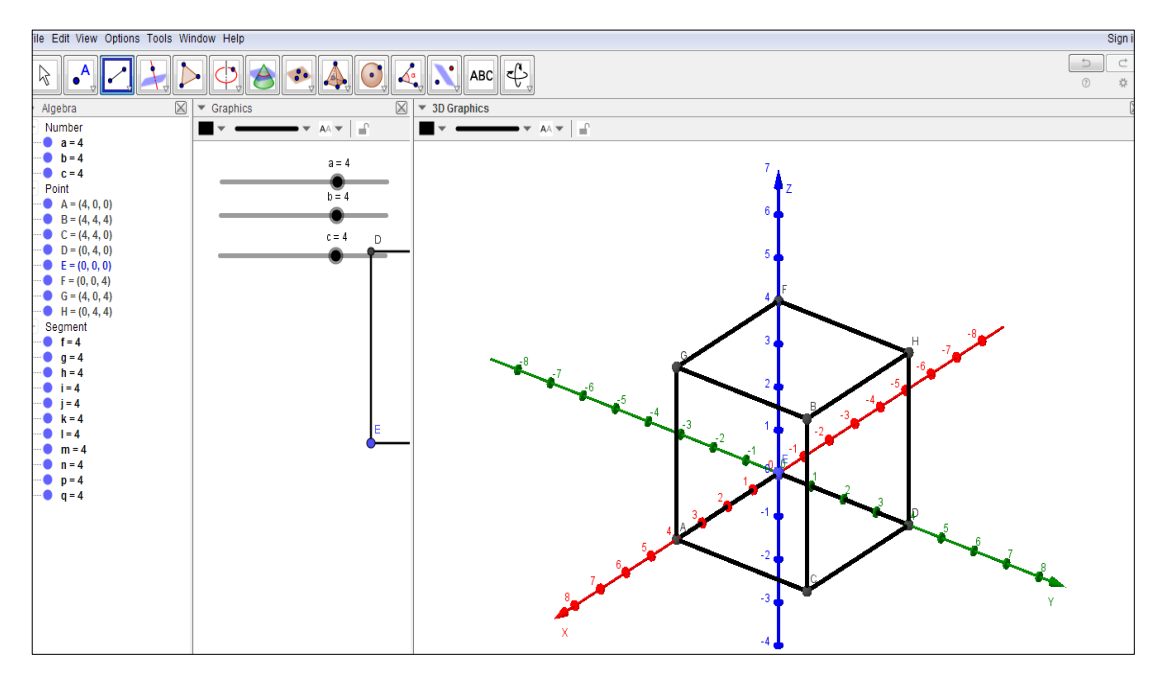

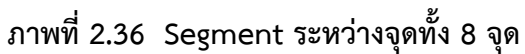

5) ตกแต่งเปลี่ยนสี Segment จากนั้นสร้างเวกเตอร์จากจุด (0, 0, 0) กับ จุด  $(a b c)$ 

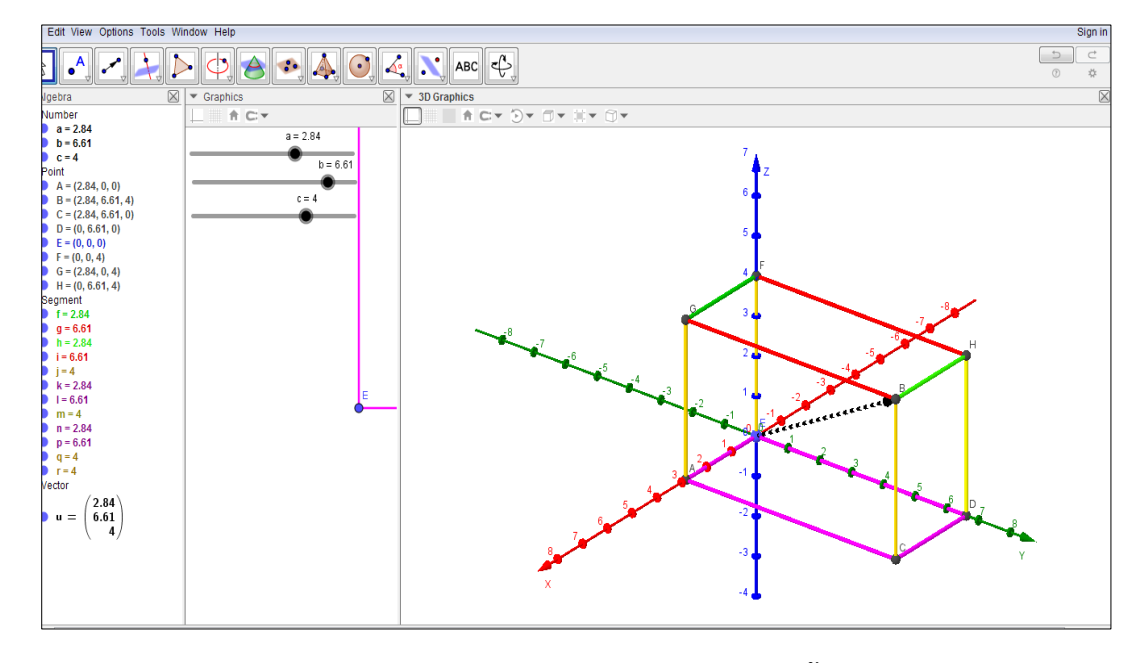

**ภาพที่ 2.37 การตกแต่ง Segment ระหว่างจุดทั้ง 8 จุด**

- 2.3.1.4 ขั้นตอนการสร้างสื่อ GeoGbra Applet Online
	- 1) เข้าเว็บ www.[geogebra](http://www.geogebra.org/).org

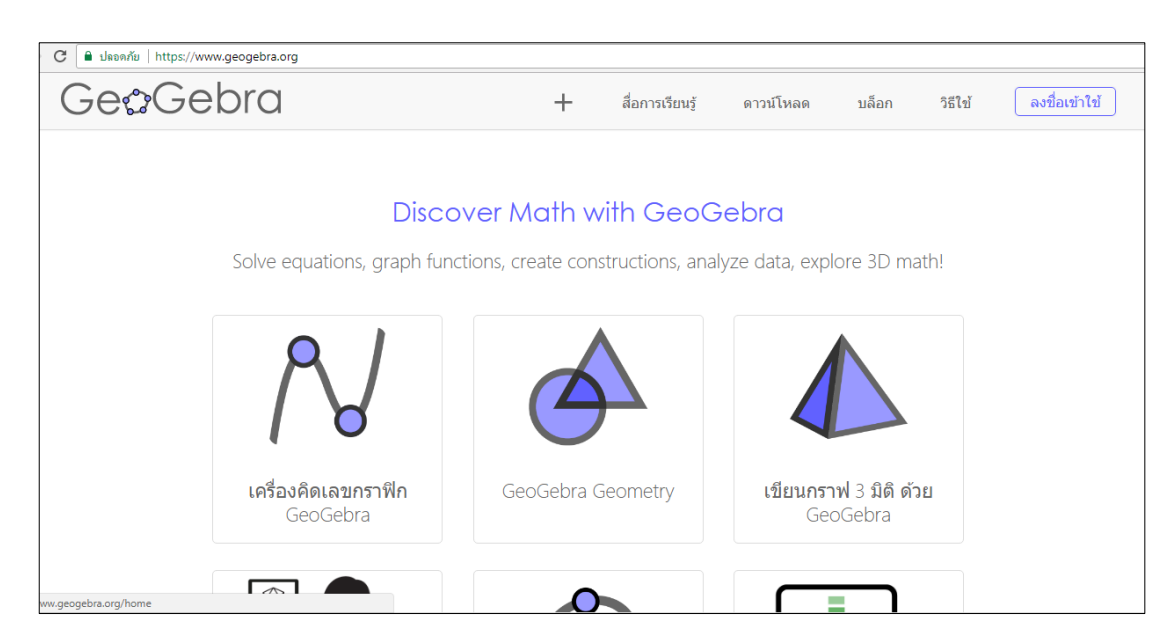

**ภาพที่ 2.38 หน้าต่างเว็บ www.[geogebra](http://www.geogebra.org/).org**

### 2) ลงชื่อเข้าใช้ โดยต้องสร้างบัญชีก่อน

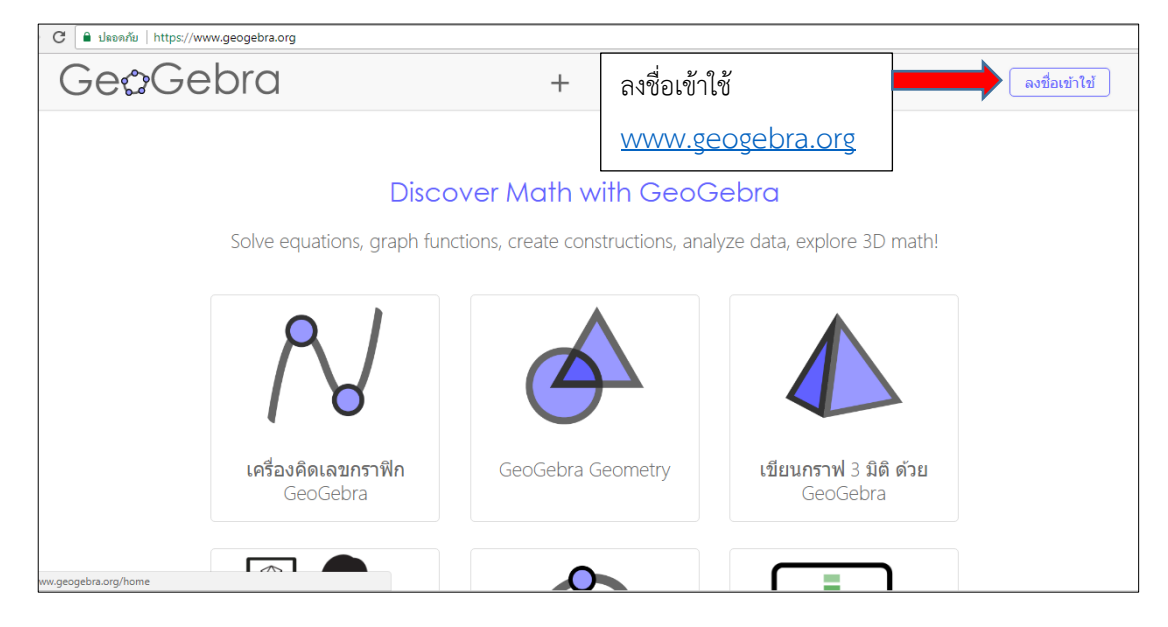

**ภาพที่ 2.39 หน้าลงชื่อเข้าใช้เว็บ www.[geogebra](http://www.geogebra.org/).org**

## 3) เพิ่มสื่อที่สร้างโดยไปที่ > ใหม่ > สร้างใบงาน > ตั้งชื่อเรื่อง > GeoGebra

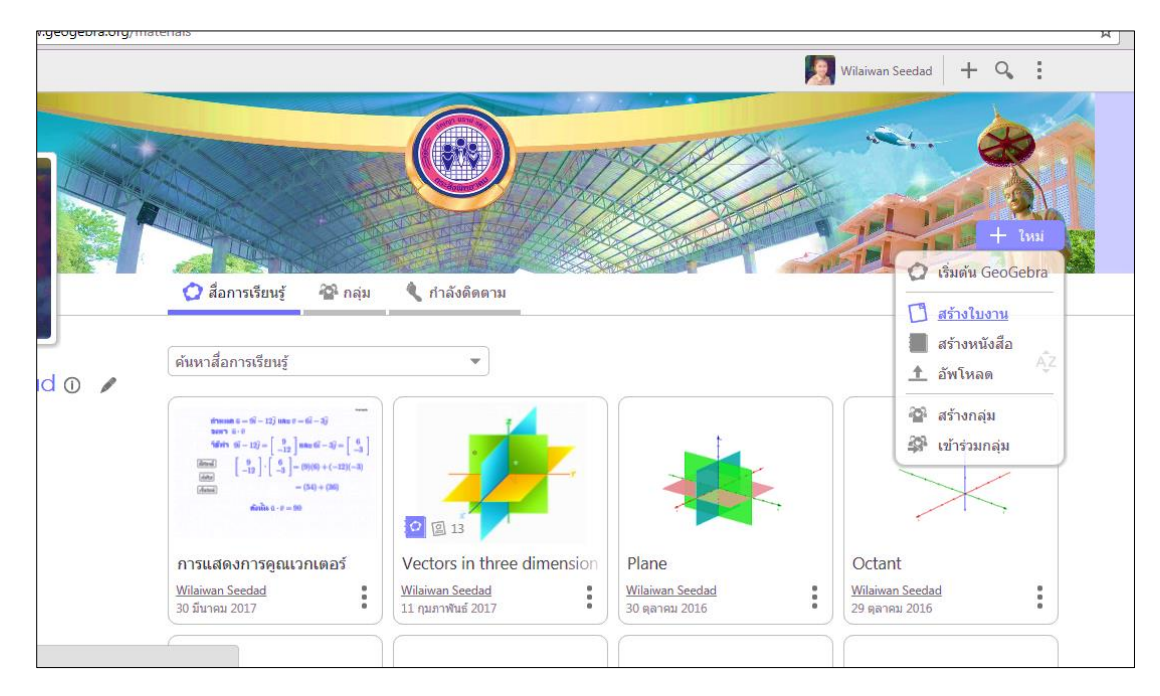

**ภาพที่ 2.40 หน้าต่างการเพิ่มสื่อ**

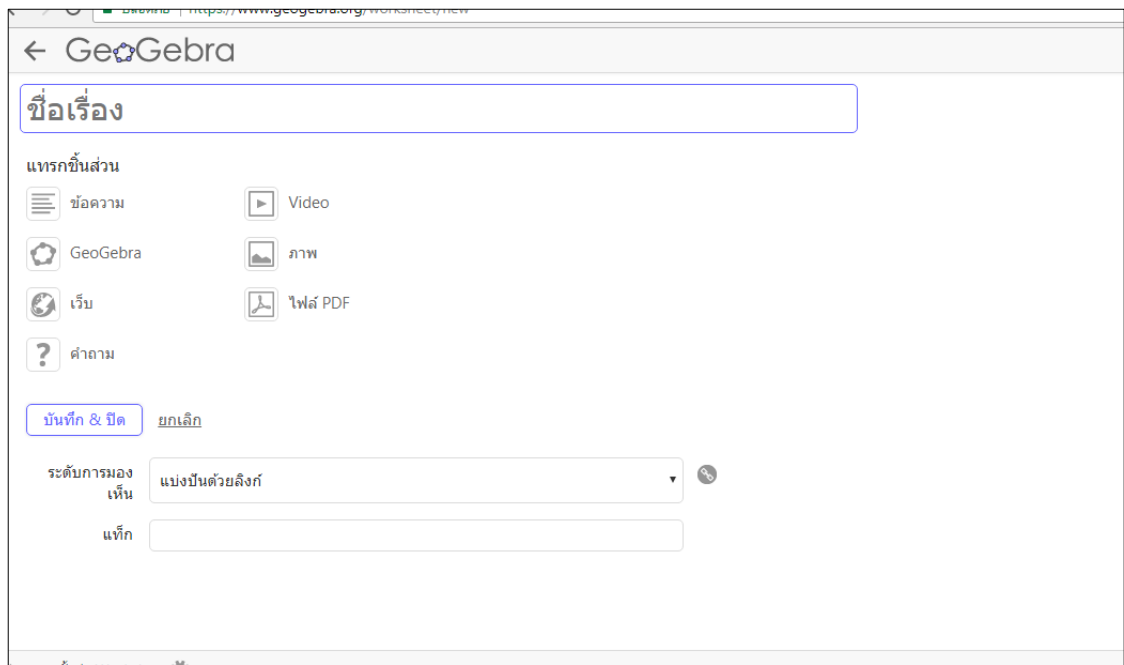

## **ภาพที่ 2.41 หน้าต่างการตั้งชื่อหัวข้อสื่อ**

4) Upload Applet > เลือกไฟล์

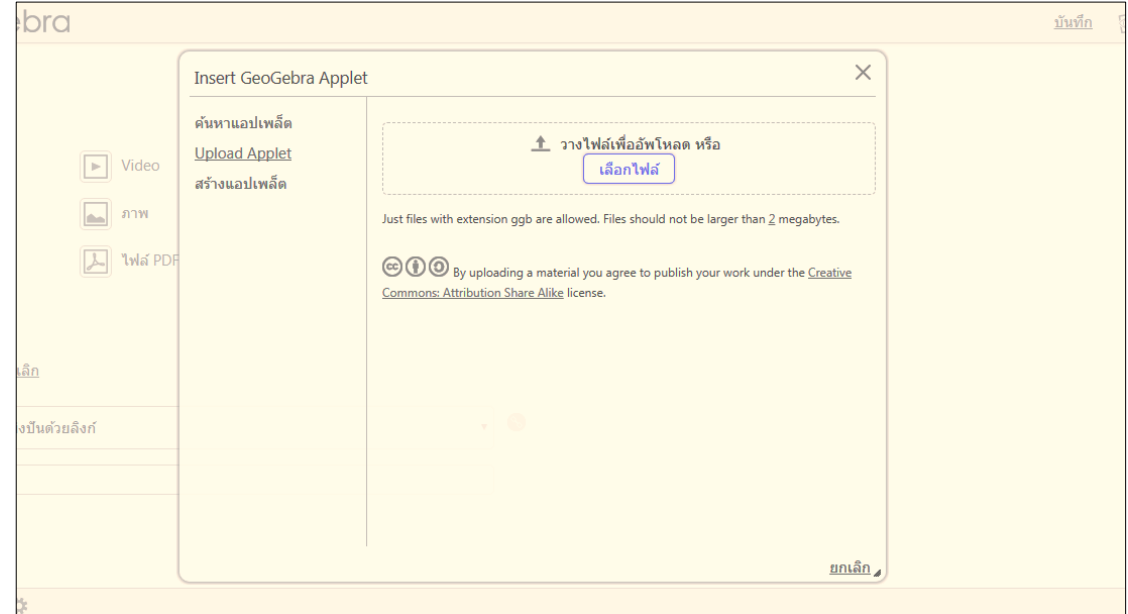

**ภาพที่ 2.42 หน้าต่างการ Upload Applet**

สามารถดูสื่อ GeoGebra Applet ทั้งหมดได้ในภาคผนวก ง

### **2.3 ความหมายของชุดกิจกรรม**

ตามพระราชบัญญัติการศึกษาแห่งชาติพ.ศ. 2542 (แก้ไขเพิ่มเติม พ.ศ. 2545) มาตรา 22 กล่าว ว่า การศึกษาต้องยึดหลักว่าผู้เรียนมีความสามารถเรียนรู้และพัฒนาตนเองได้โดยถือว่าผู้เรียนมี ความส าคัญที่สุด กระบวนการจัดการศึกษาต้องส่งเสริมให้ผู้เรียนสามารถพัฒนาตามธรรมชาติและเต็ม ศักยภาพ มุ่งเน้นการประยุกต์ใช้ทฤษฎีการเรียนรู้ โดยครูควรมีนวัตกรรมมาใช้ประกอบการจัดการ เรียนรู้ เพื่อให้ผู้เรียนสามารถเรียนรู้และพัฒนาตนเองได้ ซึ่งชุดกิจกรรม ถือว่าเป็นนวัตกรรมทาง ึการศึกษาที่มีความสมบูรณ์ในตัวเอง สามารถนำมาใช้ประกอบในการจัดการเรียนรู้ได้ดี นวัตกรรม คือ การเปลี่ยนความคิดสร้างสรรค์ ให้เป็นประดิษฐ์กรรมที่สังคมให้การยอมรับ สามารถท าให้สังคมมี ทางเลือกที่ดีเพิ่มขึ้น นวัตกรรมทางการศึกษา คือ ประดิษฐ์กรรมด้านการเรียนรู้ เช่น สื่อการสอนในรูป ี ของอุปกรณ์การสอน ชุดกิจกรรม หรือ เทคนิคและวิธีการสอนต่าง ๆ ที่สามารถนำไปใช้ในการจัดการ เรียนรู้ได้อย่างมีประสิทธิภาพ เป็นทางเลือกใหม่ สำหรับผู้เรียนและผู้สอน ชุดกิจกรรมที่ถือว่าเป็น นวัตกรรมทางการศึกษาจะต้องมีความเป็นระบบ สมบูรณ์ในตัวเอง ประกอบด้วยกิจกรรมการเรียนรู้ที่ ้ ประยุกต์ จากทฤษฎีเทคนิคหรือรูปแบบการจัดการเรียนรู้ที่เหมาะสม มีลักษณะโดดเด่นแปลกใหม่ เป็นการเฉพาะของแต่ละชุดกิจกรรม ชุดกิจกรรมที่ไม่มีการประยุกต์ ทฤษฎีเทคนิค หรือรูปแบบการ จัดการเรียนรู้ และไม่มีลักษณะโดดเด่น แปลกใหม่เป็นการเฉพาะนั้น ไม่ถือว่าเป็นนวัตกรรมทาง การศึกษา เป็นเพียงเอกสารประกอบการสอนธรรมดาทั่วไปเท่านั้น

### **2.4 งานวิจัยที่เกี่ยวข้อง**

จากศึกษางานวิจัยที่เกี่ยวข้องกับชุดกิจกรรม เรื่องเวกเตอร์ในสามมิติ ของนักเรียนระดับชั้น มัธยมศึกษาปีที่ 5 ผ่าน GeoGebra Applet ผู้วิจัยขอแยกประเด็นที่เกี่ยวข้อง ดังต่อไปนี้

### **2.4.1 งานวิจัยต่างประเทศ**

Yılmaz Zengin et al. (2012) ได้ศึกษาเกี่ยวกับผลของซอฟต์แวร์ทางคณิตศาสตร์แบบ พลวัต GeoGebra มีผลต่อผลสัมฤทธิ์ของนักเรียนเรื่องตรีโกณมิติ กลุ่มตัวอย่างของการศึกษา ประกอบด้วยนักเรียน 51 คน กลุ่มทดลองใช้บทเรียนคอมพิวเตอร์ช่วยสอนแบบ GeoGebra กลุ่ม ควบคุมใช้รูปแบบการสอนแบบคอนสตรัคติวิสต์ ข้อมูลที่เก็บรวบรวมหลังจากใช้เวลา 5 สัปดาห์ แสดง ให้เห็นว่าผลสัมฤทธิ์ในเรื่องตรีโกณมิติระหว่างกลุ่มทดลองและกลุ่มควบคุมมีความแตกต่างกันอย่างมี ่ นัยสำคัญ ความแตกต่างนี้มีประโยชน์สำหรับกลุ่มทดลองซึ่งใช้บทเรียน GeoGebra

Hutkemri Zulnaidi and Effandi Zakaria (2012) ได้ทำการศึกษาผลการใช้ GeoGebra ที่มีผลต่อความรู้ความเข้าใจเกี่ยวกับแนวคิดและขั้นตอนของนักเรียนโรงเรียนคณิตศาสตร์ กลุ่ม ตัวอย่างเป็นนักเรียนระดับมัธยมศึกษาตอนปลาย แบ่งเป็นกลุ่มทดลองจำนวน 60 คน และกลุ่ม ้ควบคุม 64 คน เก็บข้อมูลโดยใช้แบบทดสอบความรู้ความเข้าใจและใช้ขั้นตอนการทำงาน ผล

การศึกษาพบว่ากลุ่มทดลองมีความแตกต่างอย่างมีนัยสำคัญทางสถิติ (t = 2.22, p<0.05) ผลการวิจัย ในครั้งนี้ทำให้ผู้บริหารโรงเรียนและครูมีโอกาสใช้ซอฟแวร์ GeoGebra ในการเรียนการสอน คณิตศาสตร์ กระทรวงศึกษาธิการคาดว่าจะจัดให้มีการฝึกอบรมครูเพื่อพัฒนาทักษะในการใช้ GeoGebra

Rahul Chandra Kushwaha (2013) ได้ท าการวิจัยเกี่ยวกับการสร้างแบบทดสอบโดยใช้ พลวัต GeoGebra Applet แสดงผลบนเว็บ เพื่อแนะนำการใช้ทักษะทางอินเตอร์เน็ตเพื่อช่วยใน การเรียนรู้ทางเรียนอินเตอร์เน็ตพัฒนาทักษะการเรียนการสอนของผู้เรียนในการใช้เครื่องมือซอฟแวร์ งานวิจัยนี้เน้นการ สร้างแบบทดสอบทางคณิตศาสตร์โดยใช้พลวัต GeoGebra Applet สำหรับ คณิตศาสตร์ ผู้วิจัยใช้ค าสั่ง geogebrascript ภายในและภายนอกค าสั่ง JavaScript และรวม Applet เหล่านี้เอาไว้หน้าเว็บ หน้าเว็บที่รวมเข้ากับเครื่องมือ e-learning ของเว็บไซด์มหาวิทยาลัย ได้มีการ สร้างแบบทดสอบทางคณิตศาสตร์ และคำตอบของนักศึกษาสามารถเก็บไว้ในฐานข้อมูลของเครื่องมือ ี ซอฟต์แวร์สำหรับการประเมินผลต่อไปซึ่งสามารถเข้าถึงได้และประเมินโดยผัดแลระบบ แสดงให้เห็นว่า ครูที่ไม่มีความเชี่ยวชาญเกี่ยวกับความรู้พื้นฐานของค าสั่ง geogebrascript ทักษะการเขียนโปรแกรมที่ สร้าง Applet ที่น่าสนใจของการตอบคำถามทางคณิตศาสตร์

Dikovic (2009) ได้ทำการวิจัยเรื่อง การประยุกต์ใช้ GeoGebraในการสอนบางหัวข้อ เกี่ยวกับคณิตศาสตร์ในระดับวิทยาลัย พบว่า การใช้แอพเพล็ตที่สร้างขึ้นโดยโปรแกรม GeoGebra และน าไปใช้ในการเรียนการสอน จะเห็นว่า GeoGebra เป็นเครื่องมือที่มีประสิทธิภาพ มี ความสามารถในการแสดงภาพ และช่วยกระตุ้นให้นักเรียนเห็นภาพแคลคูลัสเชิงอนุพันธ์ที่สำคัญใน แบบต่าง ๆ เช่น ความชันของเส้นสัมผัส การเชื่อมต่อระหว่างความลาดชันของเส้นสัมผัสและกราฟของ ี ฟังก์ชัน ความต่อเนื่อง ความไม่ต่อเนื่องของฟังก์ชัน เป็นต้น ทำให้นักเรียนมีความรู้และความเข้าใจ เรื่องแคลคูลัสเชิงอนุพันธ์มากขึ้น

Al Jupri and Paul Drijvers (2015) ได้ศึกษาการพัฒนาผลสัมฤทธิ์ทางเรียนพีชคณิต ี ของนักเรียนระดับชั้นมัธยมศึกษาปีที่ 1 ผ่านเทคโนโลยี เทคโนโลยีดิจิตอลมีความสำคัญมากขึ้นใน ชีวิตประจ าวัน การศึกษาทางคณิตศาสตร์และการศึกษาพีชคณิต โดยเฉพาะอย่างยิ่งเพื่อตรวจสอบ ผลสัมฤทธิ์ทางการเรียนพีชคณิตเบื้องต้นของนักเรียนในอินโดนีเซียอายุ 12 – 13 ปี ผ่านเทคโนโลยี ได้ ้ทำการทดลองโดยมุ่งเน้นไปที่สมการหนึ่งตัวแปรและความแตกต่างของข้อมูลที่ได้กลุ่มทดลอง จำนวน 131คนได้รับการสอนแบบการใช้กระดาษและดินสอและการทำงานแบบดิจิตอลสลับกัน การแก้ ี สมการและโจทย์สมการที่เกี่ยวกับพีชคณิต กลุ่มควบคุม จำนวน 119 คน ได้รับการสอนโดยไม่มี ดิจิตอล นักเรียนจากแปดชั้นเรียนในสี่โรงเรียนมีส่วนร่วมในการทดสอบก่อนเรียนและหลังเรียน ้ ผลการวิจัยพบว่ากลุ่มทดลองมีคะแนนเฉลี่ยเพิ่มขึ้นอย่างมีนัยสำคัญทางสถิติ และคะแนนหลังเรียนสูง กว่ากลุ่มควบคุม นอกจากนี้ยังพบว่าโรงเรียนเป็นปัจจัยที่มีผลกระทบต่อความสามารถในการเรียนรู้ การวิเคราะห์เชิงคุณภาพของงานเขียนและงานเอกสารดิจิตอลของนักเรียนในช่วงการทดลองยืนยัน ้ ผลลัพธ์เชิงปริมาณ ผลทั้งสองยืนยัน ประสิทธิผลของการใช้เทคโนโลยีที่หลากหลายสำหรับการส่งเสริม ความส าเร็จของนักเรียนในเนื้อหาพีชคณิต

### **2.4.2 งานวิจัยในประเทศ**

ึกนกวรรณ อุดมมาก (2553) ได้ทำการวิจัยเรื่อง การศึกษามโนทัศน์ทางเรขาคณิต เรื่อง เวกเตอร์ในสามมิติ ของนักเรียนชั้นมัธยมศึกษาปีที่ 5 ที่เรียนโดยใช้โปรแกรมThe Geometer's Sketchpad กลุ่มตัวอย่างที่ใช้ในการวิจัยได้แก่ นักเรียนชั้นมัธยมศึกษาปีที่ 5 จำนวน 44 คน ได้มาแบบ เจาะจง เครื่องที่ใช้ในการวิจัย ได้แก่ 1) แผนการจัดการเรียนรู้คณิตศาสตร์ โดยใช้โปรแกรม GSP จ านวน 12 ชั่วโมง 2) แบบวัดมโนทัศน์ทางเรขาคณิต เป็นแบบปรนัย ชนิดเลือกตอบ 4 ตัวเลือก ู้ จำนวน 40 ข้อ มีค่าอำนาจจำแนกตั้งแต่ 0.20-0.67 ค่าความยากง่าย ตั้งแต่ 0.43–0.80 และค่าความ ูเชื่อมั่นของแบบทดสอบทั้งฉบับ (rcc) เท่ากับ 0.79 และ 3) แบบวัดความพึงพอใจในการเรียนร้เป็น แบบประเมินชนิดมาตราส่วนประเมินค่า 5 ระดับ ตามแนวคิดของลิเคิร์ท จำนวน 20 ข้อ สถิติที่ใช้ใน การวิจัย ได้แก่ ร้อยละ ค่าเฉลี่ย ส่วนเบี่ยงเบนมาตรฐาน และทดสอบสมมติฐานโดยใช้ t-test (Onesample group) ผลวิจัย พบว่า 1) ประสิทธิภาพของกิจกรรมการเรียนรัคณิตศาสตร์ โดยใช้โปรแกรม GSP ที่ผู้วิจัยสร้างขึ้นมีประสิทธิภาพ 83.82/81.99 ซึ่งสูงกว่าเกณฑ์ 75/75 ที่กำหนด 2) มโนทัศน์ทาง เรขาคณิตของนักเรียนที่เรียนด้วยกิจกรรมการเรียนรู้คณิตศาสตร์ โดยใช้โปรแกรม GSP สูงกว่าเกณฑ์ ร้อยละ 75 อย่างมีนัยสำคัญทางสถิติที่ระดับ .05 และ 3) ความพึงพอใจในการเรียนรู้คณิตศาสตร์ของ นักเรียน โดยใช้โปรแกรม GSP โดยรวมอยู่ในระดับมากที่สุด มีค่าเฉลี่ยความพึงพอใจเท่ากับ 4.70 ค่าส่วนเบี่ยงเบนมาตรฐานเท่ากับ 0.70

ชื่นจิต โฉมอุดม (2549) ได้ทำการศึกษาผลการจัดกิจกรรมการเรียนรู้ โดยใช้ สื่อคอมพิวเตอร์ เรื่อง เวกเตอร์ในสามมิติ สำหรับนักเรียนมัธยมศึกษาปีที่ 5 กลุ่มตัวอย่าง เป็นนักเรียน ้ชั้นมัธยมศึกษาปีที่ 5 ที่เลือกเรียนคณิตศาสตร์เพิ่มเติม ได้มาโดยการสุ่มแบบกลุ่มมา 1 ห้องเรียน จำนวน 45 คน จากประชากร 4 ห้องเรียน จำนวน 160 คน เครื่องมือในการวิจัยประกอบด้วย แผนการจัดการ เรียนรู้ แบบทดสอบวัดผลสัมฤทธิ์ทางการเรียนและแบบสอบถามความคิดเห็นต่อการจัดกิจกรรมการ เรียนโดยใช้สื่อคอมพิวเตอร์ สถิติที่ใช้ในการวิเคราะห์ข้อมูลได้แก่ ค่า E<sub>1</sub>/E<sub>2</sub> ค่าเฉลี่ย ค่าความเบี่ยงเบน มาตรฐานและการทดสอบค่าที ผลการวิจัยพบว่า 1)กิจกรรมการเรียนรู้โดยใช้สื่อคอมพิวเตอร์เรื่อง เวกเตอร์ในสามมิติที่ผู้วิจัยพัฒนาขึ้นมีประสิทธิภาพเท่ากับ 79.86/80.25 และ 2)ผลสัมฤทธิ์ทางการ เรียนวิชาคณิตศาสตร์ของนักเรียนสูงกว่าก่อนเรียนอย่างมีนัยสำคัญทางสถิติที่ระดับ .05 และความ คิดเห็นของนักเรียนที่มีต่อการเรียนโดยใช้สื่อคอมพิวเตอร์อยู่ในระดับเห็นด้วยมาก

ประไพศรี เหง้าชัยภูมิ(2552) ได้ท าการวิจัยเกี่ยวกับ ผลการจัดกิจกรรมการเรียนรู้ คณิตศาสตร์ โดยใช้โปรแกรมเรขาคณิตพลวัต เรื่องเวกเตอร์ในสามมิติ ที่มีต่อผลสัมฤทธิ์ทางการเรียน

ของนักเรียนชั้นมัธยมศึกษาปีที่ 5 โรงเรียนร้อยเอ็ดวิทยาลัย จังหวัดร้อยเอ็ด กลุ่มตัวอย่างเป็นนักเรียน ชั้นมัธยมศึกษาปีที่ 5 ภาคเรียนที่ 2 ปีการศึกษา 2552 โรงเรียนร้อยเอ็ดวิทยาลัย จังหวัดร้อยเอ็ด จำนวน 1 ห้องเรียน มีจำนวนนักเรียน 50 คน ได้มาโดยการสุ่มแบบกลุ่ม เครื่องมือที่ใช้ในการวิจัยคือ แผนการจัดการเรียนรู้โดยใช้โปรแกรมเรขาคณิตพลวัต และแบบทดสอบวัดผลสัมฤทธิ์ทางการเรียน เรื่องเวกเตอร์ในสามมิติ สถิติที่ใช้ในการวิเคราะห์ข้อมูล ได้แก่ ค่าร้อยละ ค่าเฉลี่ย ส่วนเบี่ยงเบน มาตรฐาน และการทดสอบค่าที ผลการวิจัยพบว่าผลสัมฤทธิ์ทางการเรียนคณิตศาสตร์หลังเรียนของ นักเรียนที่ได้รับการสอนด้วยการจัดกิจกรรมการเรียนโดยใช้โปรแกรมเรขาคณิตพลวัตเรื่องเวกเตอร์ใน สามมิติสงกว่าก่อนเรียน อย่างมีนัยสำคัญทางสถิติที่ระดับ .01

เมธาสิทธิ์ ธัญรัตนศรีสกุล (2558) ได้ทำการวิจัยเรื่อง การพัฒนาความเข้าใจเชิงมโนทัศน์ และผลสัมฤทธิ์ทางการเรียนคณิตศาสตร์เรื่อง กำหนดการเชิงเส้น โดยใช้โปรแกรม GeoGebra ประกอบการสอน ส าหรับนักเรียนชั้นมัธยมศึกษาปีที่ 6 กลุ่มตัวอย่างที่ใช้ในการวิจัยได้แก่ นักเรียนชั้น ้ มัธยมศึกษาปีที่ 6 จำนวน 36 คน ได้มาจากการสุ่มแบบกลุ่ม เครื่องมือที่ใช้ในการวิจัยประกอบด้วย แบบทดสอบความเข้าใจเชิงมโนทัศน์ และแบบทดสอบผลสัมฤทธิ์ทางการเรียน ใช้รูปแบบการวิจัยแบบ กึ่งทดลอง แบบแผนการวิจัยแบบกล่มเดียววัดผลเฉพาะหลังเรียน การวิเคราะห์ข้อมูลใช้ค่าร้อยละ ค่าเฉลี่ยเลขคณิต ค่าเบี่ยงเบนมาตรฐาน และการทดสอบค่าทีแบบกลุ่มเดียว ผลการวิจัย พบว่า 1) หลังจากการจัดการเรียนรู้ เรื่องกำหนดการเชิงเส้น โดยใช้โปรแกรม GeoGebra นักเรียนชั้นมัธยมศึกษา ปีที่ 6 ร้อยละ 86.11 และร้อยละ 13.89 มีความเข้าใจเชิงมโนทัศน์ในระดับดีเยี่ยมและระดับดี ตามล าดับ โดยภาพรวมนักเรียนมีความเข้าใจเชิงมโนทัศน์ในระดับดีเยี่ยม และ 2) ผลสัมฤทธิ์ทางการ เรียนคณิตศาสตร์ เรื่องกำหนดการเชิงเส้นของนักเรียนชั้นมัธยมศึกษาปีที่ 6 หลังจัดการเรียนรู้โดยใช้ โปรแกรม GeoGebra สูงกว่าเกณฑ์ร้อยละ 70 อย่างมีนัยสำคัญทางสถิติที่ระดับ .05

สุพัชชณพงศ์ อร่ามวิทย์ (2558) ได้ทำการศึกษา ผลการทดลองชุดฝึกทักษะเวกเตอร์ใน สามมิติ สำหรับนักเรียนชั้นมัธยมศึกษาปีที่ 5 โรงเรียนหาดใหญ่รัฐประชาสรรค์ จังหวัดสงขลา กลุ่มตัวอย่างที่ใช้ในการศึกษาครั้งนี้ เป็นนักเรียนชั้นมัธยมศึกษาปีที่ 5 เครื่องมือวิจัย คือชุดฝึกทักษะ คณิตศาสตร์ (เวกเตอร์ในสามมิติ) ผลการศึกษาพบว่า ชุดฝึกทักษะคณิตศาสตร์ (เวกเตอร์ในสามมิติ) มีประสิทธิภาพซึ่งสูงกว่าเกณฑ์ที่ตั้งไว้ ผลสัมฤทธิ์หลังเรียนสูงกว่าก่อนเรียนและประสิทธิผลที่ผู้ศึกษา พัฒนาขึ้นช่วยให้นักเรียนมีความรู้เพิ่มขึ้น

แสงดาว เพชรสมบัติ (2552) ได้ทำการศึกษาความเข้าใจในมโนมติทางคณิตศาสตร์ เรื่อง เวกเตอร์ โดยใช้โปรแกรม THE GEOMETER'S SKETCHPAD: GSP เป็นเครื่องมือช่วยในการเรียนรู้ ส าหรับนักศึกษามหาวิทยาลัยสุภานุวงศ์ สาธารณรัฐประชาธิปไตยประชาชนลาว กลุ่มตัวอย่างเป็น ี นักศึกษามหาวิทยาลัยสุภานุวงศ์ชั้นปีที่ 3 จำนวน 6 คน คัดเลือกมาแบบเจาะจง (Purposive Sampling) โดยแบ่งออกเป็น 2 กลุ่ม (กลุ่มละ 3 คน) ประกอบด้วยกลุ่มนักศึกษาที่มีระดับคะแนนใน

้ ระดับต่ำ และกลุ่มที่มีระดับคะแนนสูง โดยพิจารณาจากคะแนนสอบคณิตศาสตร์ในภาคเรียนที่ 1 ปี ึการศึกษา 2552 เครื่องมือที่ใช้ในการวิจัย ได้แก่ กิจกรรมการเรียนรู้ 7 กิจกรรม ผู้วิจัยดำเนินการ ้จัดการเรียนการสอนตามกิจกรรมที่บูรณาการด้วยโปรแกรม GSP ในระหว่างที่นักศึกษาทำกิจกรรม แก้ปัญหาด้วยวิธีการคิดพร้อมออกเสียง เก็บรวบรวมข้อมูลด้วยการบันทึกภาคสนาม ผู้วิจัยใช้ โปรโตคอลการแก้ปัญหาของนักศึกษา จำนวน 10 โปรโตคอล และงานเขียนของนักศึกษาในการ วิเคราะห์ข้อมูลเพื่อศึกษาระดับความเข้าใจของนักศึกษา โดยใช้กรอบทฤษฎี APS ที่พัฒนาขึ้นโดย ิชาญณรงค์ เฮียงราช (2552) กำหนดระดับความเข้าใจทางคณิตศาสตร์ออกเป็น 3 ระดับ ความเข้าใจ ระดับการจัดกระทำ (Action) ความเข้าใจระดับกระบวนการ (Process) และ ความเข้าใจระดับ โครงสร้าง (Structure) ผลการวิจัยพบว่านักศึกษาได้แสดงออกถึงการพัฒนาความเข้าใจกับ ความหมายของเวกเตอร์ การบวก และการลบเวกเตอร์ และการคูณเวกเตอร์ด้วยสเกลาร์ จากระดับ การจัดกระท า ไปเป็นระดับกระบวนการ และเป็นระดับโครงสร้าง

ี ประไพศรี เหง้าชัยภมิ (2552) ได้ทำการวิจัยเกี่ยวกับ ผลการจัดกิจกรรมการเรียนร้ คณิตศาสตร์ โดยใช้โปรแกรมเรขาคณิตพลวัต เรื่องเวกเตอร์ในสามมิติ ที่มีต่อผลสัมฤทธิ์ทางการเรียน ของนักเรียนชั้นมัธยมศึกษาปีที่ 5 โรงเรียนร้อยเอ็ดวิทยาลัย จังหวัดร้อยเอ็ด กลุ่มตัวอย่างเป็นนักเรียน ชั้นมัธยมศึกษาปีที่ 5 ภาคเรียนที่ 2 ปีการศึกษา 2552 โรงเรียนร้อยเอ็ดวิทยาลัย จังหวัดร้อยเอ็ด จำนวน 1 ห้องเรียน มีจำนวนนักเรียน 50 คน ได้มาโดยการสุ่มแบบกลุ่ม เครื่องมือที่ใช้ในการวิจัยคือ แผนการจัดการเรียนรู้โดยใช้โปรแกรมเรขาคณิตพลวัต และแบบทดสอบวัดผลสัมฤทธิ์ทางการเรียน เรื่องเวกเตอร์ในสามมิติ สถิติที่ใช้ในการวิเคราะห์ข้อมูล ได้แก่ ค่าร้อยละ ค่าเฉลี่ย ส่วนเบี่ยงเบน มาตรฐาน และการทดสอบค่าที ผลการวิจัยพบว่าผลสัมฤทธิ์ทางการเรียนคณิตศาสตร์หลังเรียนของ นักเรียนที่ได้รับการสอนด้วยการจัดกิจกรรมการเรียนโดยใช้โปรแกรมเรขาคณิตพลวัตเรื่องเวกเตอร์ใน สามมิติสูงกว่าก่อนเรียน อย่างมีนัยสำคัญทางสถิติที่ระดับ .01

สมเกียรติ พาบุ (2558) การใช้โปรแกรม GeoGebra ประกอบการจัดกิจกรรมการเรียนรู้ เพื่อแก้ปัญหาคณิตศาสตร์ตามกระบวนการแก้ปัญหาของโพลยา เรื่องแคลคูลัสเบื้องต้น สำหรับ นักเรียนชั้นมัธยมศึกษาปีที่ 6 กลุ่มตัวอย่างที่ใช้ในการวิจัย คือนักเรียนชั้นมัธยมศึกษาปีที่ 6/2 โรงเรียน เตรียมอุดมศึกษาน้อมเกล้านครราชสีมา อำเภอเมือง จังหวัดนครราชสีมา ภาคเรียนที่ 2 ปีการศึกษา 2557 จำนวน 25 คน ได้มาโดยการเลือกแบบเจาะจง (Purposive sampling) เครื่องมือที่ใช้ในการ วิจัย ได้แก่ 1) แผนการจัดการเรียนรู้ 2) แบบทดสอบวัดผลสัมฤทธิ์ทางการเรียน และ 3) แบบประเมิน ความพึงพอใจของนักเรียน สถิติที่ใช้ในการวิเคราะห์ข้อมูล ได้แก่ ร้อยละ ค่าเฉลี่ย ส่วนเบี่ยงเบน มาตรฐาน และการทดสอบค่าที(t-test) ผลการวิจัย พบว่า 1) ผลสัมฤทธิ์ทางการเรียนของนักเรียนจาก การใช้โปรแกรม GeoGebra ประกอบการจัดกิจกรรมการเรียนรู้เพื่อแก้ปัญหาคณิตศาสตร์ตาม กระบวนการแก้ปัญหาของโพลยา เรื่องแคลคูลัสเบื้องต้น ของนักเรียนหลังเรียนสูงกว่าเกณฑ์ร้อยละ

70 อย่างมีนัยส าคัญทางสถิติที่ระดับ .05 2) ผลสัมฤทธิ์ทางการเรียนของนักเรียนหลังเรียนสูงกว่าก่อน เรียนอย่างมีนัยส าคัญทางสถิติที่ระดับ .05 และ 3) นักเรียนมีความพึงพอใจต่อการใช้โปรแกรม GeoGebra ประกอบการจัดกิจกรรมการเรียนรู้เพื่อแก้ปัญหาคณิตศาสตร์ตามกระบวนการแก้ปัญหา ของโพลยา อยู่ในระดับมาก

้อนุวัฒน์ เดชไธสง (2553) ได้ทำการวิจัยเกี่ยวกับเรื่อง ชุดกิจกรรมการเรียนการสอน เรื่องเวกเตอร์โดยใช้โปรแกรม C.a.R. สำหรับนักเรียนชั้นมัธยมศึกษาปีที่ 2 กลุ่มตัวอย่างที่ใช้ในการวิจัย ้ ครั้งนี้ เป็นนักเรียนชั้นมัธยมศึกษาปีที่ 2 โดยสุ่มตัวอย่างแบบเกาะกลุ่ม จำนวน 30 คน ผู้วิจัย ด าเนินการสอนนักเรียนกลุ่มตัวอย่างด้วยชุดกิจกรรมการเรียนการสอนเรื่องเวกเตอร์โดยโปรแกรม C.a.R. ที่ผู้วิจัยสร้างขึ้น โดยใช้เวลาสอนทั้งหมด 12 ชั่วโมง เมื่อสิ้นสุดการสอนแล้วผู้วิจัยให้นักเรียน ึกลุ่มตัวอย่างทำแบบทดสอบวัดผลสัมฤทธิ์ทางการเรียนเรื่องเวกเตอร์ และตอบแบบวัดความพึงพอใจ ของนักเรียนหลังจากเรียนด้วยชุดกิจกรรมการเรียนการสอนเรื่องเวกเตอร์โดยใช้โปรแกรม C.a.R. ้ ผลการวิจัยพบว่านักเรียนชั้นมัธยมศึกษาปีที่ 2 ที่เรียนด้วยชุดกิจกรรมการเรียนการสอนเรื่องเวกเตอร์ โดยใช้โปรแกรม C.a.R. สามารถผ่านเกณฑ์ได้มากกว่าร้อยละ 60 ของจำนวนนักเรียนทั้งหมด ที่ระดับ นัยส าคัญ .05 สรุปได้ว่านักเรียนชั้นมัธยมศึกษาปีที่ 2 มีความสามารถในการเรียนเรื่องเวกเตอร์ ด้วย ชุดกิจกรรมการเรียนการสอนเรื่องเวกเตอร์โดยใช้โปรแกรม C.a.R. ที่ผู้วิจัยสร้างขึ้น และนักเรียนกลุ่ม ตัวอย่างมีความพึงพอใจในการเรียนเรื่องเวกเตอร์โดยใช้โปรแกรม C.a.R. อยู่ระดับมาก

จากการศึกษางานวิจัยที่เกี่ยวข้องข้างต้น ท าให้ผู้วิจัยได้ข้อมูลและวิธีการในการศึกษาความ เข้าใจทางคณิตศาสตร์ของนักเรียนในรูปแบบต่าง ๆ โดยงานวิจัยของ Al Jupri and Paul Drijvers (2015) ชี้ให้เห็นว่านักเรียนที่ผ่านการจัดกิจกรรมการเรียนรู้โดยใช้ดิจิตอล มีคะแนนผลสัมฤทธิ์ทางการ เรียนสูง หากแต่ในหลาย ๆ งานวิจัยยังคงพบว่านักเรียนนักเรียนมีผลสัมฤทธิ์ทางการเรียนสูงแต่ยังเข้าใจ ่ ในเนื้อหานั้น ๆ ในระดับพื้นฐาน มีส่วนน้อยมากที่มีความเข้าใจในระดับสูง ดังนั้นผู้วิจัยจึงต้องการนำ การจัดกิจกรรมการเรียนรู้ผ่าน GeoGebra Applet มาใช้ในการศึกษาความเข้าใจ เรื่อง เวกเตอร์ในสาม มิติ เนื่องจากงานวิจัยต่าง ๆ ชี้ให้เห็นว่า การจัดกิจกรรมการเรียนรู้ผ่าน GeoGebra Applet เป็น กิจกรรมการเรียนรู้ที่นักเรียนเกิดการสร้างองค์ความรู้ด้วยตนเอง ได้ลงมือปฏิบัติ สามารถส่งเสริมและ พัฒนาผลสัมฤทธิ์ทางการเรียน ความสามารถในการแก้ปัญหา ความสามารถในการให้เหตุผล เพิ่มทักษะ ในการใช้อินเตอร์เน็ต เพื่อช่วยในการเรียนรู้ทางอินเตอร์เน็ตและการใฝ่เรียนรู้ของนักเรียนให้ดีขึ้น โดยเฉพาะอย่างยิ่ง งานวิจัยของ Hutkemri Zulnaidi and Effandi Zakaria (2012) ชี้ให้เห็นว่า นักเรียนมีการพัฒนาความเข้าใจในวิชาคณิตศาสตร์ ตลอดเวลาที่นักเรียนเรียนรู้ผ่านโปรแกรม GeoGebra นอกจากนี้ ยังพบว่าการใช้ GeoGebar Applet เป็นแนวทางการจัดกิจกรรมการเรียนรู้ที่ ช่วยให้ผู้เรียนมีผลสัมฤทธิ์ทางการเรียน และเจตคติต่อการเรียน อีกทั้งช่วยส่งเสริมและพัฒนาความ เข้าใจทางคณิตศาสตร์ เนื่องจากเป็นการเรียนรู้ที่นักเรียนได้ลงมือปฏิบัติ คิดแก้ปัญหาด้วยตนเอง ทำให้ นักเรียนเห็นถึงความหมายของการเรียนและอยากเรียนรู้เพิ่มขึ้น ดังนั้นในการวิจัยครั้งนี้ ผู้วิจัยจึง ต้องการพัฒนาชุดกิจกรรม เรื่อง เวกเตอร์ในสามมิติ 5 ผ่าน GeoGebra Applet ของนักเรียนระดับชั้น มัธยมศึกษาปีที่ 5

## **บทที่ 3 วิธีด าเนินการวิจัย**

ในการศึกษาการพัฒนาชุดกิจกรรม เรื่องเวกเตอร์ในสามมิติผ่าน GeoGebra Applet ผู้วิจัยได้ ด าเนินการวิจัยดังรายละเอียดตามหัวข้อดังนี้

3.1 ประชากรและกลุ่มตัวอย่าง

- 3.2 แบบแผนการวิจัย
- 3.3 เครื่องมือที่ใช้ในการวิจัย
- 3.4 การเก็บรวบรวมข้อมูล
- 3.5 วิธีการวิเคราะห์ข้อมูล
- 3.6 สถิติที่ใช้ในการวิเคราะห์ข้อมูล

#### **3.1 ประชากรและกลุ่มตัวอย่าง**

ประชากรที่ใช้ในการวิจัยครั้งนี้ เป็นนักเรียนชั้นมัธยมศึกษาปีที่ 5 โรงเรียนกระสังพิทยาคม ้อำเภอกระสัง จังหวัดบรีรัมย์ สังกัดสำนักงานเขตพื้นที่การศึกษา เขต 32 ประจำภาคเรียนที่ 1 ปีการศึกษา 2561 จำนวน 7 ห้องเรียน รวมทั้งสิ้น 274 คน ซึ่งนักเรียนแต่ละห้องเป็นนักเรียนคละ ความรู้ ความสามารถ

กลุ่มตัวอย่างที่ใช้ในการวิจัย ได้แก่ นักเรียนชั้นมัธยมศึกษาปีที่ 5 โรงเรียนกระสังพิทยาคม ้อำเภอกระสัง จังหวัดบุรีรัมย์ ประจำภาคเรียนที่ 1 ปีการศึกษา 2561 จำนวน 1 ห้องเรียน โดยได้จาก การสุ่มแบบกลุ่ม (Cluster Random Sampling)

### **3.2 แบบแผนการวิจัย**

การวิจัยในครั้งนี้ใช้วิธีการวิจัยแบบกึ่งทดลอง (quasi–experimental design method) โดยมี การสุ่มแบบกลุ่ม(Cluster Random Sampling) จากนั้นจัดกิจกรรมการเรียนรู้โดยใช้ชุดกิจกรรม เรื่อง เวกเตอร์ในสามมิติ ผ่าน GeoGebra Applet มีการทดสอบก่อนเรียนและหลังเรียนการจัดการเรียนรู้ เพื่อนำผลมาวิเคราะห์เปรียบเทียบผลสัมฤทธิ์ เรื่องเวกเตอร์ในสามมิติ ดังตารางที่ 3.1

### **ตารางที่ 3.1 วิธีการด าเนินการวิจัย**

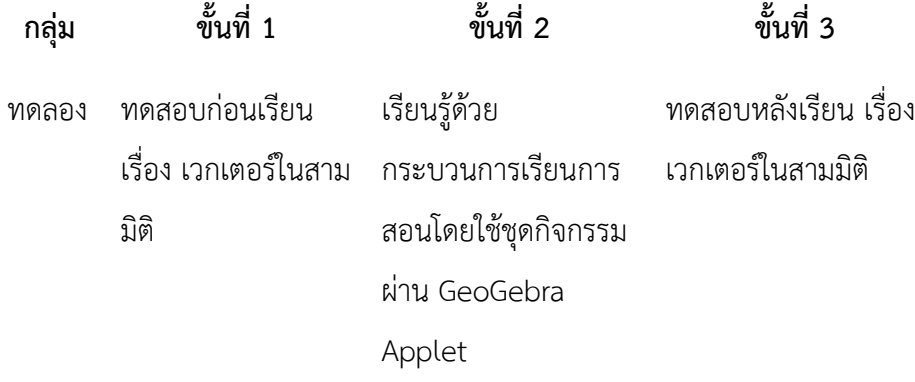

### **3.3 เครื่องมือที่ใช้ในการวิจัย**

### **3.3.1 เครื่องมือส าหรับจัดกิจกรรมการเรียนรู้**

3.3.1.1 แผนการจัดการเรียนรู้

เป็นแผนการจัดการเรียนรู้คณิตศาสตร์ เรื่องเวกเตอร์ในสามมิติ ชั้นมัธยมศึกษา ปีที่ 5 ตามหลักสูตรแกนกลางการศึกษาขั้นพื้นฐาน พุทธศักราช 2551 ที่ผู้วิจัยสร้างขึ้นเป็นแผนการ จัดการเรียนรู้ด้วยกรบวนการเรียนการสอนโดยใช้ชุดกิจกรรม เรื่องเวกเตอร์ในสามมิติ ผ่าน GeoGebra Applet จำนวน 7 แผนการจัดการเรียนรู้ ใช้เวลาแผนการเรียนรู้ละ 2 ชั่วโมง รวม 14 ่ ชั่วโมง แต่ละแผนการจัดการเรียนรู้ประกอบด้วย 3 ขั้นตอน คือ ขั้นนำ ขั้นสอน ขั้นสรุป ใช้สำหรับกลุ่ม ทดลอง

ขั้นตอนการสร้างแผนการจัดการเรียนรู้ สามารถสรุปได้ดังนี้

(1) ศึกษาเอกสาร งานวิจัยที่เกี่ยวข้อง รายละเอียดเกี่ยวกับการจัดกระบวนการ เรียนการสอนผ่าน GeoGebra Applet เพื่อเป็นแนวทางในการจัดเนื้อหาและกิจกรรมการเรียนรู้ให้ เหมาะสม

(2) ศึกษาหลักสูตรสาระการเรียนรู้ วิชาคณิตศาสตร์เพิ่มเติม ตามหลักสูตร แกนกลางการศึกษาขั้นพื้นฐาน พุทธศักราช 2551 รวมทั้งศึกษาผลการเรียนรู้วิชาคณิตศาสตร์เพิ่มเติม จากหลักสูตรกลุ่มสาระการเรียนรู้คณิตศาสตร์ โรงเรียนกระสังพิทยาคม

(3) ศึกษาสาระการเรียนรู้เรื่องเวกเตอร์ในสามมิติ จากหนังสืองานวิจัย แหล่ง เรียนรู้ต่าง ๆ

(4) ก าหนดเนื้อหาและจุดประสงค์การเรียนรู้วิชาคณิตศาสตร์ ตลอดจนเขียน ้ แผนการจัดการเรียนร้สำหรับทั้งสองกล่ม โดยให้แต่ละแผนการจัดการเรียนรัประกอบด้วย สาระการ

เรียนรู้ มาตรฐานการเรียนรู้ ผลการเรียนรู้ จุดประสงค์การเรียนรู้ สมรรถนะของผู้เรียน สาระการ เรียนรู้ กิจกรรมการเรียนรู้ สื่อการเรียนรู้/แหล่งเรียนรู้ การวัดและประเมินผลการเรียนรู้ (5) น าแผนการจัดการเรียนรู้ที่สร้างเรียบร้อยแล้ว เสนอต่อผู้เชี่ยวชาญ เพื่อ ตรวจสอบความเที่ยงตรงเชิงเนื้อหา ความสอดคล้องระหว่างจุดประสงค์การเรียนรู้กับกิจกรรมการเรียนรู้ และความถูกต้องของภาษาที่ใช้ จากนั้นนำแผนการจัดการเรียนรู้มาปรับปรุงแก้ไข ตามข้อเสนอแนะของ ผู้เชี่ยวชาญ และนำเสนอต่ออาจารย์ที่ปรึกษาอีกครั้ง เพื่อตรวจสอบความถูกต้องเรียบร้อย ก่อนนำไปใช้ เป็นเครื่องมือในการจัดกิจกรรมการเรียนรู้ของการวิจัยต่อไป

แนวทางการจัดกิจกรรมการเรียนรู้ตามแผนการจัดการเรียนรู้สำหรับกลุ่ม ทดลอง สามารถแสดงได้ดังตารางที่ 3.2

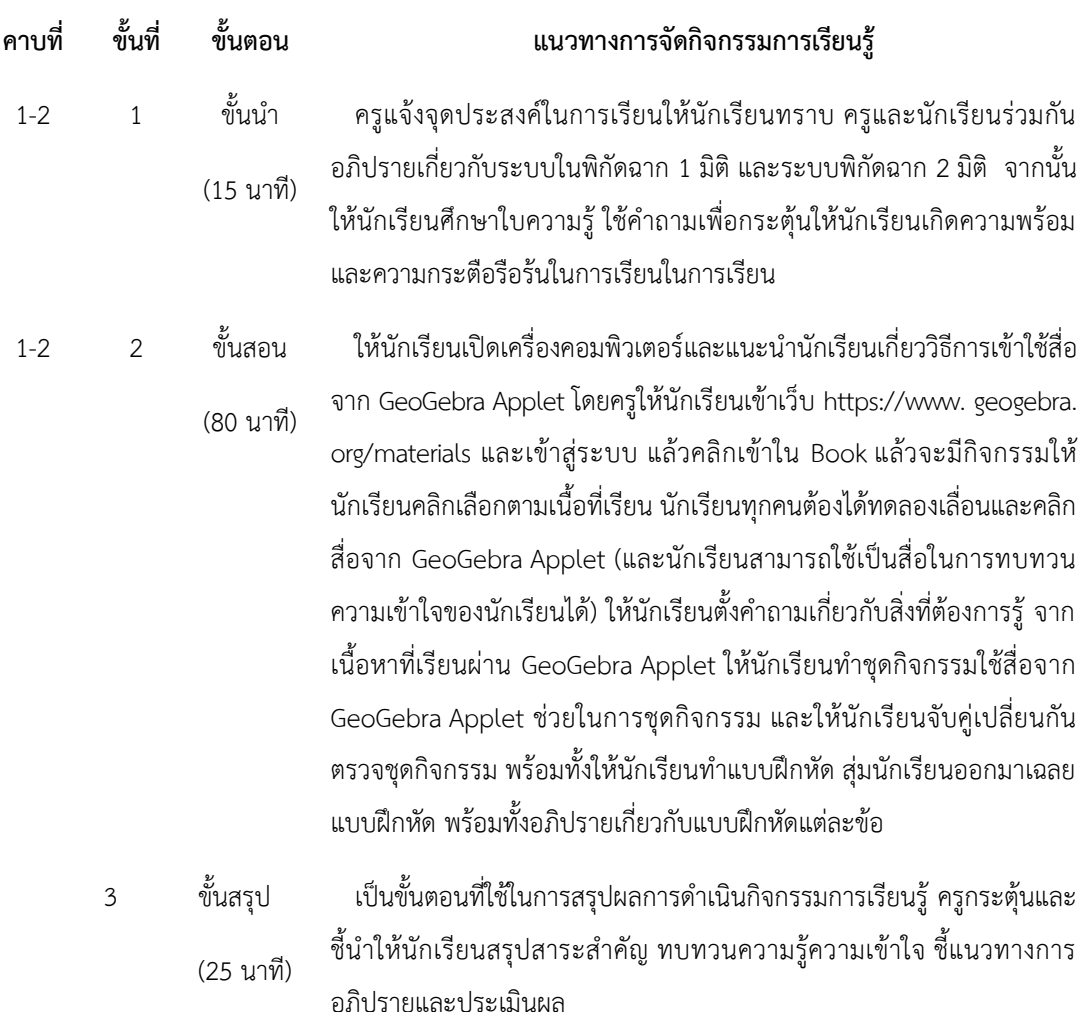

### **ตารางที่ 3.2 แนวทางการจัดกิจกรรมการเรียนรู้ผ่าน GeoGebra Applet**

(6) นำแผนการจัดการเรียนรู้ที่ผ่านการตรวจสอบและปรับปรุงแล้วพร้อมแบบ ี ประเมินที่ผู้ศึกษาสร้างขึ้นเสนอต่อผู้เชี่ยวชาญจำนวน 5 ท่าน เพื่อพิจารณาตรวจสอบคุณภาพด้าน ความถูกต้อง ความเหมาะสม ความเที่ยงตรงเชิงเนื้อหาและประเมินแผนการจัดการเรียนรู้แต่ละแผน ผู้วิจัยได้ดำเนินการศึกษาขั้นตอนการสร้างของลิเคอร์ท (Likert) เป็นมาตราส่วนประมาณค่า(Rating Scale) ซึ่งมี 5 ระดับคือ

- 5 หมายถึงเหมาะสมมากที่สุด
- 4 หมายถึงเหมาะสมมาก
- 3 หมายถึงเหมาะสมปานกลาง
- 2 หมายถึงเหมาะสมน้อย
- 1 หมายถึงเหมาะสมน้อยที่สุด

(7) น าคะแนนการประเมินแผนการจัดการเรียนรู้ของผู้เชี่ยวชาญมาหาค่าเฉลี่ย เพื่อพิจารณาความหมาะสมตามเกณฑ์ที่กำหนด ดังนี้ (บุญชม ศรีสะอาด, 2545: 103)

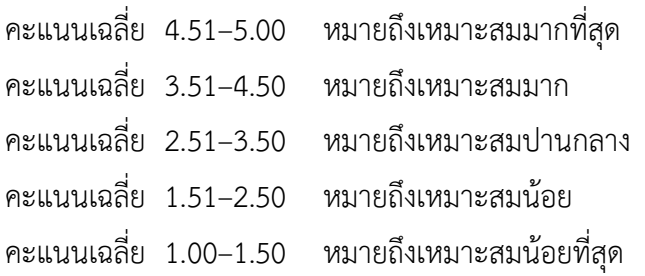

- (8) นำแผนการจัดการเรียนรู้ที่ปรับปรุงแล้ว นำไปใช้ทดลองใช้กับกลุ่มตัวอย่าง
- 3.3.1.2 เนื้อหาที่ใช้ในการเรียนรู้

เนื้อหาที่ใช้ในการเรียนรู้ เป็นเนื้อหา เรื่อง เวกเตอร์ในสามมิติ ในรายวิชา

คณิตศาสตร์เพิ่มเติม ซึ่งประกอบด้วย

- (1) ระบบพิกัดฉากในสามมิติ
- (2) สร้างเวกเตอร์ระบุตำแหน่งในสามมิติ
- (3) การบวก และลบเวกเตอร์
- (4) การคูณเวกเตอร์ด้วยสเกลาร์
- (5) ขนาดของเวกเตอร์ในสามมิติ
- (6) ผลคูณเชิงสเกลาร์
- (7) ผลคูณเชิงเวกเตอร์
- 3.3.1.3 ชุดกิจกรรม

ชุดกิจกรรม เรื่องเวกเตอร์ในสามมิติ ผ่าน GeoGebra Applet ของนักเรียน ระดับชั้นมัธยมศึกษาปีที่ 5 คู่มือการใช้ชุดกิจกรรม เรื่องเวกเตอร์ในสามมิติ ประกอบด้วยคำชี้แจงการ

ใช้ชุดกิจกรรม เรื่องเวกเตอร์ในสามมิติส าหรับการจัดกิจกรรมการเรียนการสอน เรื่องเวกเตอร์ในสาม มิติ

### **3.3.2 เครื่องมือส าหรับเก็บรวบรวมข้อมูล** ประกอบด้วย

เป็นแบบทดสอบวัดความเข้าใจ เรื่องเวกเตอร์ในสามมิติ ก่อนเรียนและหลังเรียนที่ผู้วิจัย สร้างขึ้น โดยแบบทดสอบก่อนเรียนและหลังเรียนใช้เนื้อหา เวกเตอร์ในสามมิติ ซึ่งทั้งแบบทดสอบ ก่อนเรียนและหลังเรียนเป็นแบบทดสอบที่คู่ขนานกัน ใช้ทดสอบความเข้าใจ เรื่องเวกเตอร์ในสามมิติ ของนักเรียน แบบทดสอบก่อนเรียนและหลังเรียนจำนวน 5 ข้อ รวมคะแนน 38 คะแนน ใช้เวลา ทดสอบ 1 ชั่วโมง

ขั้นตอนในการสรร้างแบบทดสอบวัดความเข้าใจ เรื่องเวกเตอร์ในสามมิติ มีดังนี้

(1) ก าหนดวัตถุประสงค์ เนื้อหา และขอบเขตของแบบทดสอบ เรื่องเวกเตอร์ในสามมิติ

(2) ศึกษางานวิจัยที่เกี่ยวข้องเพื่อเป็นแนวทางในการจัดแบบทดสอบ

(3) ด าเนินการสร้างแบบทดสอบ เรื่องเวกเตอร์ในสามมิติ ก่อนเรียนและหลังเรียนให้ ์ คู่ขนานกัน ซึ่งเป็นแบบทดสอบอัตนัย จำนวน 60 ข้อ

(4) กำหนดเกณฑ์การให้คะแนนความเข้าใจ เรื่องเวกเตอร์ในสามมิติ ทกข้อที่ทำการ ทดสอบ

(5) น าแบบทดสอบ เรื่องเวกเตอร์ในสามมิติพร้อมทั้งเกณฑ์การให้คะแนนที่สร้างขึ้นเสร็จ เรียบร้อยแล้ว เสนอต่อผู้เชี่ยวชาญงานวิจัยเพื่อตรวจสอบความถูกต้องเหมาะสม และดำเนินการ ปรับปรุงแก้ไขตามที่อาจารย์ที่ปรึกษาให้ข้อเสนอแนะ

(6) นำแบบทดสอบวัดความเข้าใจ เรื่องเวกเตอร์ในสามมิติ ที่ปรับปรุงแล้วเสนอต่อ ผู้เชี่ยวชาญ 5 ท่าน เพื่อตรวจสอบความเที่ยงตรงของ เนื้อหา ความสอดคล้องระหว่างตัวชี้วัดกับ ข้อสอบด้วยการหาค่า ดัชนีความสอดคล้อง (Index of objective congruence (IOC)) โดยมีเกณฑ์ การให้คะแนนความคิดเห็น ดังนี้

> คะแนน +1 หมายถึง แน่ใจว่าข้อสอบนั้นวัดตรงกับตัวชี้วัด คะแนน 0 หมายถึง ไม่แน่ใจว่าข้อสอบนั้นวัดตรงกับตัวชี้วัด คะแนน -1 หมายถึง แน่ใจว่าข้อสอบนั้นไม่ตรงกับตัวชี้วัด

ถ้าข้อสอบใดมีค่าดัชนีความสอดคล้อง (IOC) ตั้งแต่ 0.5 ขึ้นไป ถือว่าข้อสอบนั้น ้วัดตรงกับตัวชี้วัด ซึ่งได้ข้อสอบที่มีค่าดัชนีความสอดคล้อง (IOC) เท่ากับ 1.00 จำนวน 5 ข้อ จากนั้น นำมาปรับปรุงแก้ไขตามข้อเสนอแนะของผู้เชี่ยวชาญ และนำเสนอต่ออาจารย์ที่ปรึกษาวิทยานิพนธ์อีก ครั้ง เพื่อตรวจสอบความเรียบร้อยก่อนน าไปใช้ ดังตัวอย่างแบบทดสอบวัดความเข้าใจ เรื่องเวกเตอร์ ในสามมิติ ก่อนเรียนและหลังเรียนในตารางที่ 3.3–ตารางที่ 3.6 (สามารถดูแบบทดสอบวัดความเข้าใจ เรื่องเวกเตอร์ในสามมิติก่อนเรียนและหลังเรียน ได้ในภาคผนวก จ)

(7) น าแบบทดสอบวัดความเข้าใจ เรื่องเวกเตอร์ในสามมิติ ที่คัดเลือกและแก้ไขตาม ข้อเสนอแนะของผู้เชี่ยวชาญ แล้วนำไปทดสอบกับนักเรียนที่ไม่ใช่กลุ่มตัวอย่างคือ นักเรียน ู้ชั้นมัธยมศึกษาปีที่ 6 โรงเรียนกระสังพิทยาคม จำนวน 37 คน ที่เคยเรียนเนื้อหาเรื่อง เวกเตอร์ในสามมิติ เพื่อหาคุณภาพของแบบทดสอบโดยการหาดัชนีค่าความยากง่ายและดัชนีค่าอำนาจจำแนกโดยใช้สูตร ของวิทนีย์และซาเบอร์ส (Whitney and Sabers) และหาค่าความเชื่อมั่นของแบบทดสอบทั้งฉบับโดย ใช้วิธีหาค่าสัมประสิทธ์แอลฟ่า ( $\alpha$  -Coefticient) ของครอนบาค

(8) คัดเลือกแบบทดสอบวัดความเข้าใจ เรื่องเวกเตอร์ในสามมิติ ให้ครอบคลุมเนื้อหา ตัวชี้วัด และพฤติกรรมย่อยที่กำหนดไว้ซึ่งแบบทดสอบวัดความเข้าใจ เรื่อง เวกเตอร์ในสามมิติ มีความยาก (p) อยู่ระหว่าง 0.42–0.58 และค่าอำนาจจำแนก (r) อยู่ระหว่าง 0.42–0.83 ส่วนค่า ความเชื่อมั่นมีเกณฑ์การแปลผลดังนี้ (เกียรติสุดา ศรีสุข, 2552: 144)

> .00–0.20 ความเชื่อมั่นต่ ามาก/ไม่มีเลย .21–0.40 ความเชื่อมั่นต่ า .41–0.70 ความเชื่อมั่นปานกลาง .71–1.00 ความเชื่อมั่นสูง

ซึ่งพบว่าแบบทดสอบ เรื่องเวกเตอร์ในสามมิติมีค่าความเชื่อมั่นทั้งฉบับเท่ากับ 0.75 ฉบับหลังการทดลอง มีค่าความเชื่อมั่นทั้งฉบับเท่ากับ 0.79 ดังตัวอย่างแบบทดสอบ เรื่องเวกเตอร์ใน สามมิติ ก่อนเรียนและหลังเรียนในตารางที่ 3.3 (สามารถดูแบบทดสอบ เรื่อง เวกเตอร์ในสามมิติ ก่อน เรียนและหลังเรียน ได้ในภาคผนวก จ)

### **3.4 การเก็บรวบรวมข้อมูล**

ในการเก็บรวบรวมข้อมูลผู้วิจัยได้ด าเนินการเก็บรวบรวมข้อมูลทั้งกลุ่มทดลองและกลุ่มควบคุม โดยมี ขั้นตอน ดังนี้

3.4.1 ทดสอบก่อนการทดลองโดยใช้แบบทดสอบ เรื่องเวกเตอร์ในสามมิติ ฉบับก่อนการทดลอง กับ นักเรียนกล่มทดลอง โดยใช้เวลาในการทำแบบทดสอบ 90 นาที

3.4.2 ดำเนินการสอนตามแผนการจัดการเรียนรู้ด้วยแผนการจัดกิจกรรมการเรียนรู้โดยใช้ชุด กิจกรรม เรื่องเวกเตอร์ในสามมิติ ผ่าน GeoGebra Applet สำหรับกลุ่มทดลอง จำนวน 7 แผน แผน ละ 2 ชั่วโมง รวมใช้เวลาในการสอนทั้งหมด 14 ชั่วโมง

3.4.3 ดำเนินการจัดการเรียนรู้ตามเนื้อหาที่กำหนดไว้ในแผนการจัดการเรียนรู้ให้ครบทุกแผน แล้วผู้วิจัยดำเนินการทดสอบหลังจากเสร็จสิ้นการทดลองโดยใช้แบบทดสอบ เรื่องเวกเตอร์ในสามมิติ ฉบับหลังการทดลอง ทดลองกับนักเรียนกลุ่มทดลอง โดยใช้เวลาในการทำแบบทดสอบ 90 นาที

3.4.4 น าข้อมูลที่ได้จากการทดลองไปวิเคราะห์ทางสถิติเพื่อสรุปผลการทดลอง

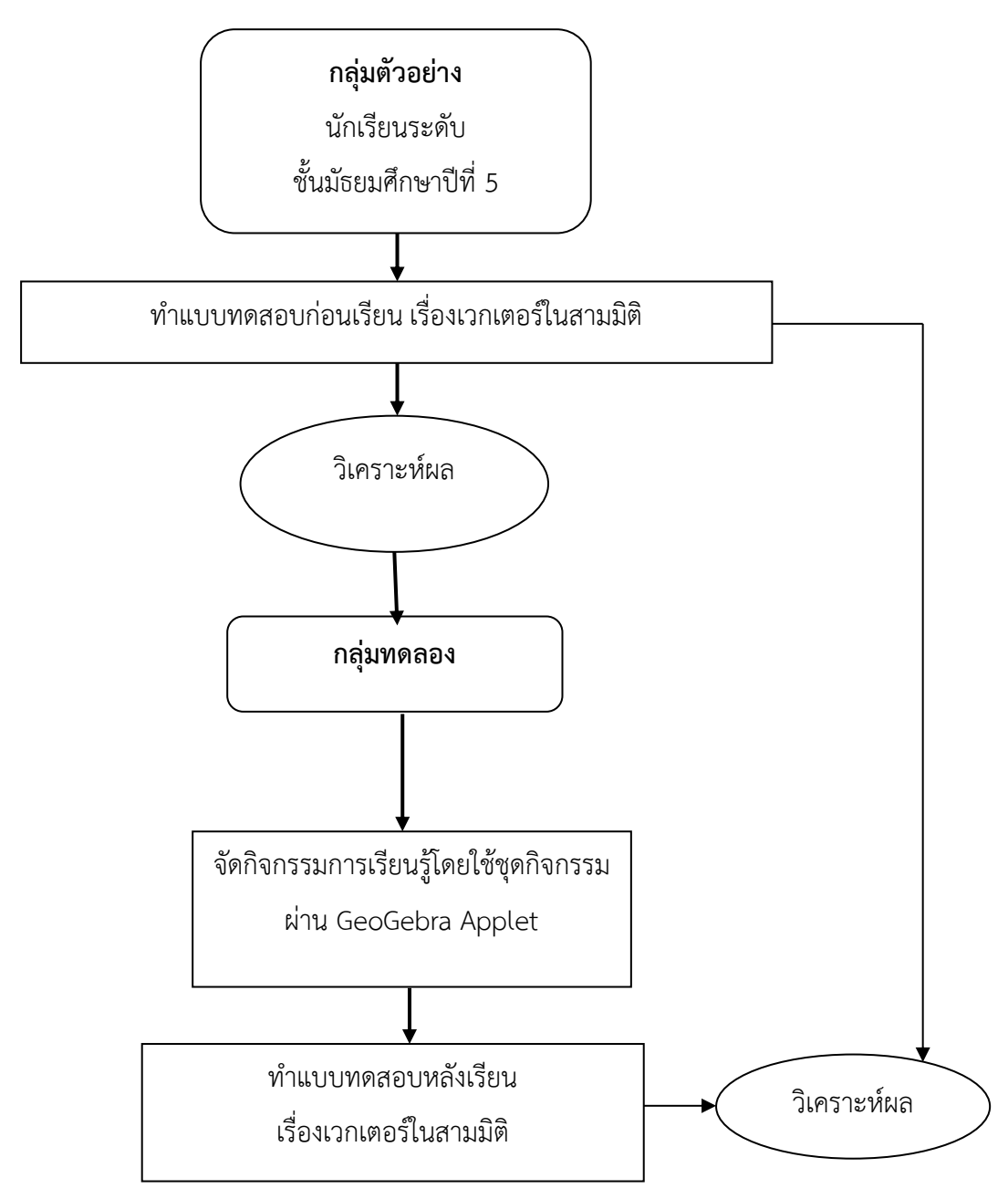

่ ในการวิจัยครั้งนี้ สามารถสรุปการดำเนินการเก็บรวบรวมข้อมูลได้ ดังแผนภาพต่อไปนี้

## **ภาพที่ 3.5 การด าเนินการเก็บรวบรวมข้อมูล**

### **3.5 วิธีการวิเคราะห์ข้อมูล**

ผู้วิจัยดำเนินการนำข้อมูลที่ได้จากการศึกษามาวิเคราะห์ดังนี้

3.5.1 วิเคราะห์เพื่อเปรียบเทียบผลสัมฤทธิ์ทางการเรียน เรื่องเวกเตอร์ในสามมิติ ก่อนการ ิทดลองหลังการทดลอง ของนักเรียนกลุ่มทดลองโดยคำนวณหาค่าเฉลี่ย ส่วนเบี่ยงเบนมาตรฐาน
ทดสอบความแตกต่างของค่าเฉลี่ยด้วยการทดลองสมมติฐานโดยใช้ค่าที (t-Independent Samples test)

## **3.6 สถิติที่ใช้ในการวิเคราะห์ข้อมูล**

## **3.6.1 สถิติพื้นฐาน** ได้แก่

3.6.1.1 ค่าร้อยละ (Percentage) (บุญชม ศรีสะอาด, 2545: 101)

$$
p = \frac{f}{N} \times 100
$$
\n<sup>(3.1)</sup>

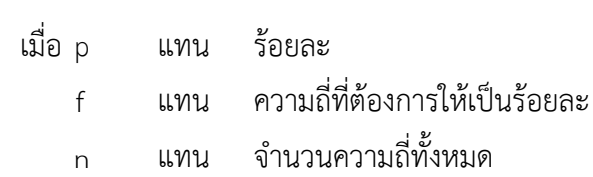

## 3.6.1.2 ค่าเฉลี่ย (Mean) (ล้วน สายยศ และอังคณา สายยศ, 2543: 73)

$$
\overline{X} = \frac{\sum_{i=1}^{n} X_i}{n}
$$
 (3.2)

เมื่อ 
$$
\overline{X}
$$
 แทน ค่าเลลี่ยของ虽ในนของกลุ่มตัวอย่าง  $\sum_{i=1}^{n} \overline{X}_{i}$  แทน ผลรวมของคอมนนทั้งหมาย

3.6.1.3 ค่าส่วนเบี่ยงเบนมาตรฐาน (Standard Deviation) (ล้วน สายยศ และอังคณา สายยศ, 2543: 79)

SD = 
$$
\sqrt{\frac{n \sum_{i=1}^{n} X^{2_i} - (\sum_{i=1}^{n} \overline{X_i})^2}{n(n-1)}}
$$
 (3.3)

เมื่อ SD  smน   ค่าส่วนเบี่ยงเบนมาตรฐาน  
\n
$$
\sum_{i=1}^{n} X^{2} \quad \text{unu} \quad \text{  aasวมของกำลังสองของ虽แบบแต่ละคน\n
$$
\left(\sum_{i=1}^{n} \overline{X}_{i}\right)^{2} \text{unu} \quad \text{  aasวมของ虽แบบทั้งหมายกกำลังสอง\n  n    $\text{unu} \quad \text{  จำนวนนักเรียนในกลุ่มตัวอย่าง$
$$
$$

### **3.6.2 สถิติที่ใช้ในการตรวจสอบคุณภาพเครื่องมือ**

3.6.2.1 หาดัชนีค่าความยากง่าย (Index of Difficuity) ของแบบทดสอบวัดความเข้าใจ เรื่องเวกเตอร์ในสามมิติ ซึ่งเป็นแบบทดสอบอัตนัยโดยใช้วิธีของวิทนีย์และซาเบอร์ส (Whitney and Sabers) (พิชิต ฤทธิ์จรูญ, 2555: 149)

$$
P_{E} = \frac{S_{U} + S_{L} - (2nX_{min})}{2n(X_{max} - X_{min})}
$$
(3.4)

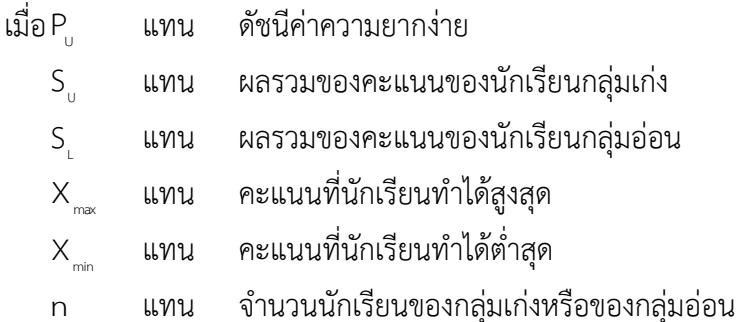

3.6.2.2 หาดัชนีค่าอำนาจจำแนก (Index of Discrimination) เพื่อวิเคราะห์แบบทดสอบ วัดความเข้าใจ เรื่องเวกเตอร์ในสามมิติ ซึ่งเป็นแบบทดสอบอัตนัยโดยใช้วิธีของวิทนีย์ และซาเบอร์ส (Whitney and Sabers) (พิชิต ฤทธิ์จรูญ, 2555: 149)

$$
D = \frac{S_{\rm U} - S_{\rm L}}{n(X_{\rm max} - X_{\rm min})}
$$
(3.5)

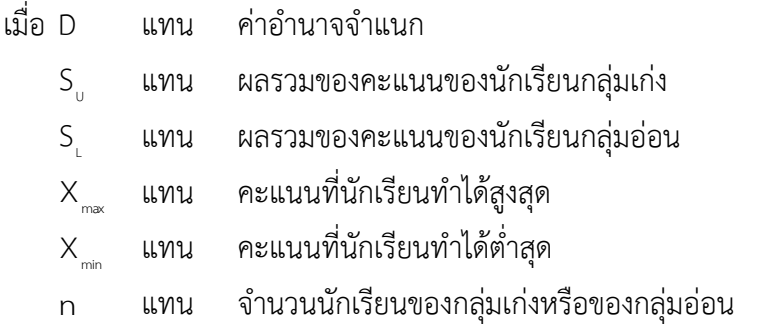

3.6.2.3 หาค่าความเชื่อมั่น (Reliability) ของแบบทดสอบวัดความเข้าใจ เรื่องเวกเตอร์ ในสามมิติ ซึ่งเป็นแบบทดสอบอัตนัยโดยใช้สัมประสิทธิ์แอลฟา ( α -Coefficient) ของครอนบาค (Cronbach) (พิชิต ฤทธิ์จรูญ, 2555: 158)

$$
\mathbf{\alpha} = \frac{k}{k-1} \left( 1 - \frac{\sum_{i=1}^{k} S_i^2}{S_t^2} \right)
$$
 (3.6)

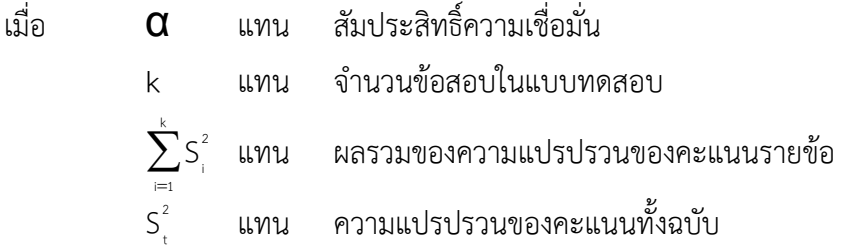

3.6.2 สถิติที่ใช้ในการทดสอบสมมติฐานโดยใช้สถิติ t-Independent Samples test (t-test) (พวงรัตน์ ทวีรัตน์, 2543: 162)

$$
t = \frac{\overline{X}_{1} - \overline{X}_{2}}{\sqrt{\frac{S_{1}^{2}}{n_{1}} + \frac{S_{2}^{2}}{n_{2}}}}
$$
(3.7)

เมื่อ

- t แทน การตรวจสอบความแตกต่างของค่าเฉลี่ย  $\overline{\mathsf{x}}_{_{1}}$ แทน ค่าเฉลี่ยของกลุ่มทดลอง
- 
- $\overline{\mathsf{X}}_{_2}$  แทน ค่าเฉลี่ยของกลุ่มควบคุม

2  $\mathsf{S}^{\mathsf{2}}_{\scriptscriptstyle{1}}$  แทน คะแนนความแปรปรวนของกลุ่มทดลอง

- 2  $\mathsf{S}^{\mathsf{2}}_{\mathsf{2}}$  แทน คะแนนความแปรปรวนของกลุ่มควบคุม
- n<sub>,</sub> แทน จำนวนกลุ่มตัวอย่างในกลุ่มทดลอง
- n แทน จำนวนกลุ่มตัวอย่างในกลุ่มควบคุม

#### **ภาคผนวก**

**ภาคผนวก** 

**ภาคผนวก ก ตัวอย่างแผนการจัดการเรียนรู้**

## **ค.1 ตัวอย่างแผนการจัดการเรียนรู้ส าหรับกลุ่มทดลอง**

่ ในการจัดกิจกรรมการเรียนรู้สำหรับกลุ่มทดลอง จัดกิจกรรมการเรียนรู้ผ่าน GeoGebra Applet โดยตัวอย่างของแผนการจัดการเรียนรู้แสดงได้ดังนี้

#### **แผนการจัดการเรียนรู้ที่ 1**

สาระการเรียนรู้คณิตศาสตร์ ชั้นมัธยมศึกษาปีที่ 5 หน่วยการเรียนรู้ที่ 3 เวกเตอร์ในสามมิติ เวลา 2 ชั่วโมง เรื่อง ระบบพิกัดฉากในสามมิติ ครูผู้สอนนางสาววิไลวรรณ สี แดด

## **1. มาตรฐานการเรียนรู้ สาระที่ 3 เรขาคณิต มาตรฐานการเรียนรู้ ค 3.1** อธิบายและวิเคราะห์รูปเรขาคณิตสองมิติและสามมิติ

#### **2. ผลการเรียนรู้**

- 1. สืบค้น และอภิปราย เกี่ยวกับระบบพิกัดฉากสามมิติ
- 2. วิเคราะห์ระบบพิกัดฉากสามมิติ
- 3. เขียนกราฟและลงจุดพิกัดในระบบพิกัดฉากสามมิติ
- 4. นำความรู้เกี่ยวกับระบบพิกัดฉากสามมิติไปใช้ประโยชน์

#### **3. จุดประสงค์การเรียนรู้**

- **3.1 ด้านความรู้(K)** : นักเรียนสามารถ
	- 1. อธิบายความหมายของระบบพิกัดฉากสามมิติได้
	- 2. วิเคราะห์ระบบพิกัดฉากสามมิติได้
	- 3. เขียนกราฟและหาคำตอบจากระบบพิกัดฉากสามมิติได้
	- 4. นำความรู้เกี่ยวกับระบบพิกัดฉากสามมิติ ไปใช้ประโยชน์ได้
- **3.2 ด้านทักษะกระบวนการ(P)** : นักเรียนมีความสามารถ
	- 1. ในการให้เหตุผล
	- 2. ในการแก้ปัญหา
	- 3. ในการเชื่อมโยงความรู้

#### **3.3 ด้านคุณลักษณะ(A)** : นักเรียน

- 1. ซื่อสัตย์
- 2. มีวินัย
- 3. ใฝ่เรียนรู้
- 4. มุ่งมั่นในการทำงาน
- 5. มีจิตสาธารณะ

#### **4. สมรรถนะของผู้เรียน**

- 1. ความสามารถในการสื่อสาร
- 2. ความสามารถในการคิด
- 3. ความสามารถในการแก้ปัญหา
- 4. ความสามารถในการใช้ทักษะชีวิต
- 5. ความสามารถในการใช้เทคโนโลยี

#### **5. สาระการเรียนรู้**

ระบบพิกัดฉากในสามมิติจะประกอบด้วยเส้น 3 เส้น โดยแต่ละเส้นตั้งฉากซึ่งกันและกัน ณ จุดๆ หนึ่งซึ่งเรียกว่าจุด O หรือจุดกำเนิด(Origin) เรียกเส้นจำนวน 3 เส้นนี้ว่าแกนพิกัด ซึ่งเขียนแทน ด้วยแกน X แกน Y และแกน Z สำหรับการเขียนรูประบบพิกัดฉากในสามมิติ เพื่อความเข้าใจให้มองที่ มุมห้อง เส้นที่อยู่ตามแนวฝาพื้นห้อง จะเป็นแกน X กับแกน Y สำหรับส่วนสูงจะแทนด้วยแกน Z

แกน X กับแกน Y สามารถสลับกันได้ ดังนั้นระบบพิกัดฉากในสามมิติจะมี 2 ระบบ เรียกว่า **ระบบมือขวา** และ **ระบบมือซ้าย** การเรียกระบบมือขวา หรือระบบมือซ้ายนั้นมีหลักการง่ายๆ คือ ให้ กางนิ้วมือ 3 นิ้ว ได้แก่ นิ้วโป้ง นิ้วชี้ และนิ้วกลางในลักษณะตั้งฉากกัน โดยใช้นิ้วโป้งเป็นแกน Z นิ้วชี้ เป็นแกน X และนิ้วกลางเป็นแกน Y สำหรับระบบที่นิยมใช้เป็นระบบมือขวา

#### **6. กิจกรรมการเรียนรู้**

**6.1 ขั้นนำ** (15 นาที)

1. ครูแจ้งจุดประสงค์ในการเรียนให้นักเรียนทราบ

2. ครูและนักเรียนร่วมกันอภิปรายเกี่ยวกับระบบในพิกัดฉาก 1 มิติ และระบบพิกัด ฉาก 2 มิติ (ตามประสบการณ์การเรียนรู้ของผู้เรียน) จากนั้นให้นักเรียนศึกษาใบความรู้ที่ 1 ระบบพิกัด ฉากในสามมิติ ครูสร้างคำถามกระตุ้นให้นักเรียนเกิดความพร้อม และความกระตือรือร้นในการเรียน

#### **6.2 ขั้นสอน** (80 นาที)

1. ให้นักเรียนเปิดเครื่องคอมพิวเตอร์และแนะนำนักเรียนเกี่ยววิธีการเข้าใช้สื่อจาก GeoGebra applet โดยครูให้นักเรียนเข้าเว็บ <https://www.geogebra.org/materials> และเข้าสู่

2. ให้นักเรียนพิจารณาระบบพิกัดฉากในสามมิติจาก GeoGebra applet ที่ได้สร้าง ขึ้น โดยให้นักเรียนลองคลิก Plane Octant และระบบพิกัดฉากในสามมิติ

3. ให้นักเรียนร่วมกันอภิปรายว่าระบบพิกัดฉากสามมิติ เป็นอย่างไร (ถ้าเส้นตรง  $\mathsf{xx'}$   $\mathsf{YY'}$ และ  $\mathsf{zz'}$  เป็นเส้นตรงที่ผ่านจุด O และตั้งฉากซึ่งกันและกันดังนั้นถ้าให้เส้นตรงทั้งสามเป็น เส้นจำนวน(real line) จะเรียกเส้นตรง  $\mathsf{xx}'$  YY $'$  และ ZZ $'$ ว่า แกนพิกัด X แกนพิกัด Y และ แกนพิกัด Z หรือเรียกสั้นๆ ว่า แกน X(X - axis) แกน Y(Y - axis) และแกน Z(Z - axis) ( ( ( ตามลำดับ และเรียกจุด O ว่าจุดกำเนิด(origin) เรียกเส้นตรง OX OY และ OZ ว่า แกน X ทางบวก (positive X - axis) แกน Y ทางบวก(positive Y - axis) และ แกน Z ทางบวก(positive Z - axis) ตามลำดับ และเรียกส่วนของเส้นตรง  $\mathsf{OX}'$  OY $'$  และ OZ $'$  ว่า แกน X ทางลบ(negative X - axis) แกน Y ทางลบ(negative Y - axis) และ แกน Z ทางลบ(negative Z - axis))

4. ให้นักเรียนร่วมกันตั้งคำถามเกี่ยวกับสิ่งที่ต้องการรู้ จากเนื้อหาเกี่ยวกับเรื่องระบบ พิกัดฉากในสามมิติ

5. ให้นักเรียนแต่ละคนทำใบกิจกรรมที่ 1 ระบบพิกัดฉากในสามมิติ ใช้สื่อจาก GeoGebra applet ช่วยในการทำใบกิจกรรม โดยให้นักเรียน คลิก Plane และ Octant ลองคลิกป่ม ี่ ที่กำหนดไว้ให้ และลองหมน แล้วให้นักเรียนแต่ละคน กำหนดจดพิกัดขึ้นมา คนละ 5 จดพิกัด ที่ แตกต่างกัน และนำจุดพิกัดที่แต่ละคนกำหนดมาลงในระบบพิกัดฉากสามมิติที่กำหนดให้ และระบุอัฐ ภาคพร้อมทั้งอธิบายลักษณะเพิ่มเติมถ้ามี

6. ให้นักเรียนจับคู่เปลี่ยนกันตรวจใบกิจกรรมที่ 1 ระบบพิกัดฉากในสามมิติและ

สรุปร่วมกัน

 $7. \hat{ }$ ให้นักเรียนทำแบบฝึกหัดที่ 1 – 3

8. สุ่มนักเรียนออกมาเฉลยแบบฝึกหัด พร้อมทั้งอภิปรายเกี่ยวกับแบบฝึกหัดแต่ละข้อ **6.3 ขั้นสรุป** (25 นาที)

1. นักเรียนแต่ละคนนำเสนอการเขียนกราฟและลงจุดพิกัดในระบบพิกัดฉากสามมิติ

2. ครูตั้งคำถามว่า นักเรียนแต่ละคนได้ผลการศึกษาเหมือนกันหรือต่างกันอย่างไร

เพราะเหตุใด

3. นักเรียนทุกคนร่วมกันสรุปผล เรื่อง ระบบพิกัดฉากในสามมิติ

#### **7. สื่อการเรียนรู้/แหล่งเรียนรู้**

- 1. ใบความรู้ที่ 1 ระบบ 1 มิติ และระบบพิกัดฉาก 2 มิติ
- 2. ใบกิจกรรมที่ 1 ระบบพิกัดฉากในสามมิติ
- 3. แบบฝึกหัดที่ 1 ระนาบในปริภูมิสามมิติ
- 4. แบบฝึกหัดที่ 2 ระนาบในปริภูมิสามมิติ
- 5. แบบฝึกหัดที่ 3 อัฐภาคในปริภูมิสามมิติ
- 3. สื่อประกอบการเรียนการสอนผ่าน GeoGebra Applet เรื่อง ระบบพิกัดฉากในสามมิติ
- 4. หนังสือเรียนรายวิชาคณิตศาสตร์เพิ่มเติม ชั้น ม.4-6 เล่ม 3 กระทรวงศึกษาธิการ

## **8. การวัดและประเมินผลการเรียนรู้**

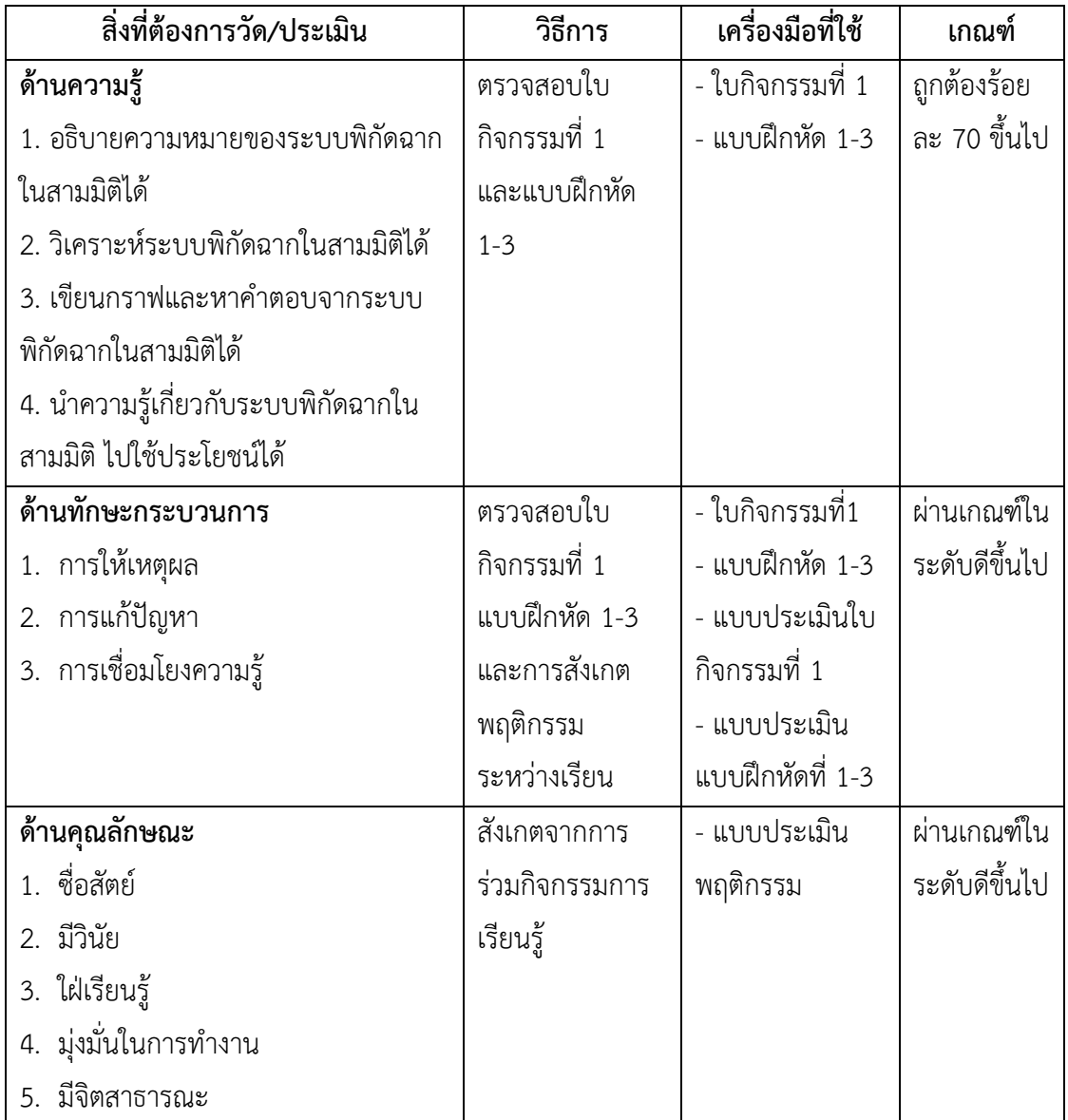

# 9. บันทึกกิจกรรมการเรียนรู้

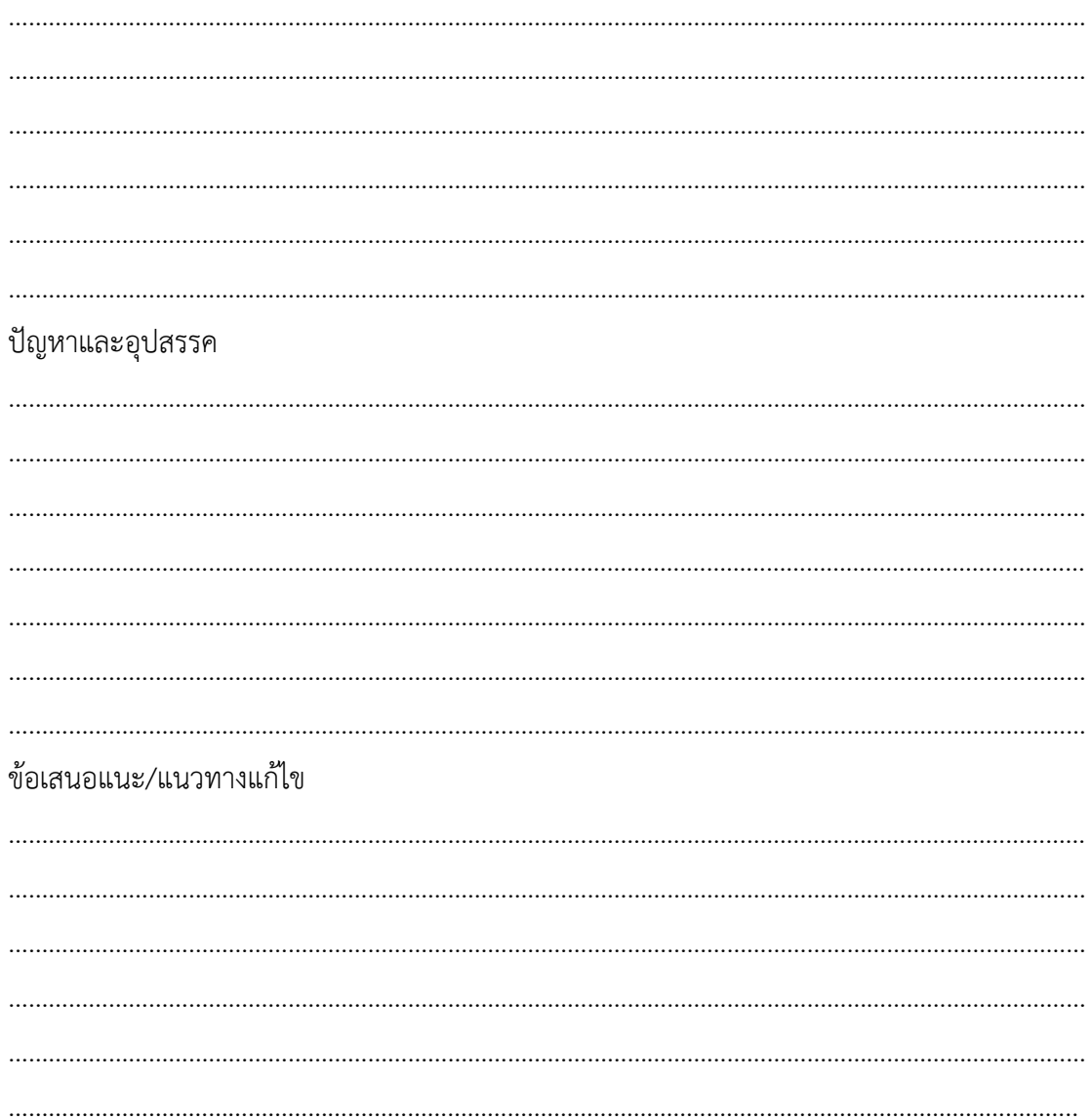

(นางสาววิไลวรรณ สีแดด)

## **ภาคผนวกแผนการจัดการเรียนรู้ที่ 1**

- ใบความรู้ที่ 1 ระบบ 1 มิติ และระบบพิกัดฉาก 2 มิติ
- สื่อประกอบการเรียนการสอนผ่าน GeoGebra Applet เรื่อง ระบบพิกัด ฉากในสามมิติ
- ใบกิจกรรมที่ 1 ระบบพิกัดฉากในสามมิติ
- แบบฝึกหัดที่ 1 ระนาบในปริภูมิสามมิติ
- แบบฝึกหัดที่ 2 ระนาบในปริภูมิสามมิติ
- แบบฝึกหัดที่ 3 อัฐภาคในปริภูมิสามมิติ
- เฉลยแบบฝึกหัดที่ 1 ระนาบในปริภูมิสามมิติ
- เฉลยแบบฝึกหัดที่ 2 ระนาบในปริภูมิสามมิติ
- เฉลยแบบฝึกหัดที่ 3 อัฐภาคในปริภูมิสามมิติ

# **ใบความรู้ที่ 1**

**ระบบ 1 มิติ และระบบพิกัดฉาก 2 มิติ**

**ระบบ 1 มิติ (1- Space)** ิจากความรู้เรื่องเส้นจำนวน ถ้ามีเส้นจำนวน 1 เส้น (ดังรูป)  $-9$  -8 -7 -6 -5 -4 -3 -2 -1 0 1 2 3 4 5 6 7 8 9

#### **รูปที่ 1**

เราเรียกว่าระบบ 1 มิติ นั่นคือ จำนวนจริงทุกจำนวน สามารถจุดบนเส้นจำนวนได้ เมื่อเขียนเส้น ้จำนวนเราจะลงจุด 0 ก่อน โดยทางขวามือของ 0 จะเป็นจำนวนจริงบวก ลีทางด้านซ้ายมือของ 0 จะ เป็นจำนวนจริงลบ นิยมแบ่งเส้นจำนวนเท่าๆ กัน โดยทางขวามือของ 0 เป็น 1, 2, 3, ... และมีค่าบวก ไปเรื่อยๆ ไม่มีที่สิ้นสุด และทางซ้ายมือของ 0 เป็น -1, -2, -3, … และมีค่าลบไปเรื่อยๆ ไม่มีที่สิ้นสุด เราจะใช้ R แทนเซตของจำนวนจริง และให้ x เป็นจำนวนจริง เขียนแทนด้วย  $\,$  x  $\in$  R สัญลักษณ์  $\times$   $\in$  R จะเป็นสัญลัษณ์ในระบบ 1 มิติ

#### **ระบบพิกัดฉาก 2 มิติ(2- Space)**

ระบบพิกัดฉาก 2 มิติ หรือ เรียกอีกอย่างหนึ่งว่าระบบพิกัดคาร์ทีเซียน ประกอบด้วยเส้น จ านวน

2 เส้นตั้งฉากกับเรียกเส้นจำนวน 2 เส้นนั้นว่า แกนพิกัดฉาก(Coordinate axes) แกนพิกัดนี้จะตัดกัน ที่จุด 0 เรียกจุด 0 ว่า จุดกำเนิด(Origin) ของแกนพิกัด เราจะให้

> แกนแนวนอน เป็นแกน X (X - axis) แกนแนวยืน เป็นแกน Y (Y - axis)

จุดบนแกน X ทางด้านขวาของจุดกำเนิด 0 แทนด้วยจำนวนจริงบวก ทางด้านซ้ายของจุดกำเนิด 0 แทนด้วยจำนวนจริงลบ

จุดบนแกน Y ทางด้านบนของจุดกำเนิด 0 แทนด้วยจำนวนจริงบวก ทางด้านล่างของจุดกำเนิด 0 แทนด้วยจำนวนจริงลบ

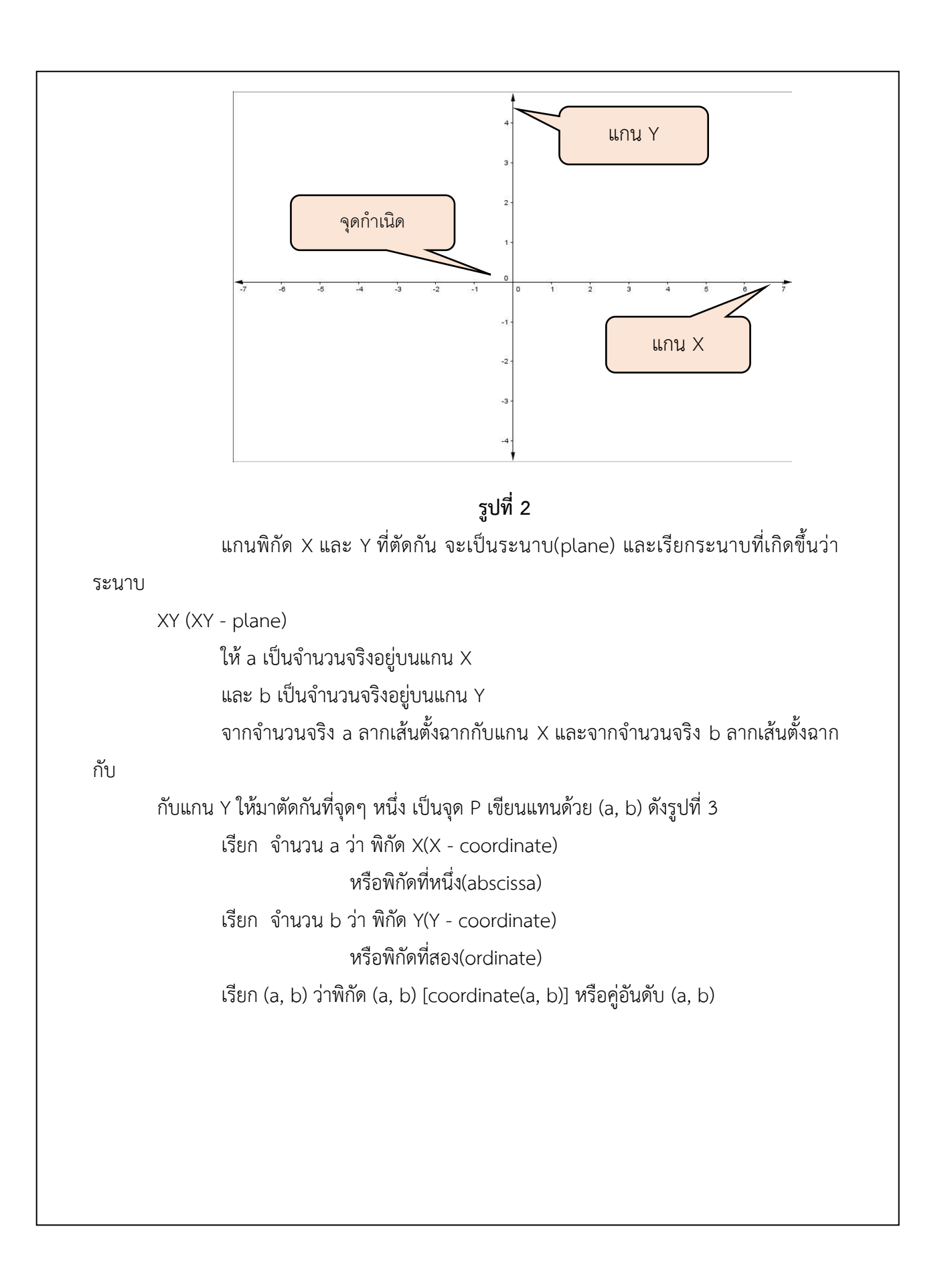

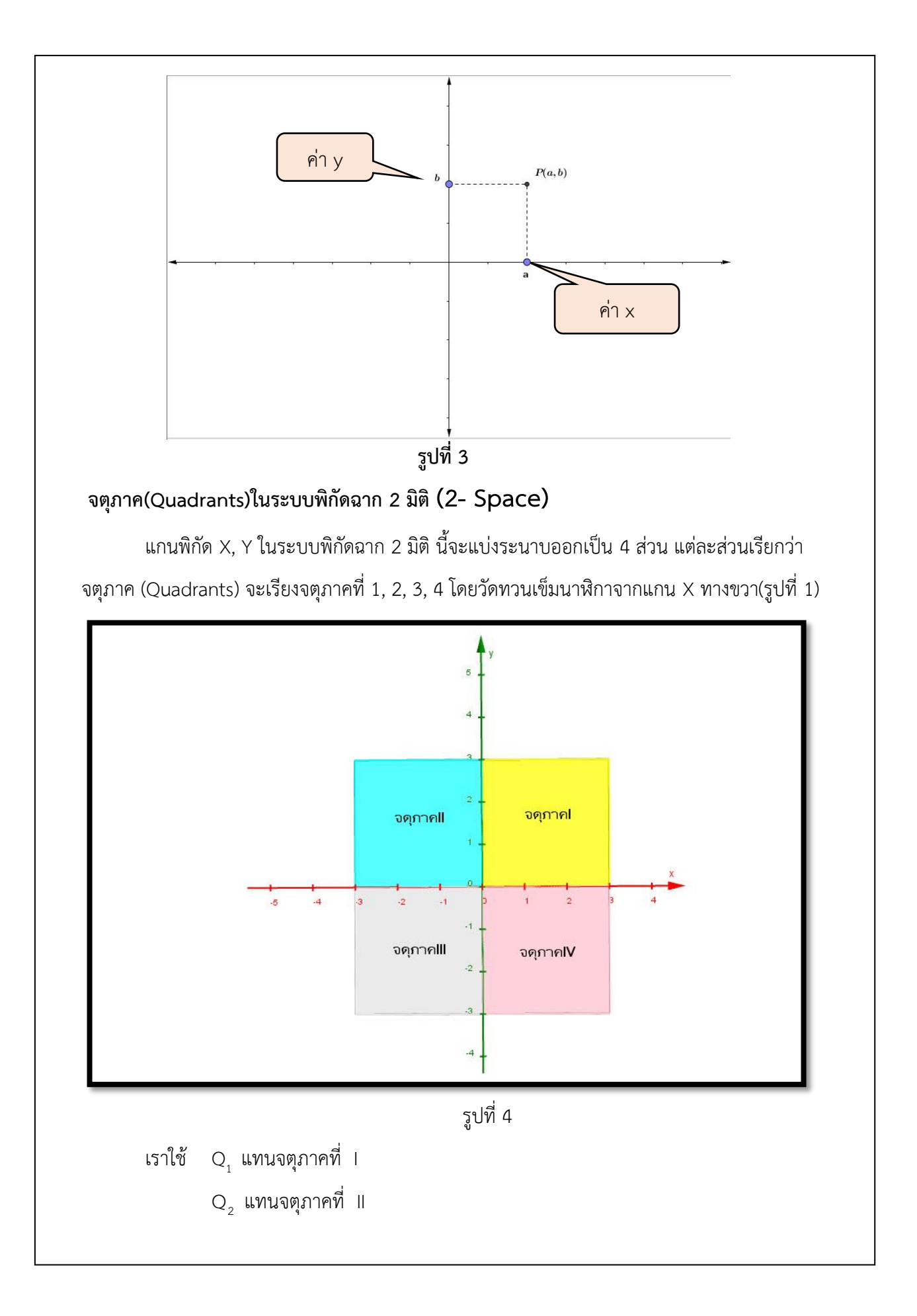

- $\overline{\mathsf{Q}}_{_{\mathsf{3}}}$  แทนจตุภาคที่ III
- $\overline{\mathsf{Q}}_4$  แทนจตุภาคที่ IV

ถ้าต้องการพิจารณาจุดพิกัดอยู่ในจตุภาคใด ให้พิจารณาจากเครื่องหมายของพิกัดดังนี้ เครื่องหมายของพิกัด x และ y เป็นบวก (+, +) จะอยู่ใน  $\mathsf{Q}_1^{}$  ถ้าจุดที่มีพิกัด x เป็นลบ และพิกัด y เป็นบวก (-, +) อยู่ใน  $\rm Q_{_2}$  ในทำนองเดียวกัน (-, -) และ (+, -) อยู่ใน  $\rm Q_{_3}$  และ  $\rm Q_{_4}$  ตามลำดับ และ จุดที่มีพิกัด x เป็น 0 จุดนั้นจะอยู่บนแกน Y และจุดที่มีพิกัด y เป็น 0 จุดนั้นจะอยู่บนแกน X แสดงใน รูปที่ 5

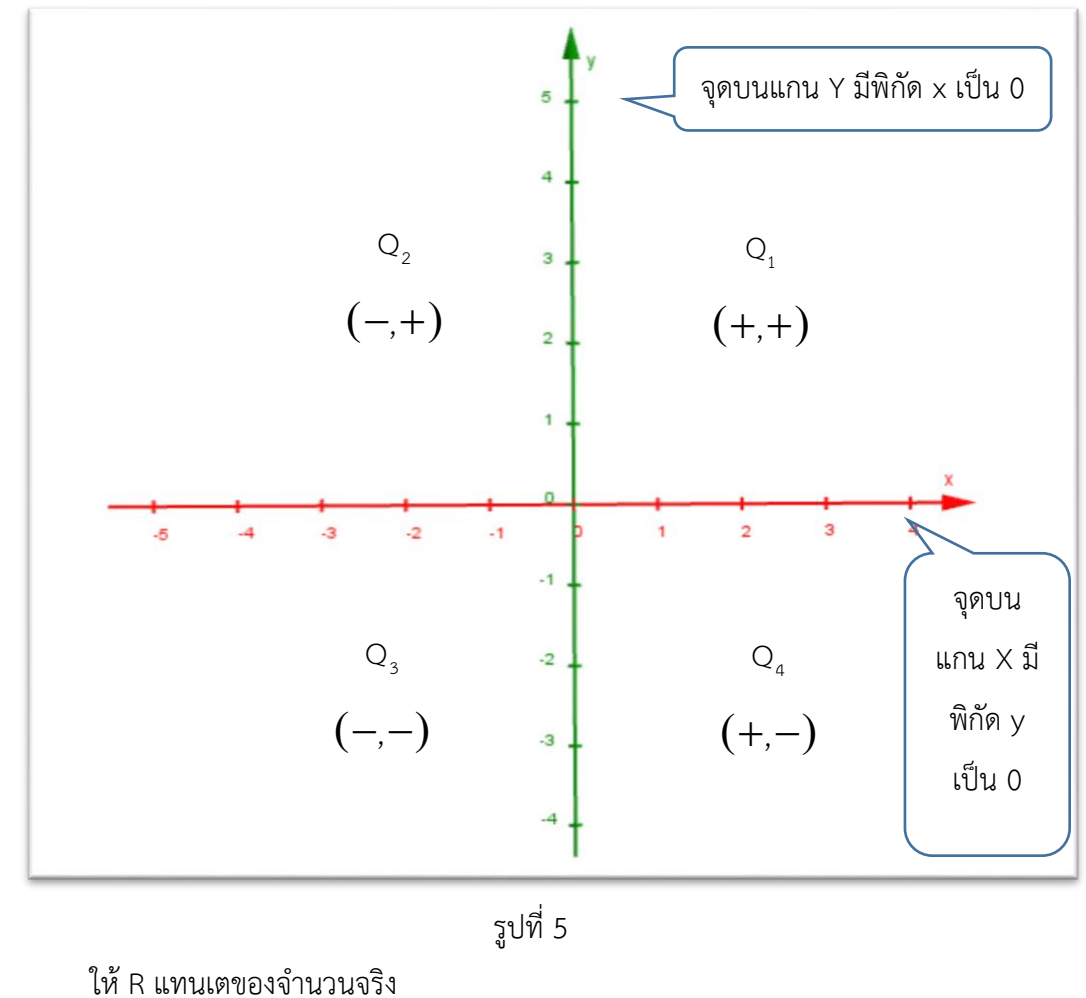

ให้ x และ y เป็นจำนวนจริง ทุกๆ พิกัด (x,y) จะเป็นสมาชิกของ R R เขียนแทนด้วย  $\big($ x,y $\big)$ ERXR หรือ  $\big($ x,y $\big)$ ER $^{2}$ สัญลัษณ์นี้เป็นสัญลักษณ์ในระบบพิกัดฉาก 2 มิติ

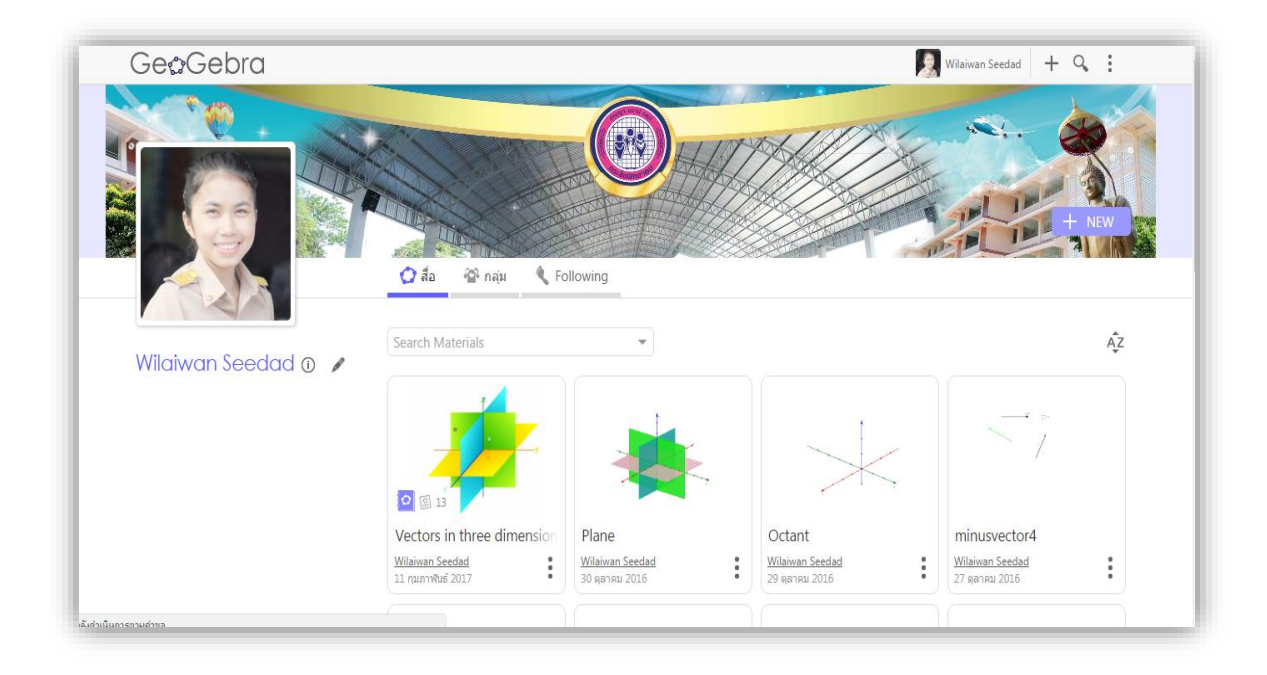

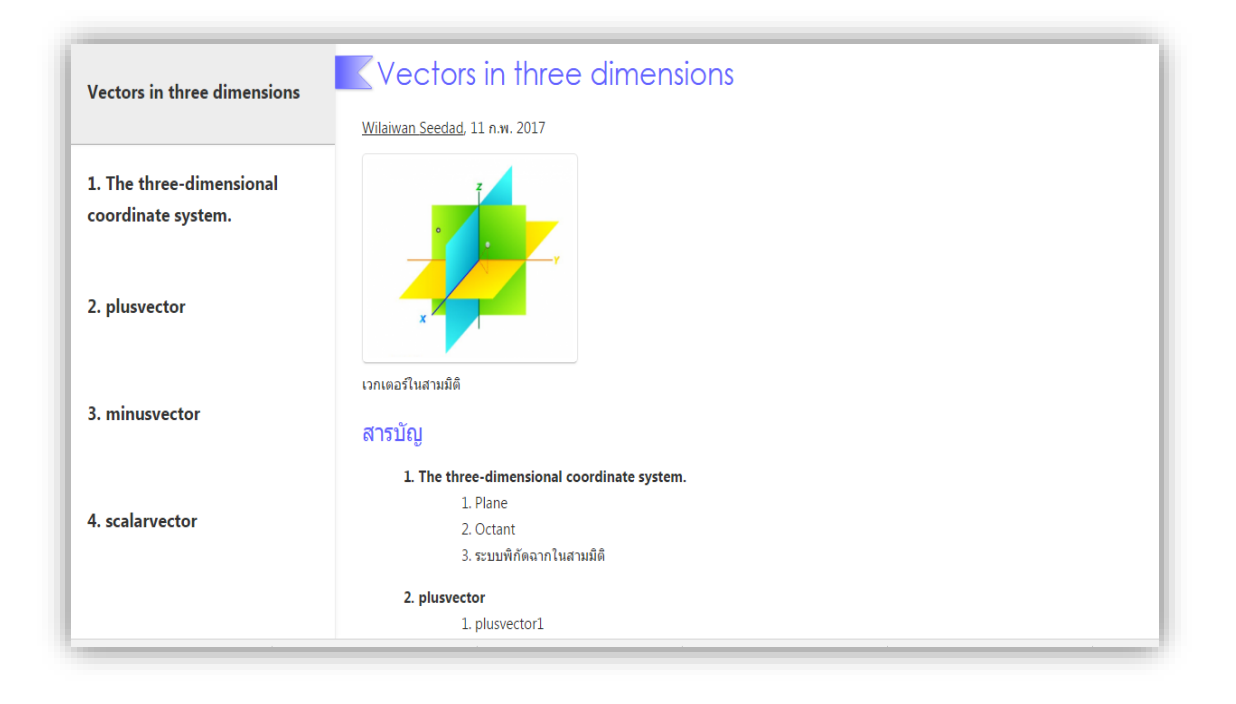

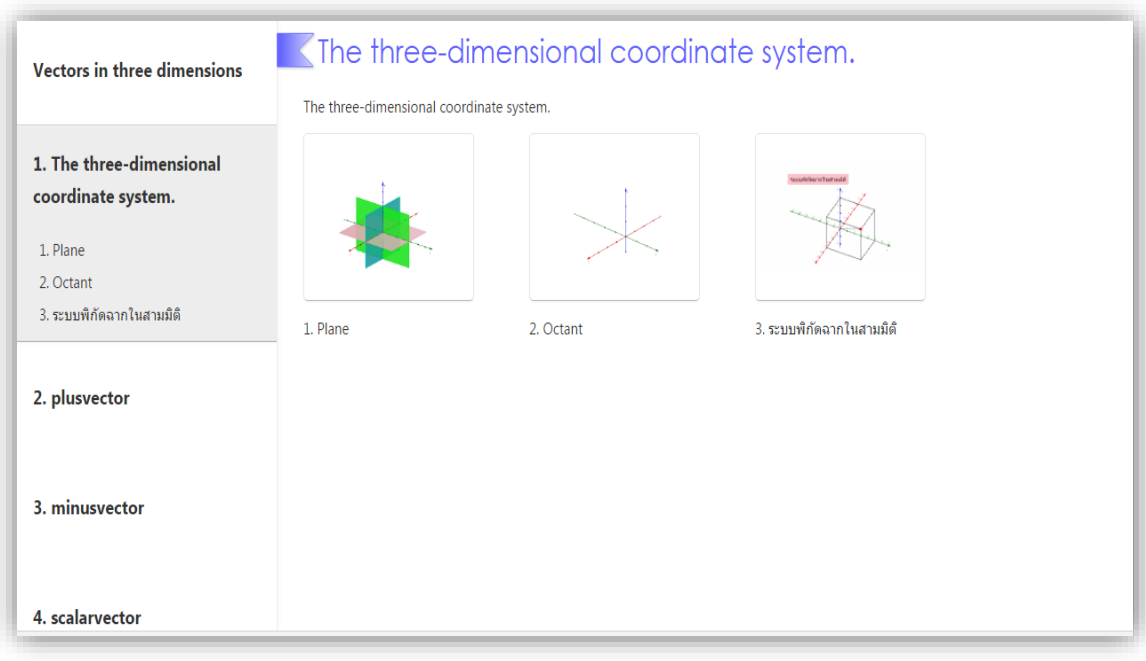

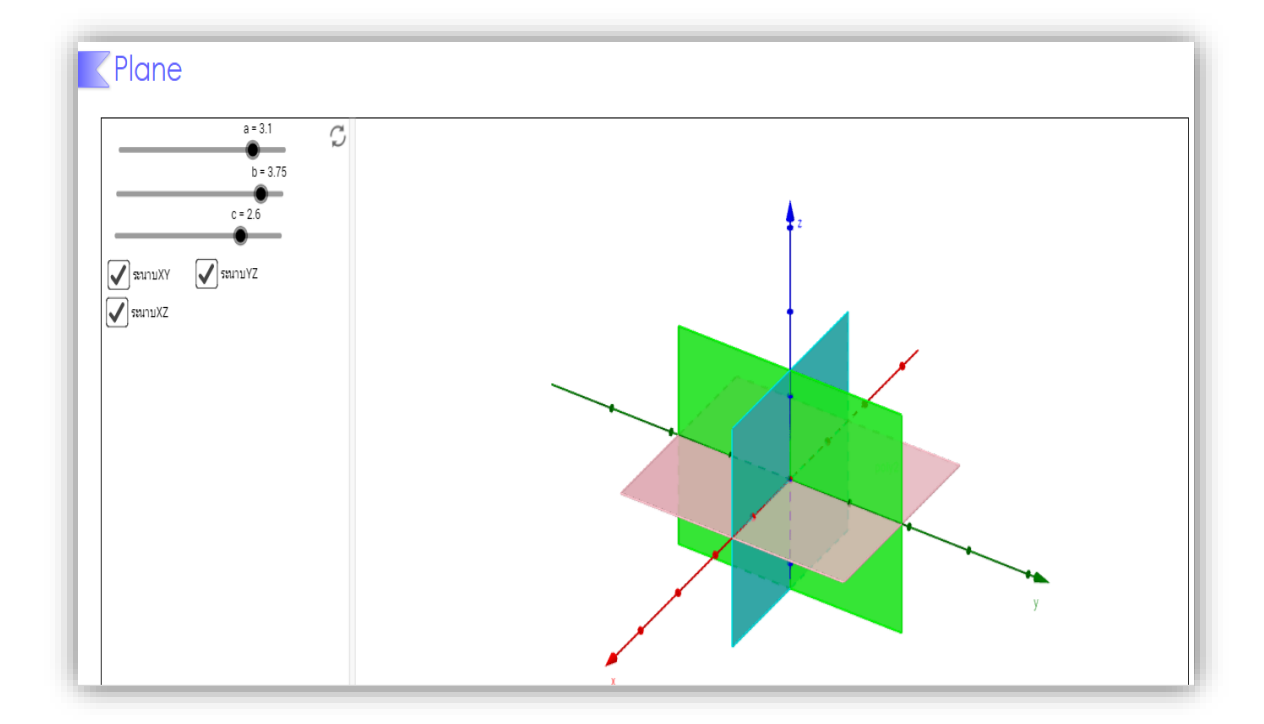

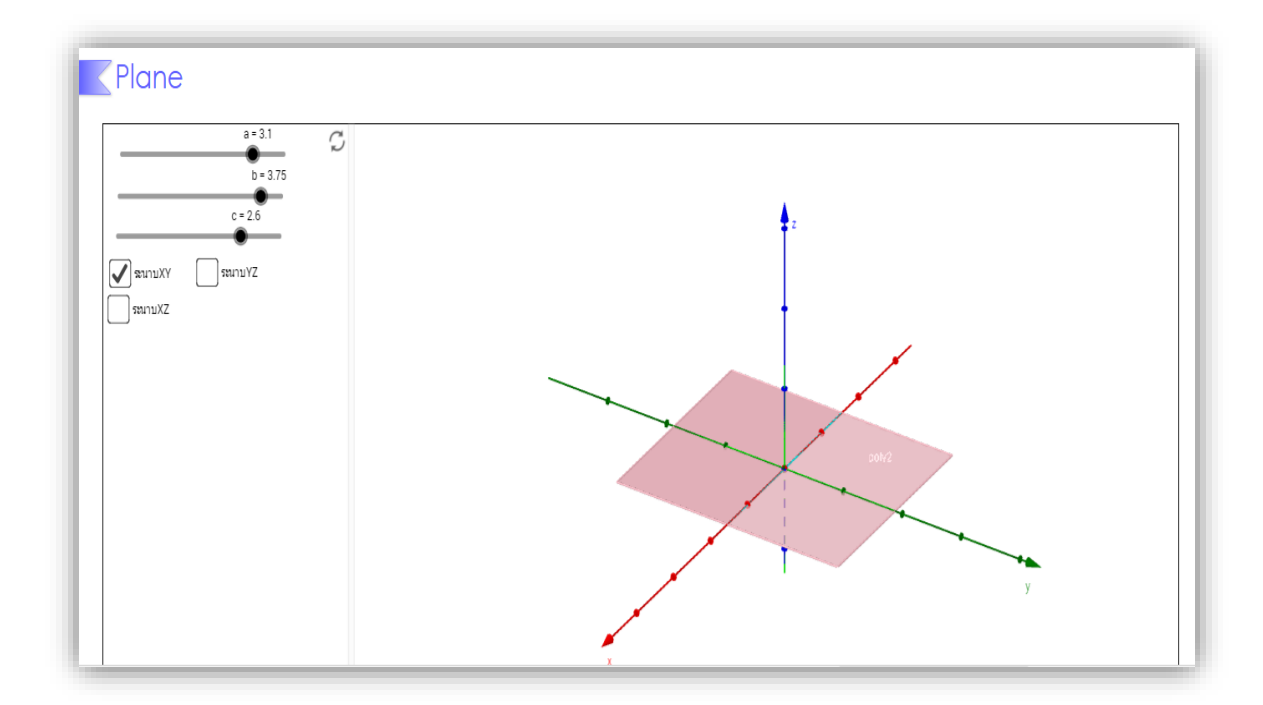

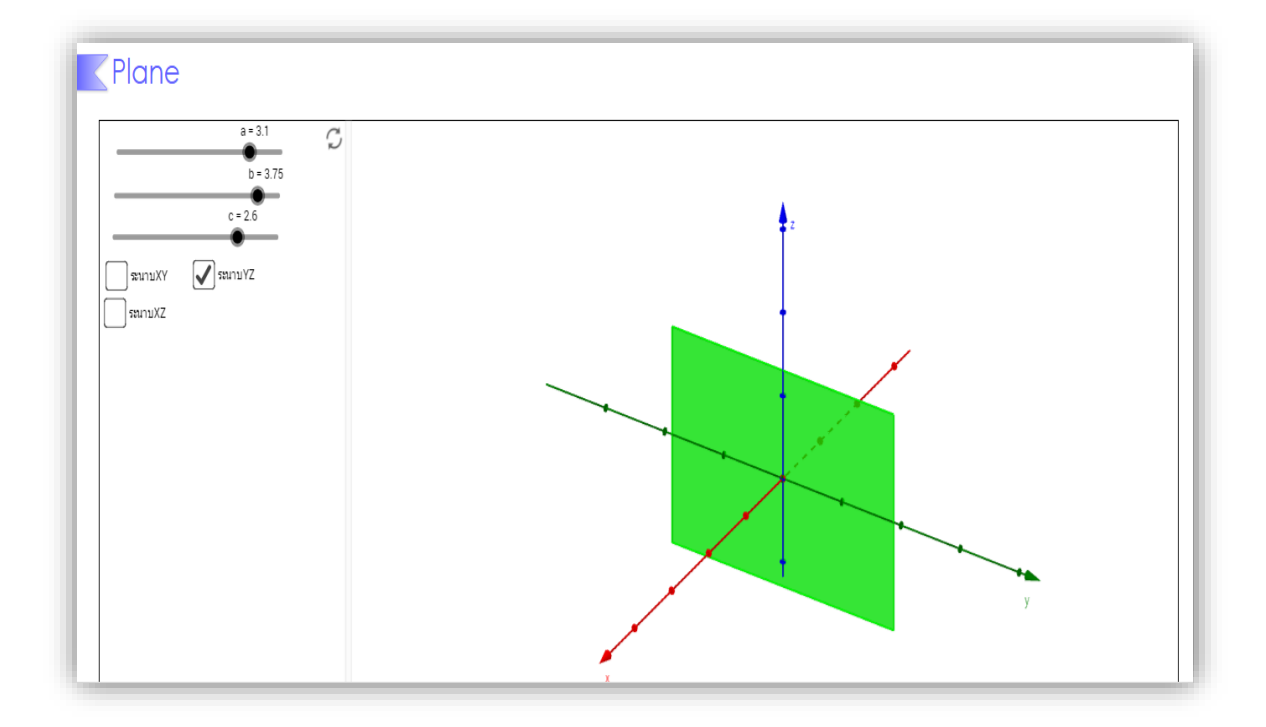

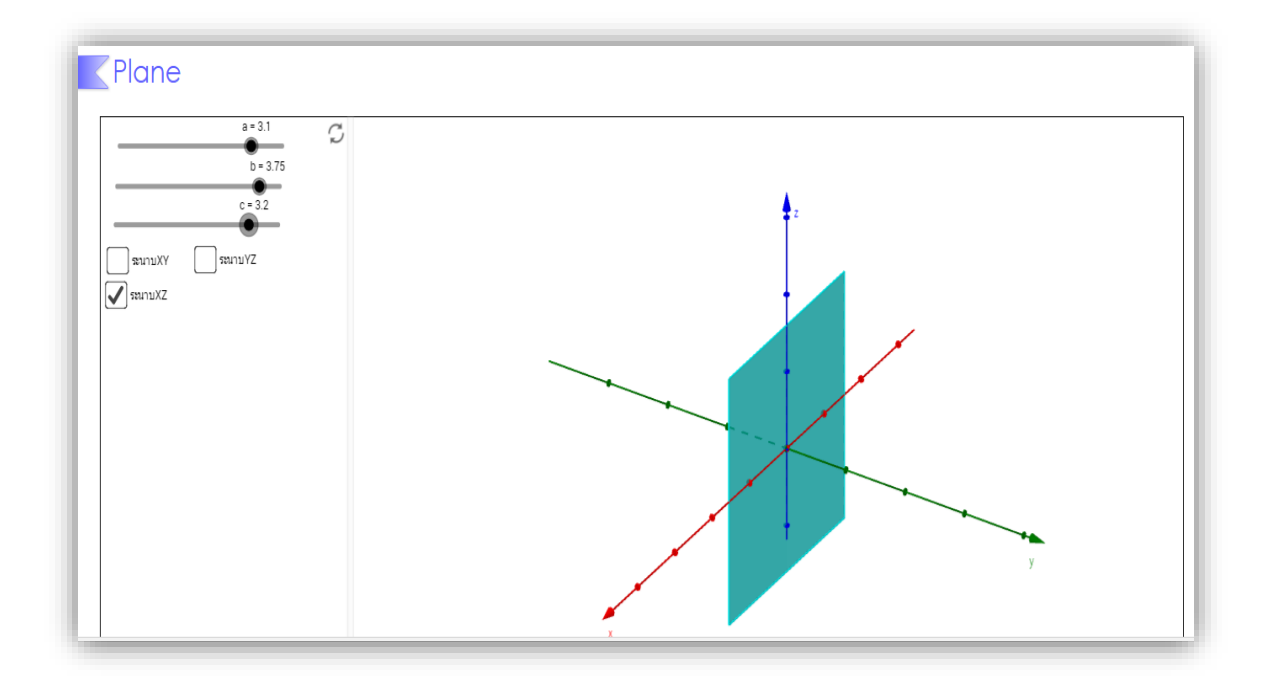

# **ใบกิจกรรมที่ 1 ระบบพิกัดฉากในสามมิติ**

ให้นักเรียนกำหนดจุดพิกัดขึ้นมาคนละ 5 จุดพิกัด ที่แตกต่างกัน นำจุดพิกัดที่กำหนดกาลกมมิติที่กำหนดให้ และระบุอัฐภาคพร้อมทั้งอธิบายลักษณะเพิ่มเติมถ้ามี โดยให้นักเรียนศึกษาจาก **GeoGebra apple** [\(https://www.geogebra.org/materials\)](https://www.geogebra.org/materials) 

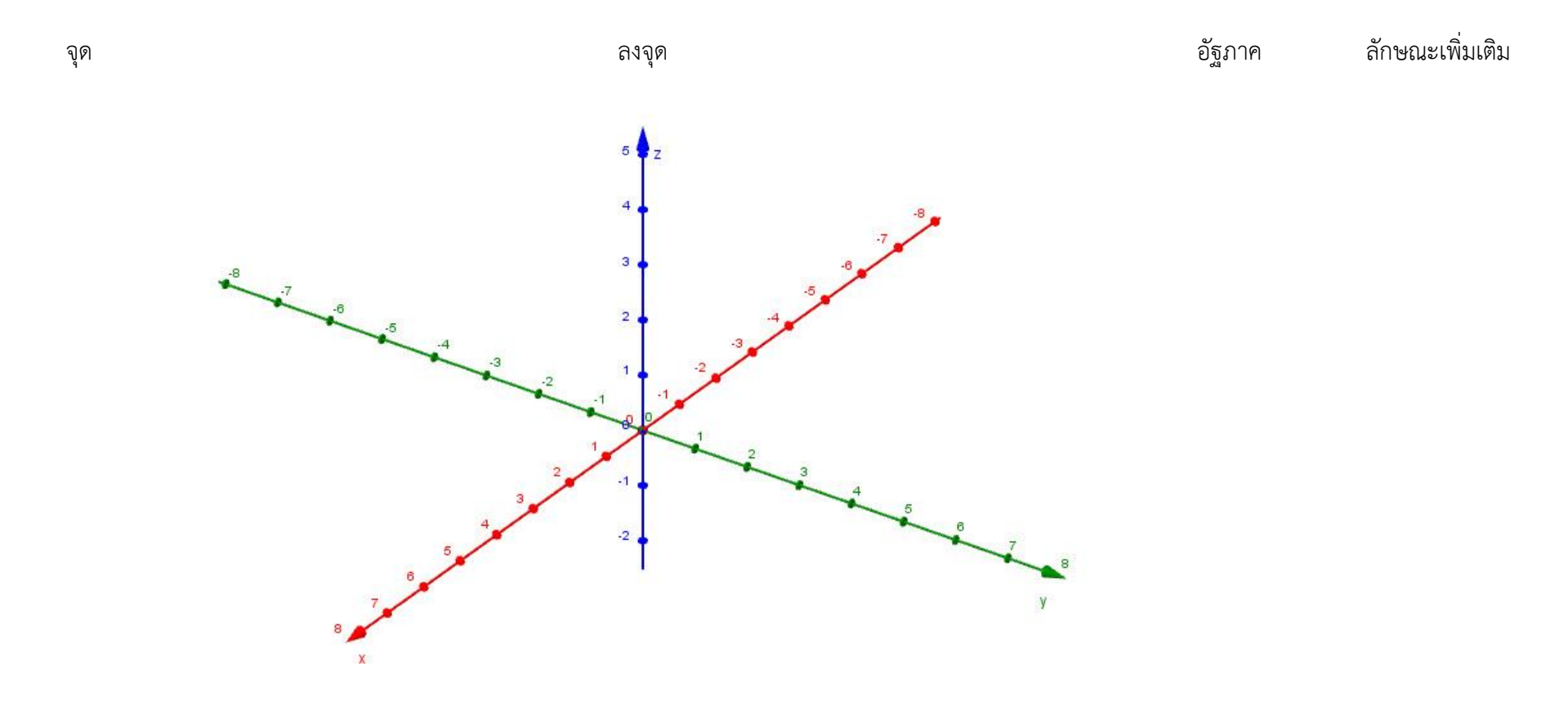

จุด ลงจุด อัฐภาค ลักษณะเพิ่มเติม

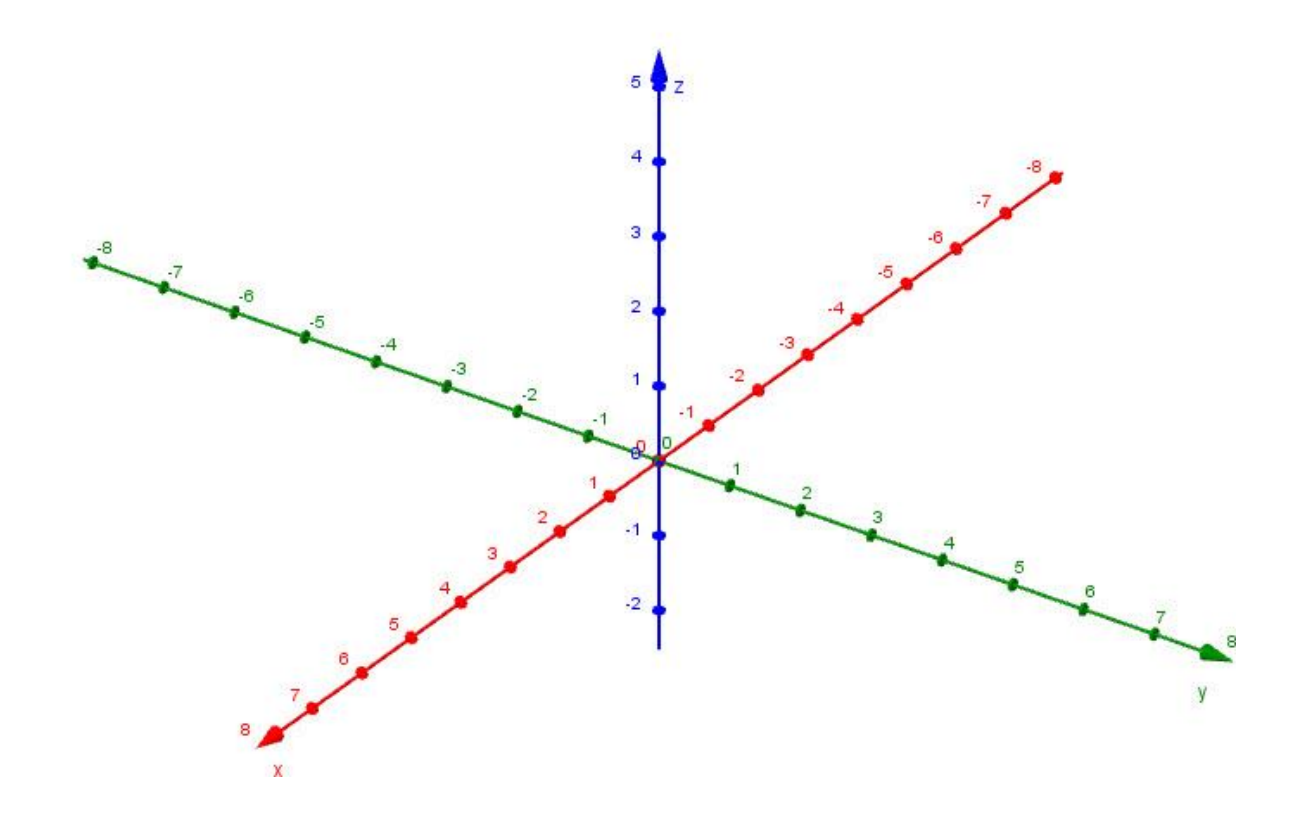

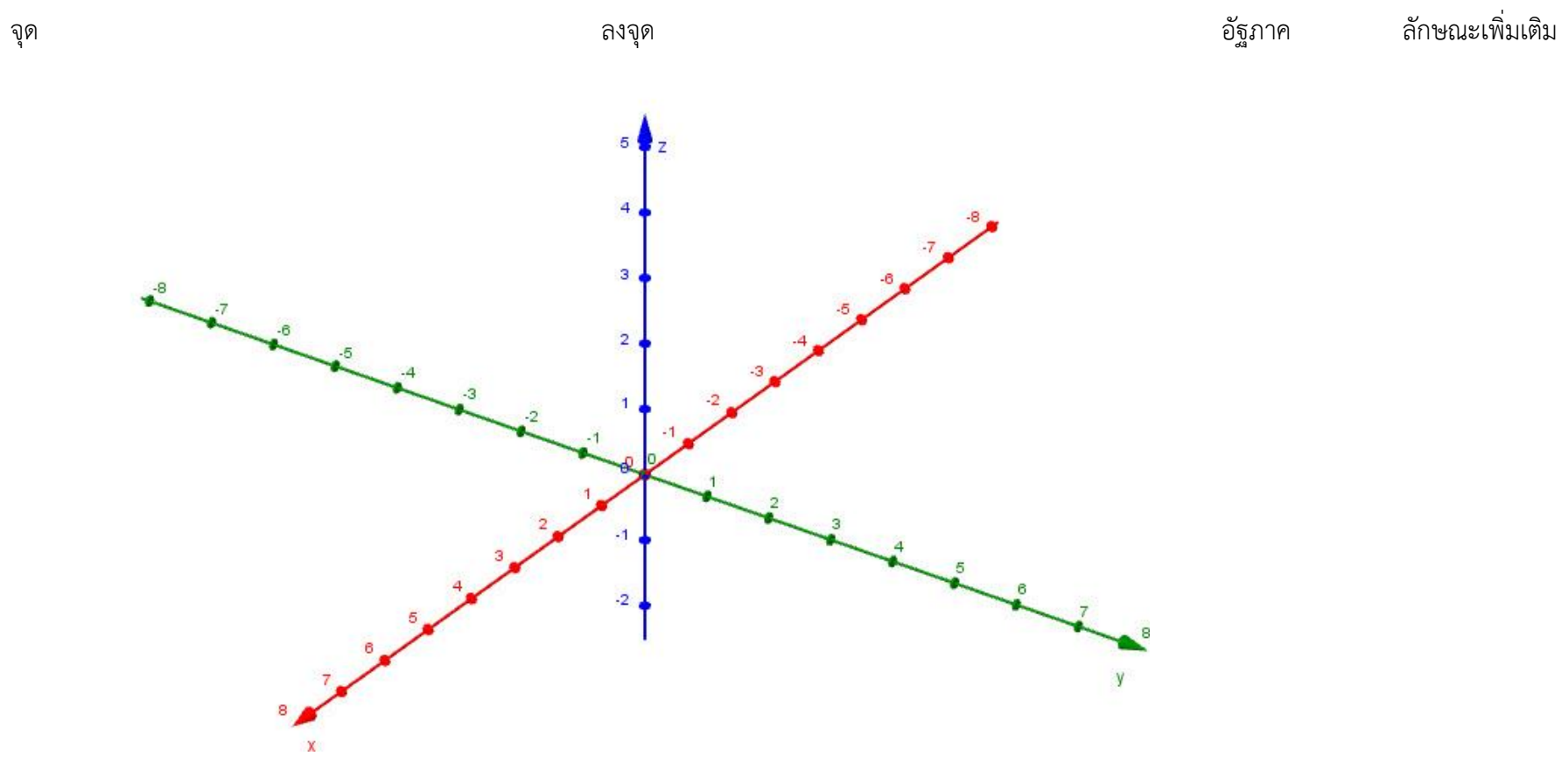

61

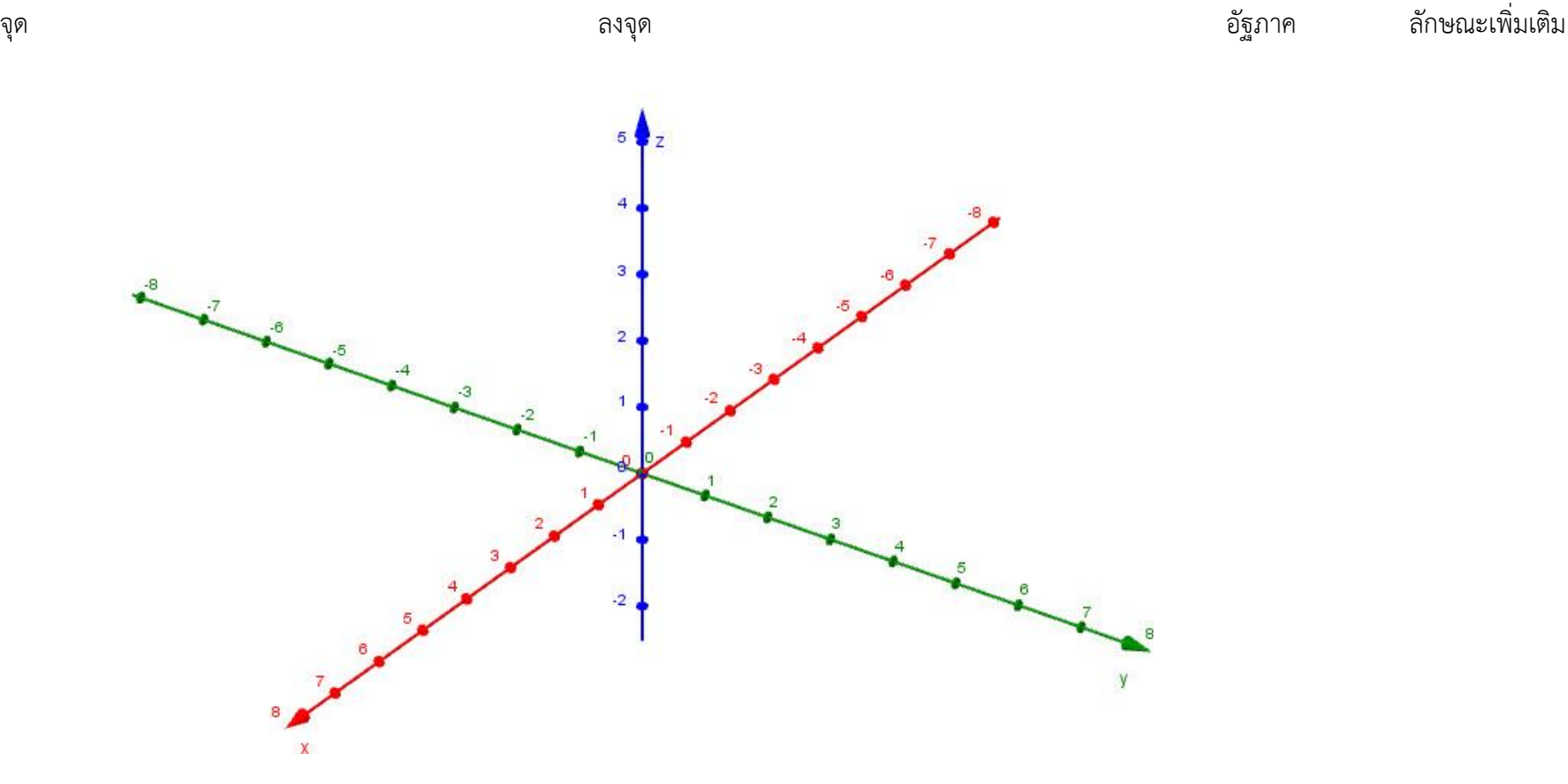

62

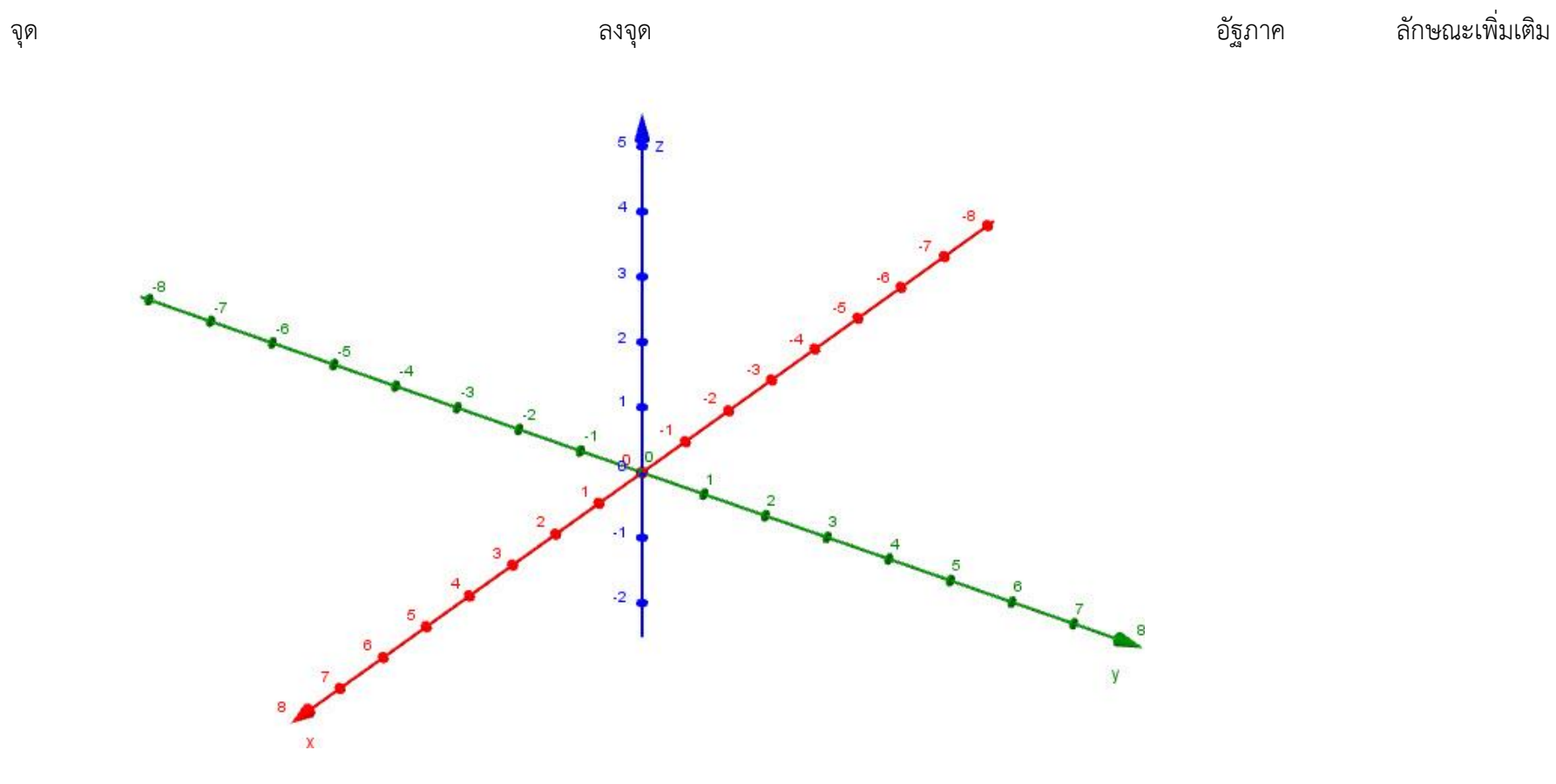

63

# **แบบฝึกหัดที่ 1 เรื่อง ระบบพิกัดฉากในสามมิติ**

### 1. ให้นักเรียนใช้กราฟตอบคำถามต่อไปนี้

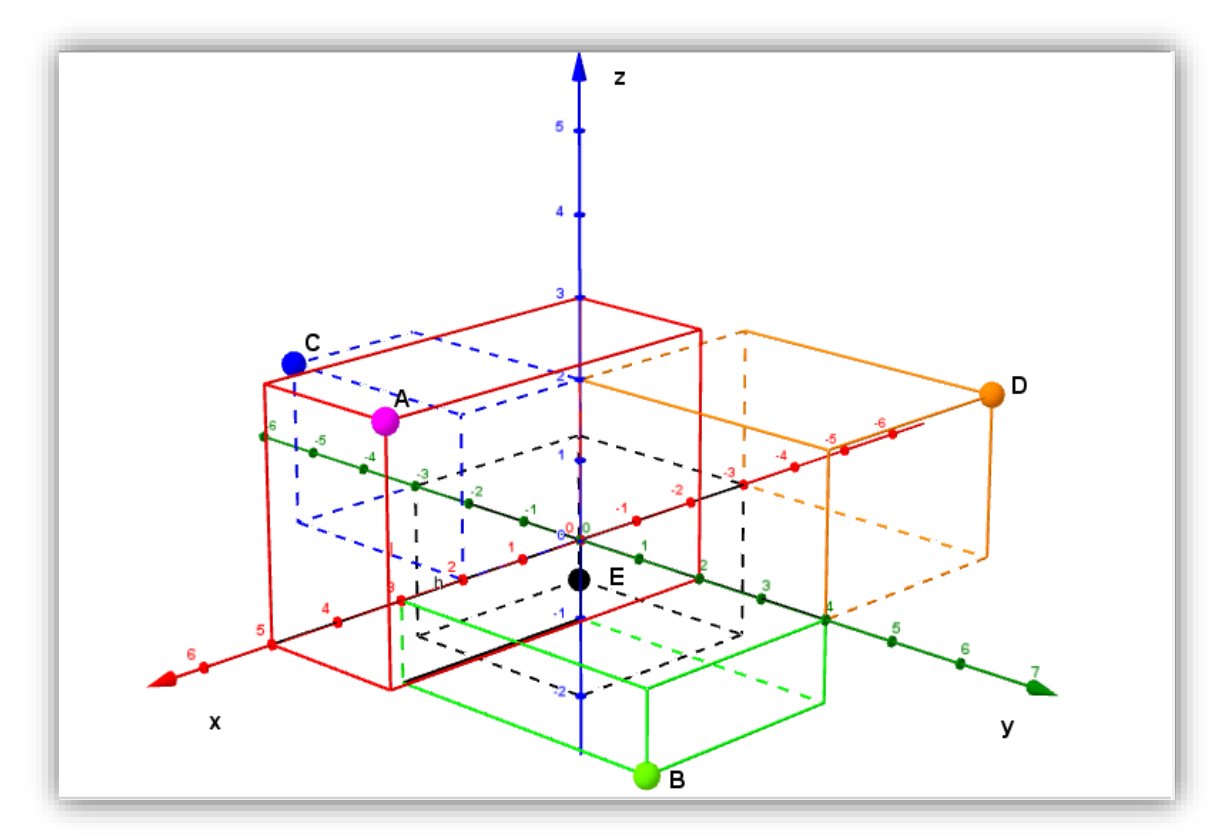

จงระบุแกนลงในกราฟให้ถูกต้อง

- 1.1) พิกัดของA คือ..................... 1.2) พิกัดของB คือ.....................
- 1.3) พิกัดของC คือ..................... 1.4) พิกัดของD คือ.....................
- 1.5) พิกัดของE คือ.....................
- 
- 

### 2. ให้นักเรียนวาดพิกัดที่กำหนดให้ลงในกราฟ

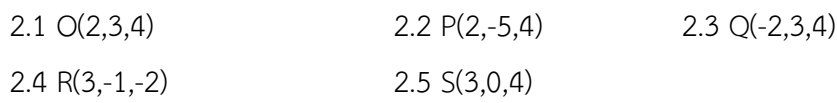

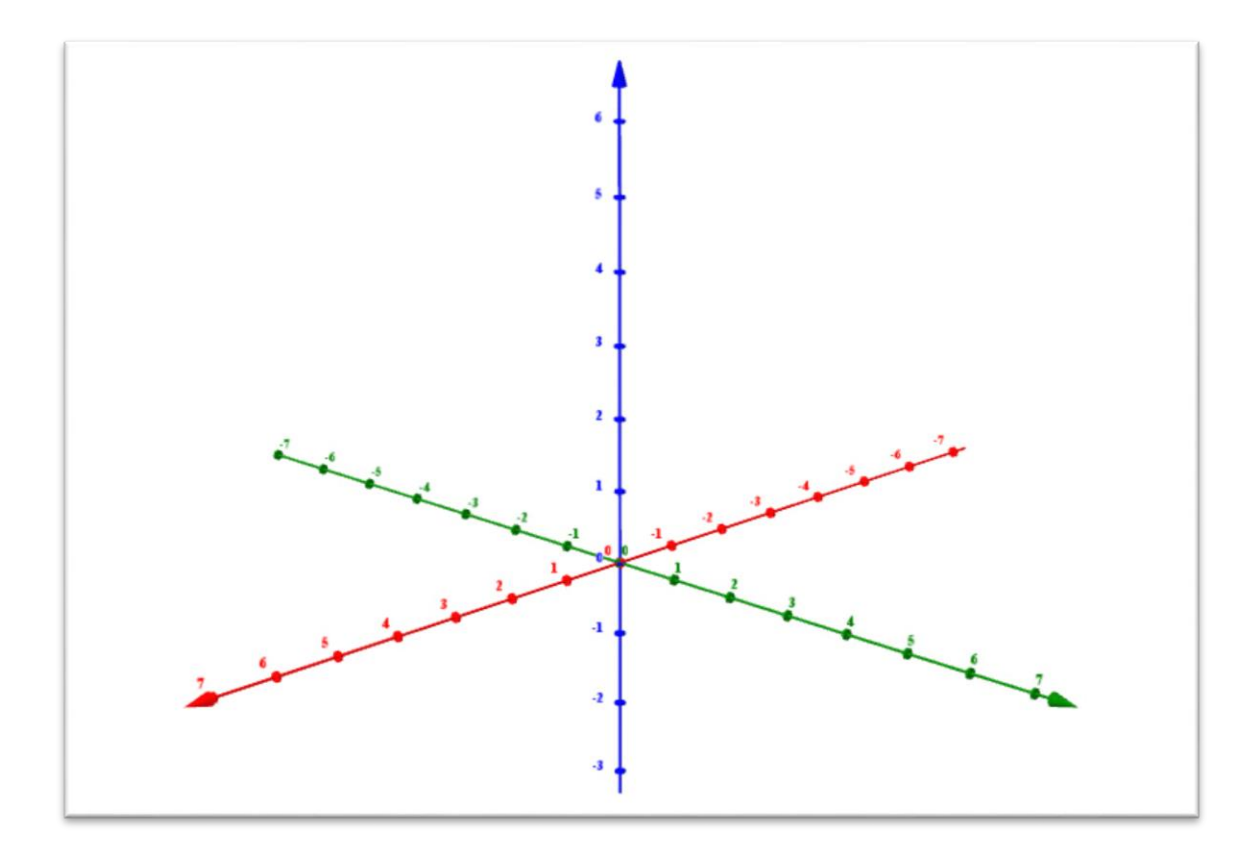

3. ให้นักเรียนวาดกราฟของระบบพิกัดฉากในสามมิติพร้อมทั้งอธิบายอย่างละเอียดเกี่ยวกับกราฟ

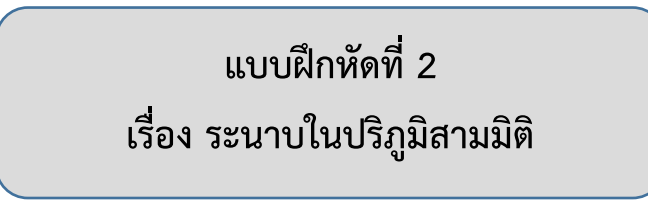

1. กำหนดทรงสี่เหลี่ยมมุมฉากและพิกัดของจุด P คือ (5,6,7) ให้นักเรียนเติมในช่องว่างให้ถูกต้อง

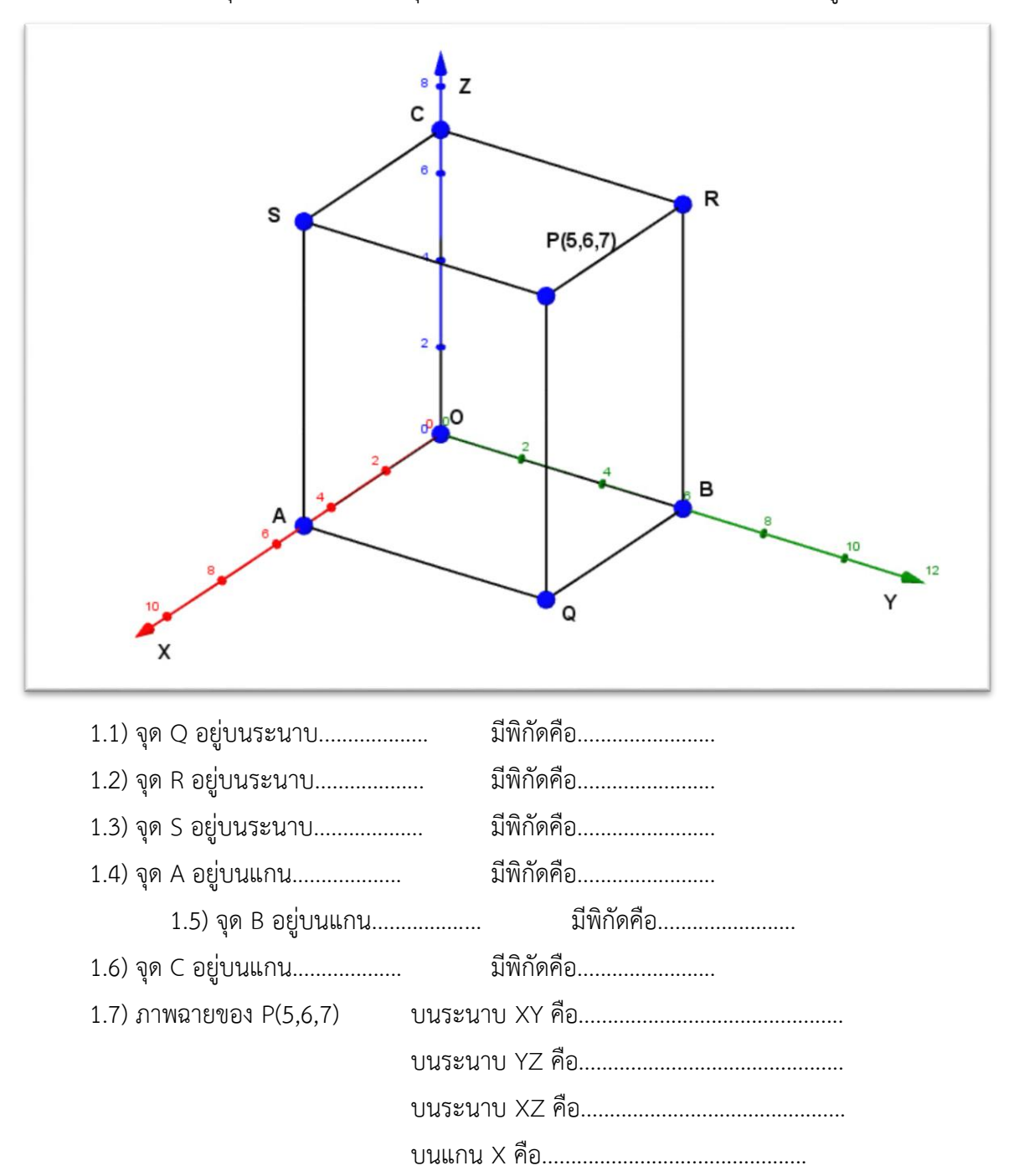

บนแกน Y คือ.............................................. บนแกน Z คือ..............................................

2. จงหาภาพฉายของจุดบนระนาบที่กำหนดให้

2.1) ภาพฉายของจุด P(2,-5,6) บนระนาบ XY คือจุด..................... 2.2) ภาพฉายของจุด P(2,-5,6) บนระนาบ YZ คือจุด..................... 2.3) ภาพฉายของจุด P(2,-5,6) บนระนาบ XZ คือจุด..................... 2.4) ภาพฉายของจุด Q(-2,3,4) บนระนาบ XY คือจุด..................... 2.5) ภาพฉายของจุด Q(-2,3,4) บนระนาบ YZ คือจุด..................... 2.6) ภาพฉายของจุด Q(-2,3,4) บนระนาบ XZ คือจุด.....................

3. ให้นักเรียนวาดกราฟของระบบพิกัดฉากในสามมิติและระบุระนาบในปริภูมิในสามมิติให้ถูกต้อง พร้อมทั้งอธิบายอย่างละเอียดเกี่ยวกับกราฟ

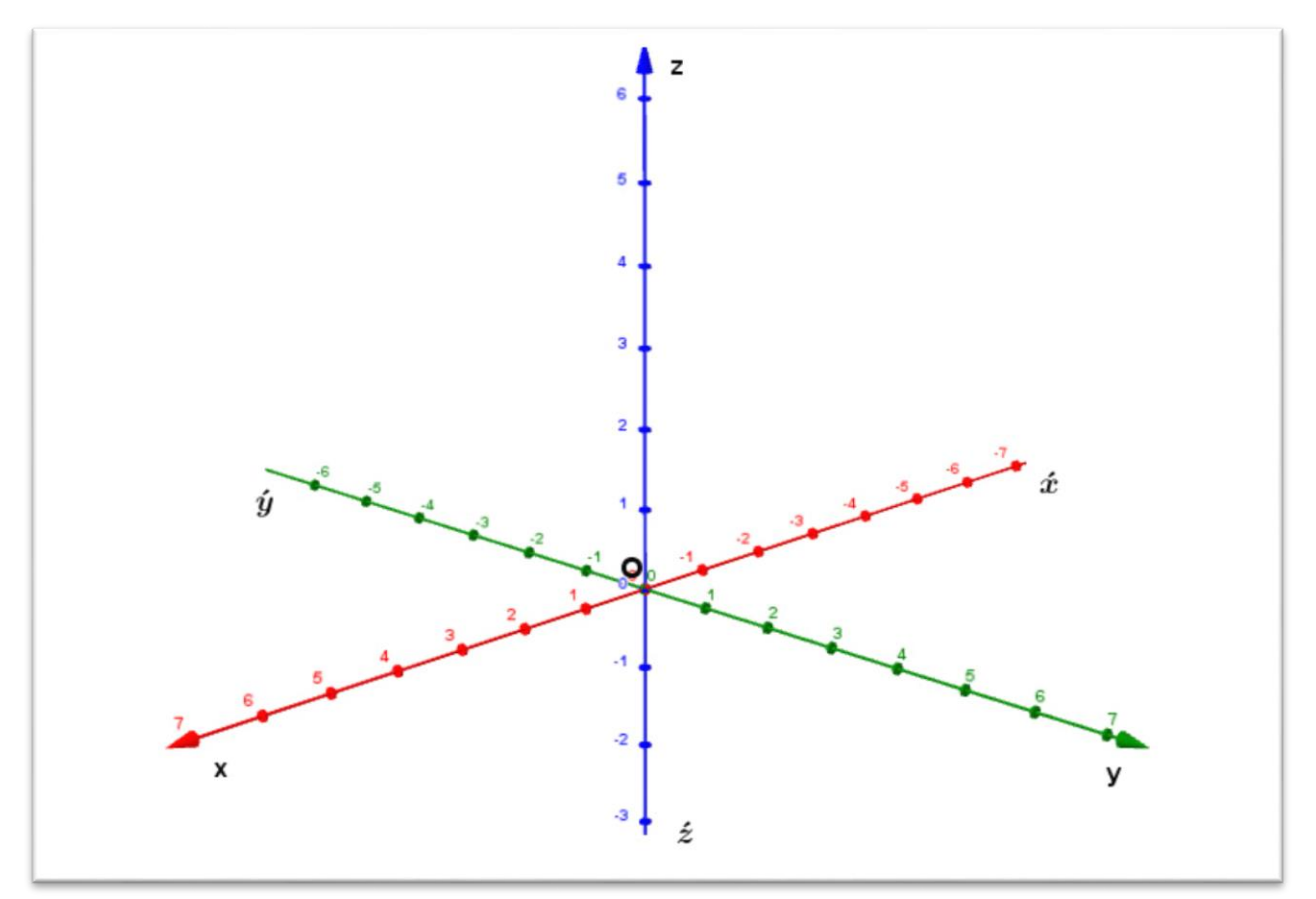

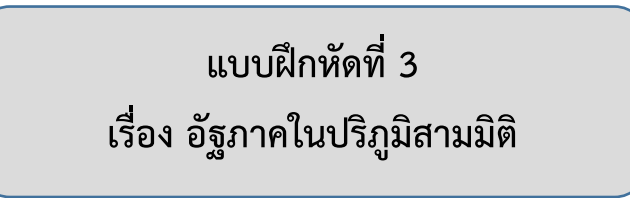

1. กำหนดรูปทรงสี่เหลี่ยมมุมฉาก และตำแหน่งของจุด P มาให้ จงระบุอัฐภาคให้ถูกต้อง 1.1) P(5,6,7)

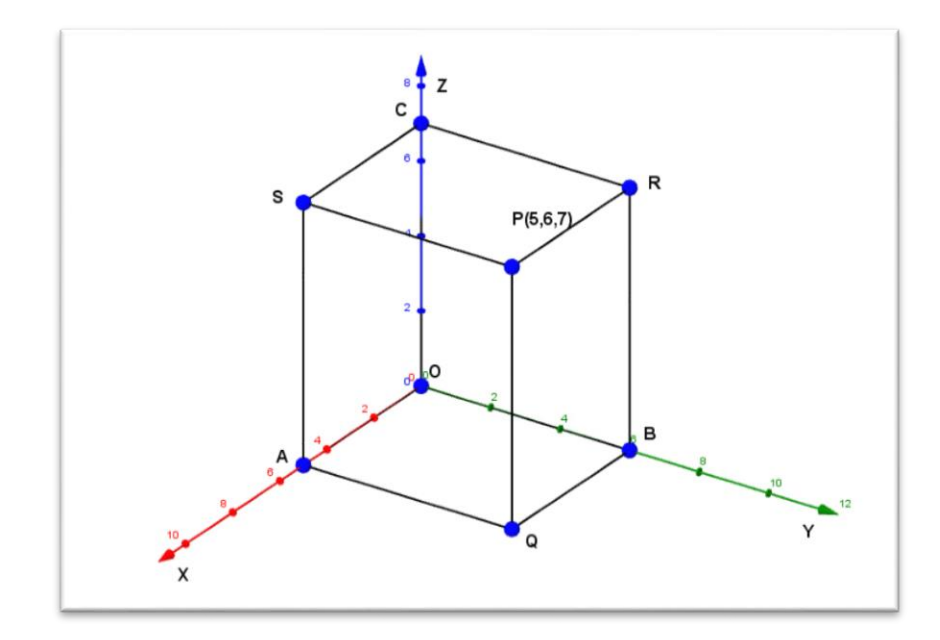

1.2) P(-3,2,-5)

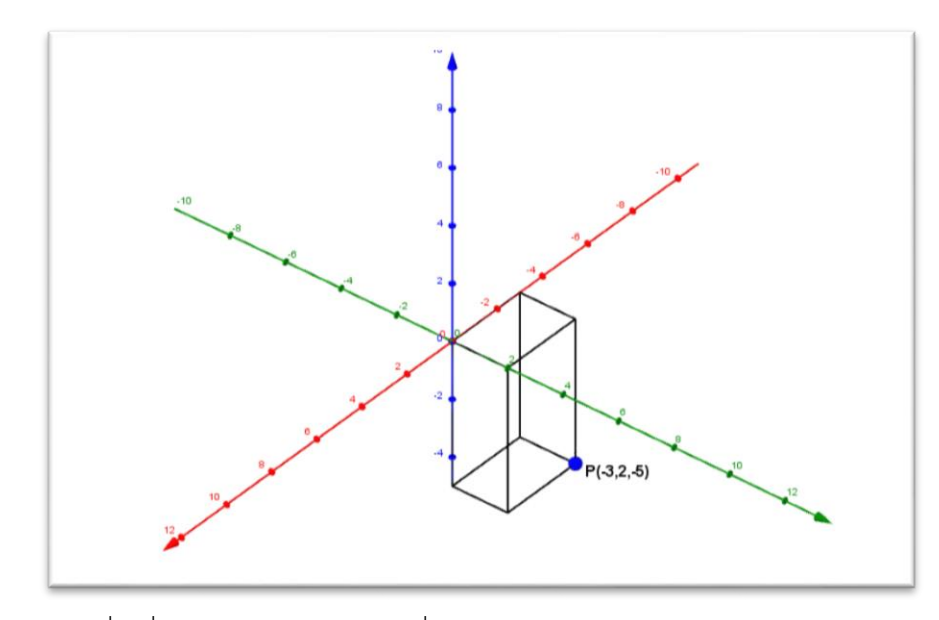

รูปทรงสี่เหลี่ยมมุมฉากอยู่ในอัฐภาคที่..........................

1.3) P(2,-3,4)

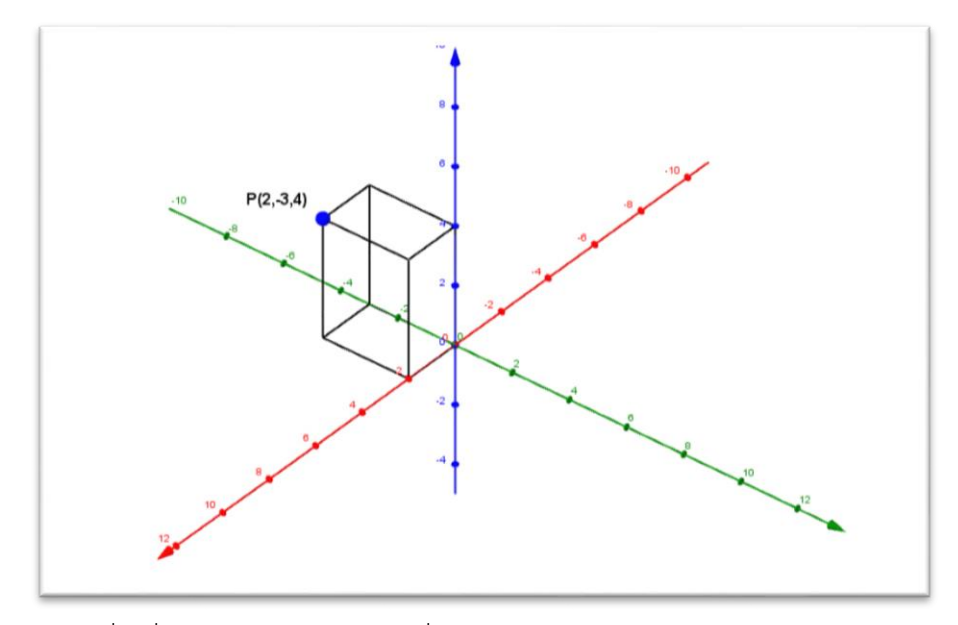

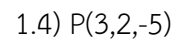

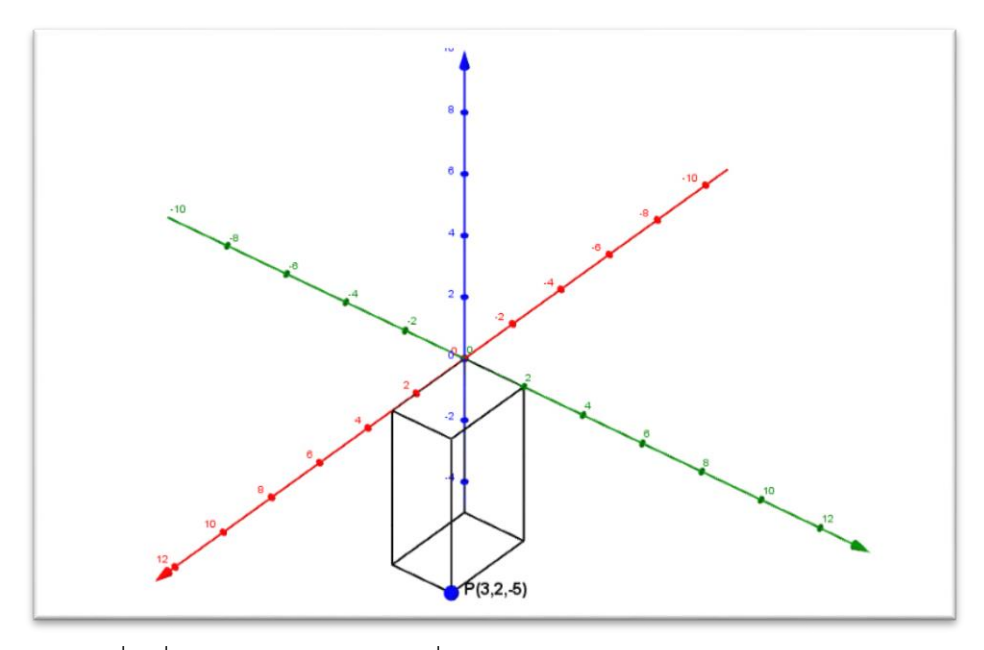

รูปทรงสี่เหลี่ยมมุมฉากอยู่ในอัฐภาคที่...........................

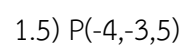

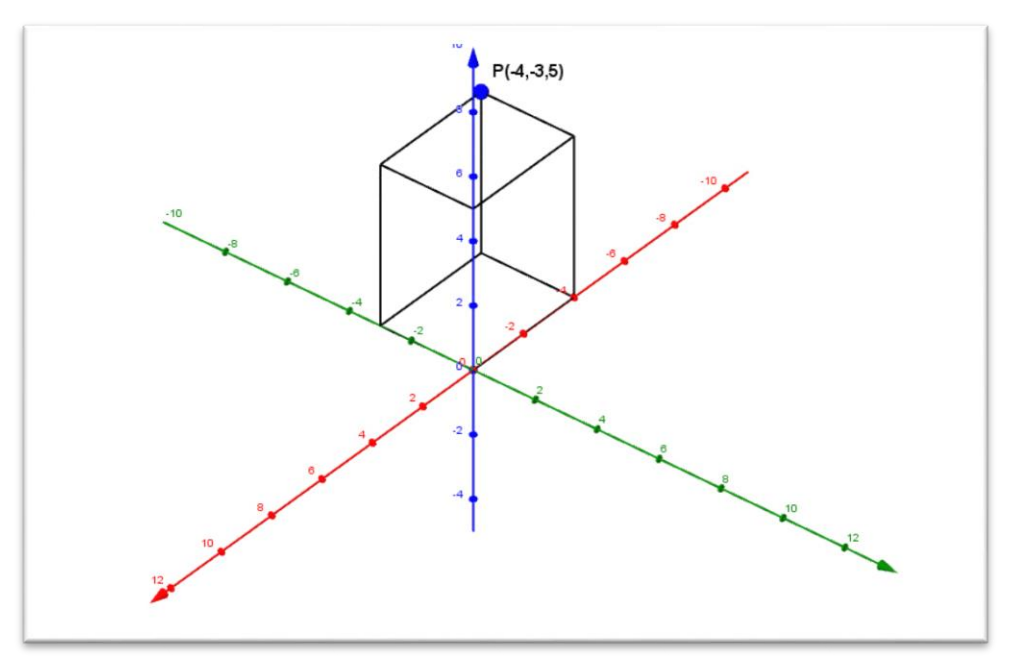

1.6) P(-4,-4,-4)

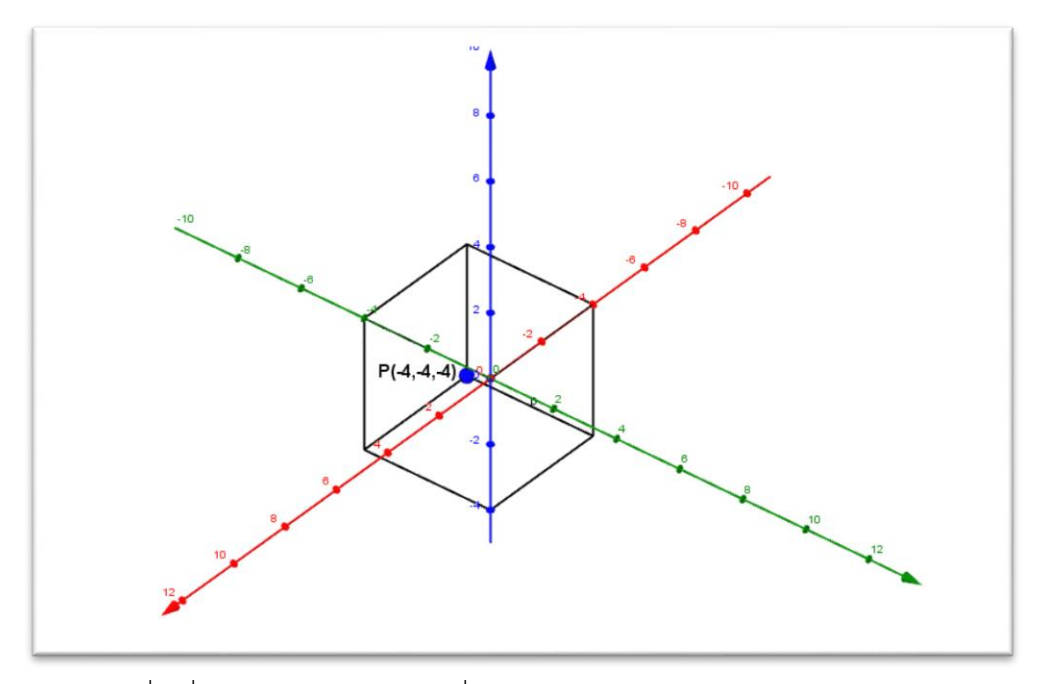

รูปทรงสี่เหลี่ยมมุมฉากอยู่ในอัฐภาคที่...........................

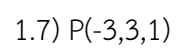

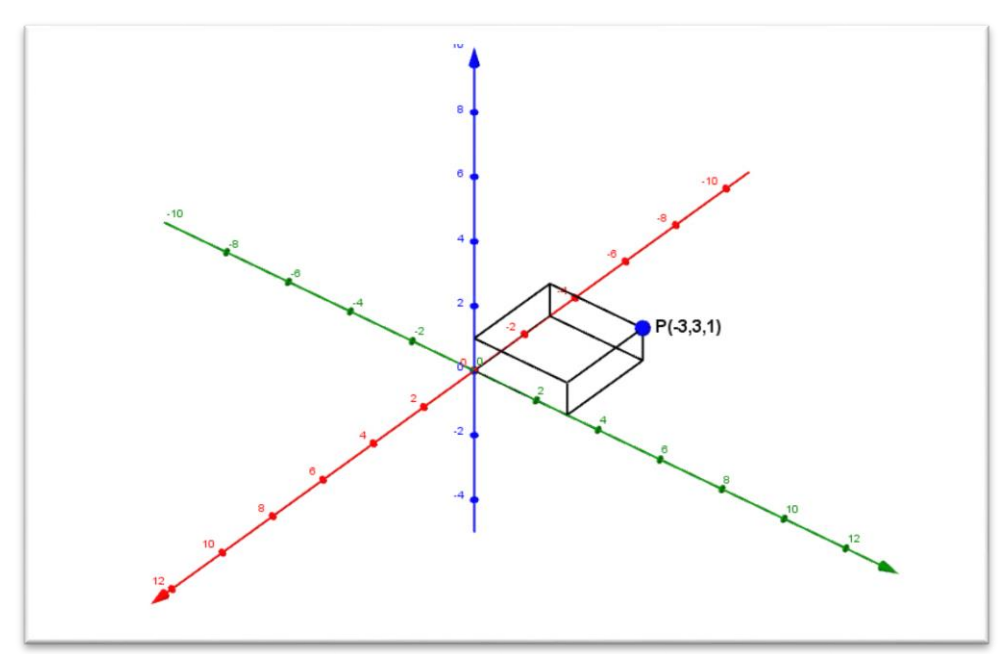

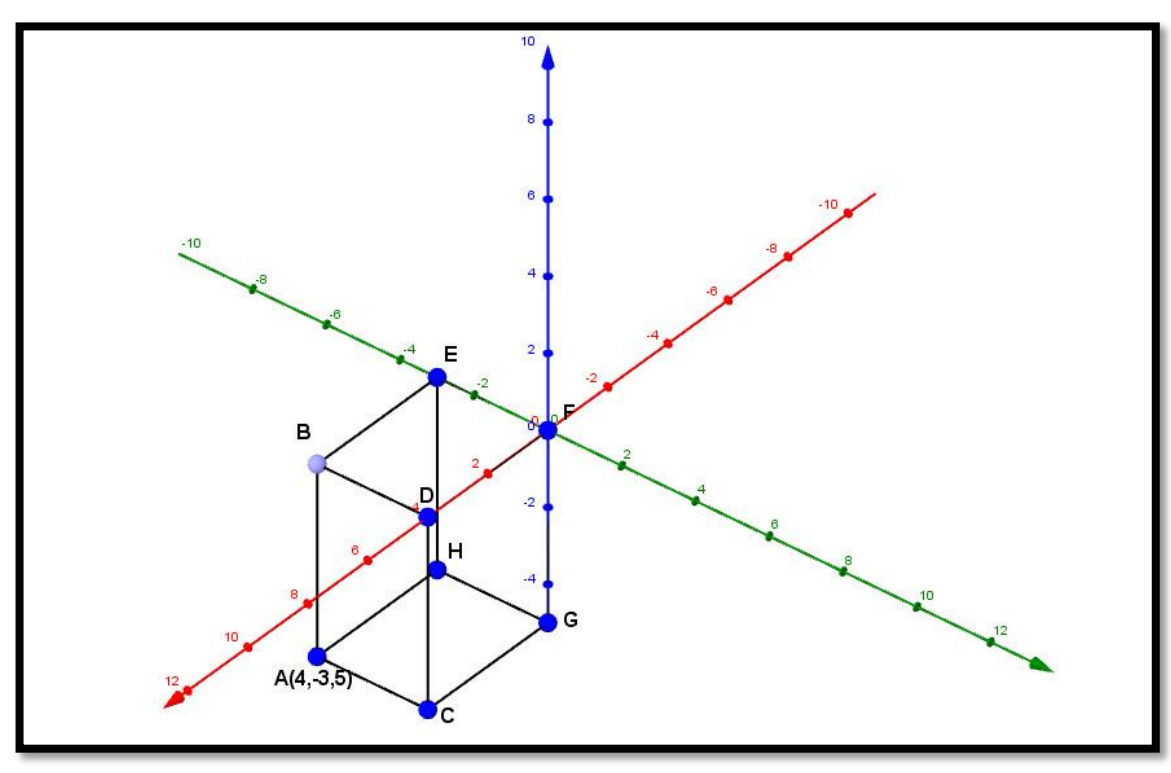

2. จากรูปที่กำหนดให้ จงระบุอัฐภาคของรูปสี่เหลี่ยมและหาตำแหน่งของจุดพิกัดต่างๆ ที่เหลือ 2.1)

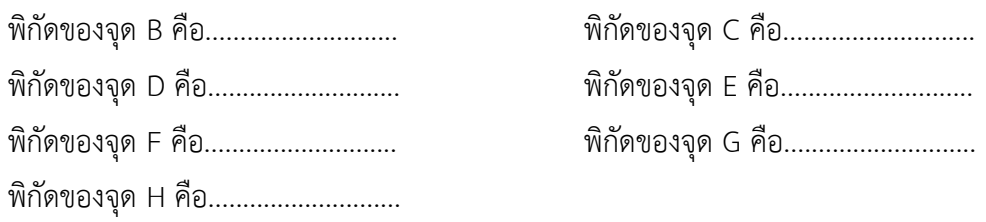
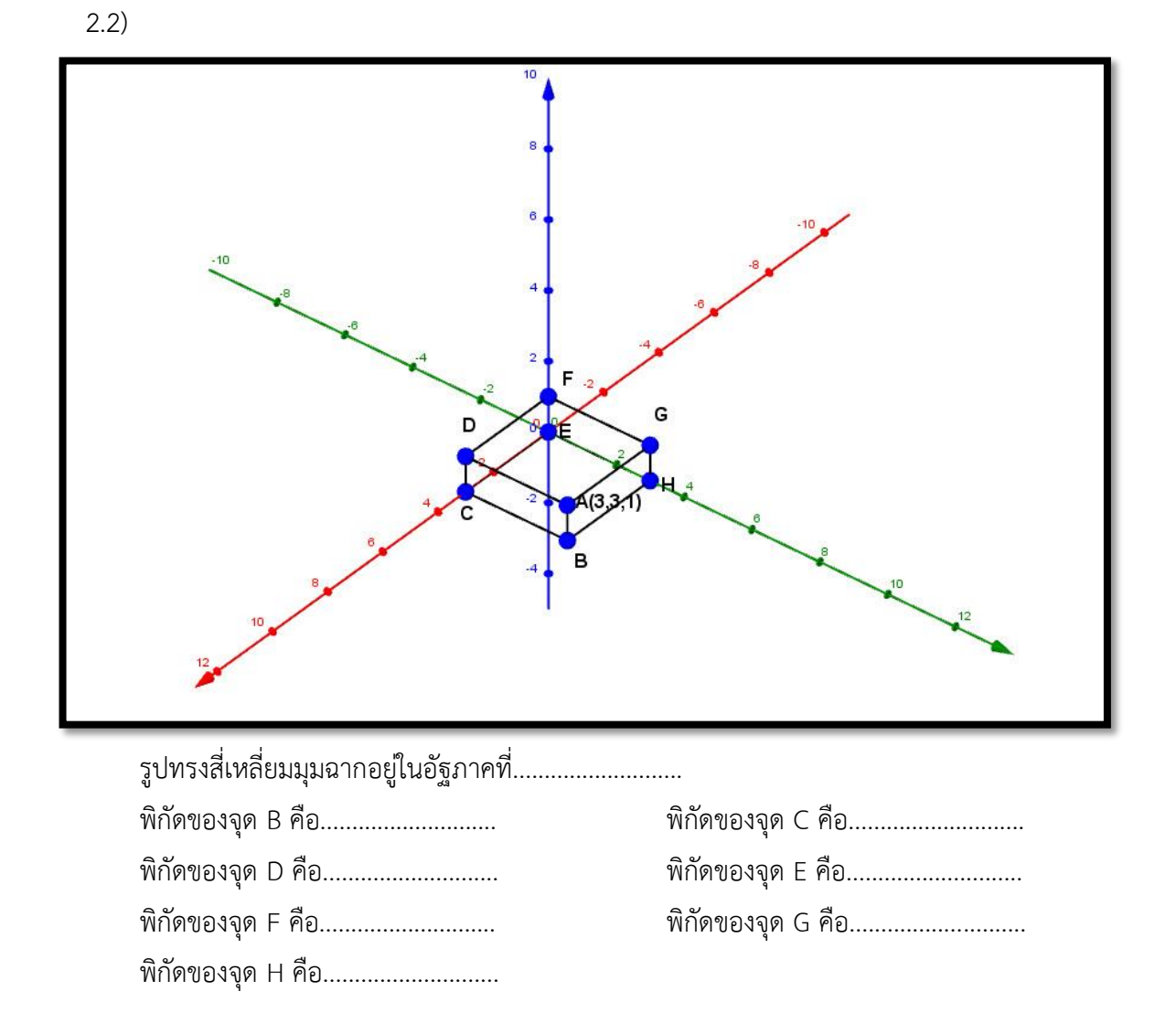

3. ให้นักเรียนวาดกราฟของอัฐภาคในปริภูมิสามมิติพร้อมทั้งอธิบายอย่างละเอียดเกี่ยวกับกราฟ

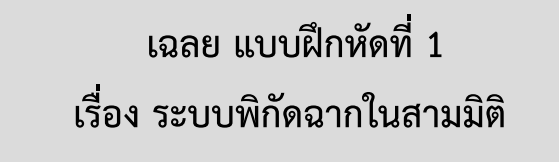

1. ให้นักเรียนใช้กราฟตอบคำถามต่อไปนี้

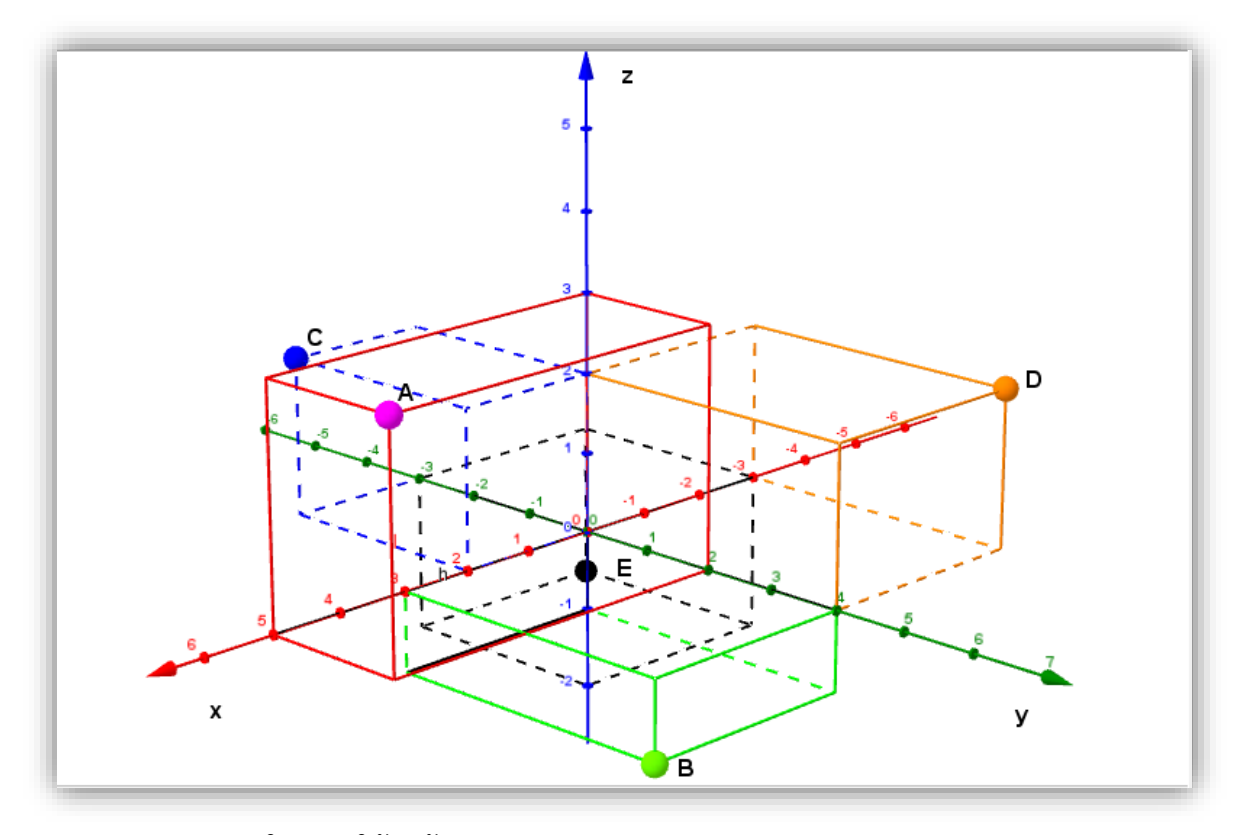

จงระบุแกนลงในกราฟให้ถูกต้อง

- 
- 
- 1.5) พิกัดของE คือ...(-3,-3,-2)**..**
- 1.1) พิกัดของA คือ…(5,2,3)**…..** 1.2) พิกัดของB คือ...(3,4,-1)**…..**
- 1.3) พิกัดของC คือ...(2,-3,2)**….** 1.4) พิกัดของD คือ...(-3,4,2)…..

2. ให้นักเรียนวาดพิกัดที่กำหนดให้ลงในกราฟ

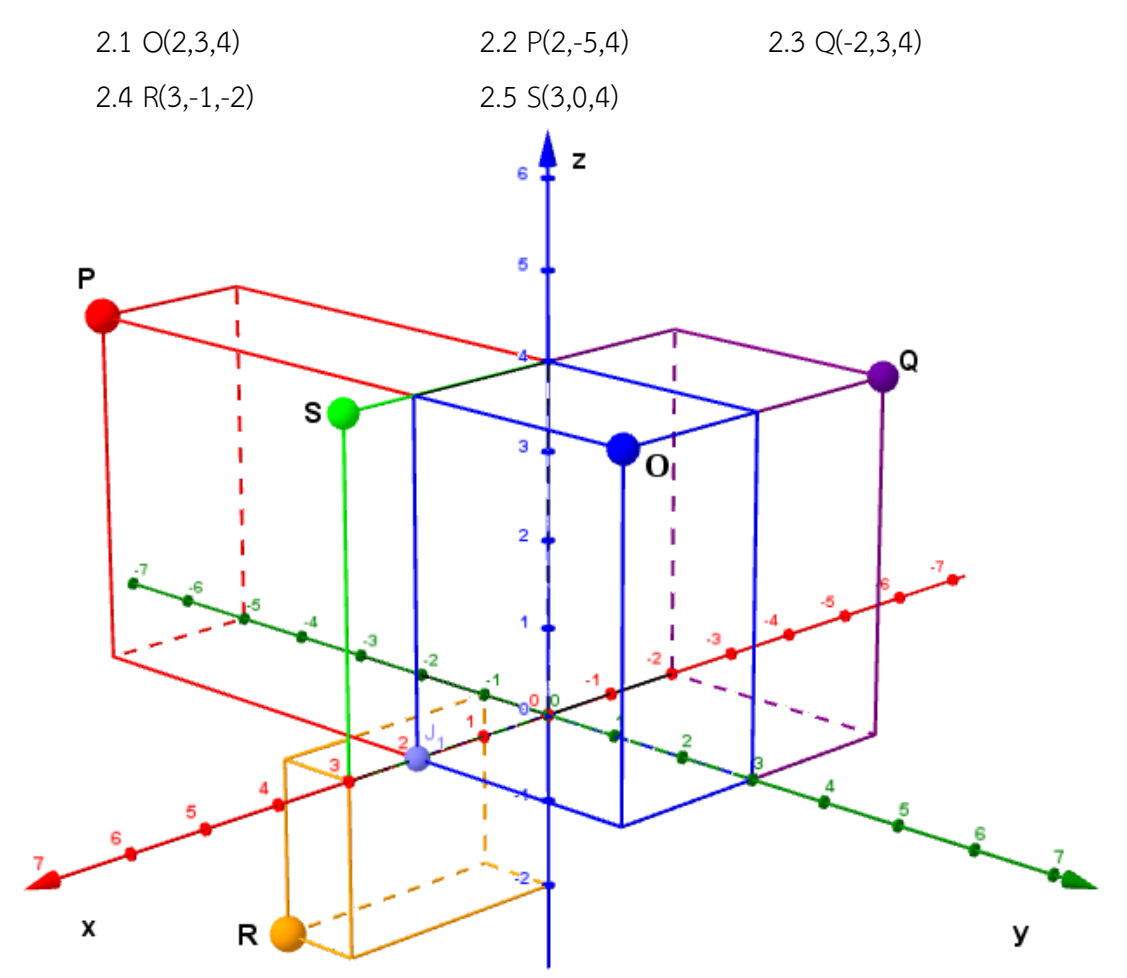

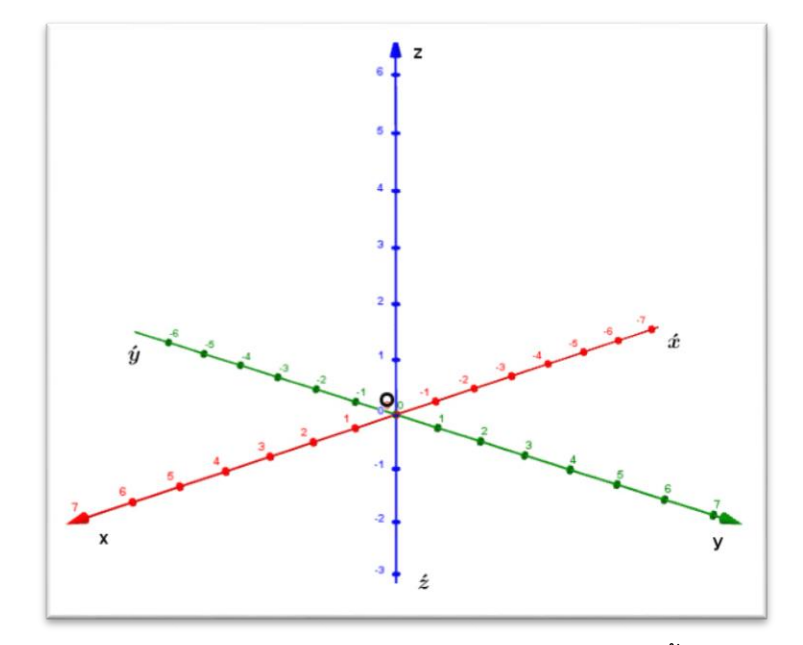

3. ให้นักเรียนวาดกราฟของระบบพิกัดฉากในสามมิติพร้อมทั้งอธิบายอย่างละเอียดเกี่ยวกับกราฟ

กำหนดเส้นตรง XX $^{\prime}$  YY $^{\prime}$ และ ZZ $^{\prime}$  เป็นเส้นตรงที่ผ่านจุด O และตั้งฉากซึ่งกันและกันดังรูป ดังนั้นถ้าให้เส้นตรงทั้งสามเป็นเส้นจำนวน(real line) จะเรียกเส้นตรง  $\mathsf{xx}'$   $\mathsf{YY}'$  และ ZZ $^{\prime}$ ว่า แกน พิกัด X แกนพิกัด Y และ แกนพิกัด Z หรือเรียกสั้นๆ ว่า แกน X(X - axis) แกน Y(Y - axis) ( ( และแกน Z(Z - axis) (

ตามลำดับ และเรียกจุด O ว่าจุดกำเนิด(origin) เรียกเส้นตรง OX OY และ OZ ว่า แกน X ทางบวก (positive X - axis) แกน Y ทางบวก(positive Y - axis) และ แกน Z ทางบวก(positive Z - axis) ตามลำดับ และเรียกส่วนของเส้นตรง OX $^{\prime}$  OY $^{\prime}$  และ OZ $^{\prime}$  ว่า แกน X ทางลบ(negative X - axis) แกน Y ทางลบ(negative Y - axis) และ แกน Z ทางลบ(negative Z - axis)

โดยทั่วไปเมื่อเขียนรูปพิกัดในสามมิตินิยมเขียนเฉพาะ แกน X แกน Y และ แกน Z ที่เน้น เฉพาะทางด้านที่แทนจำนวนจริงบวกซึ่งมีหัวลูกศรกำกับ ดังรูปด้านล่าง โดยละทางด้านจำนวนจริงลบ ไว้ในฐานที่เข้าใจ

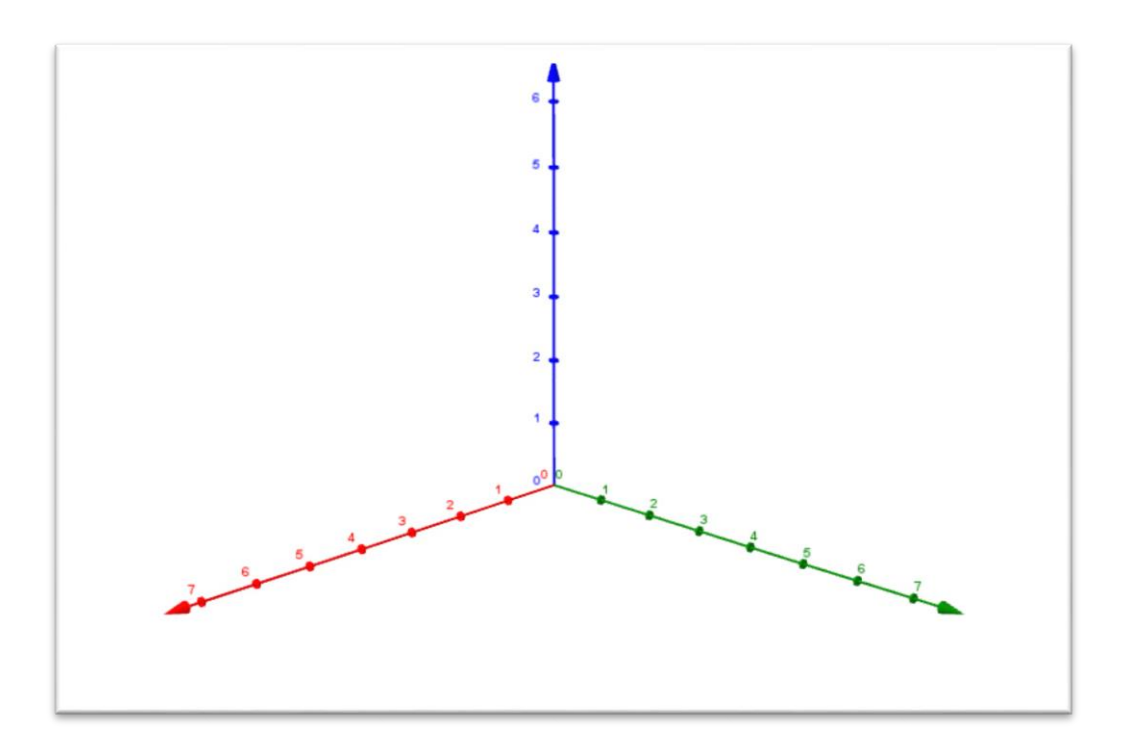

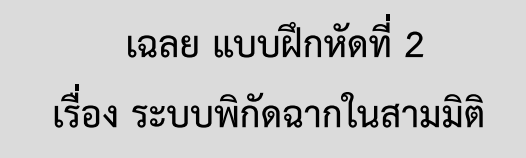

1. กำหนดทรงสี่เหลี่ยมมุมฉากและพิกัดของจุด P คือ (5,6,7) ให้นักเรียนเติมในช่องว่างให้ถูกต้อง

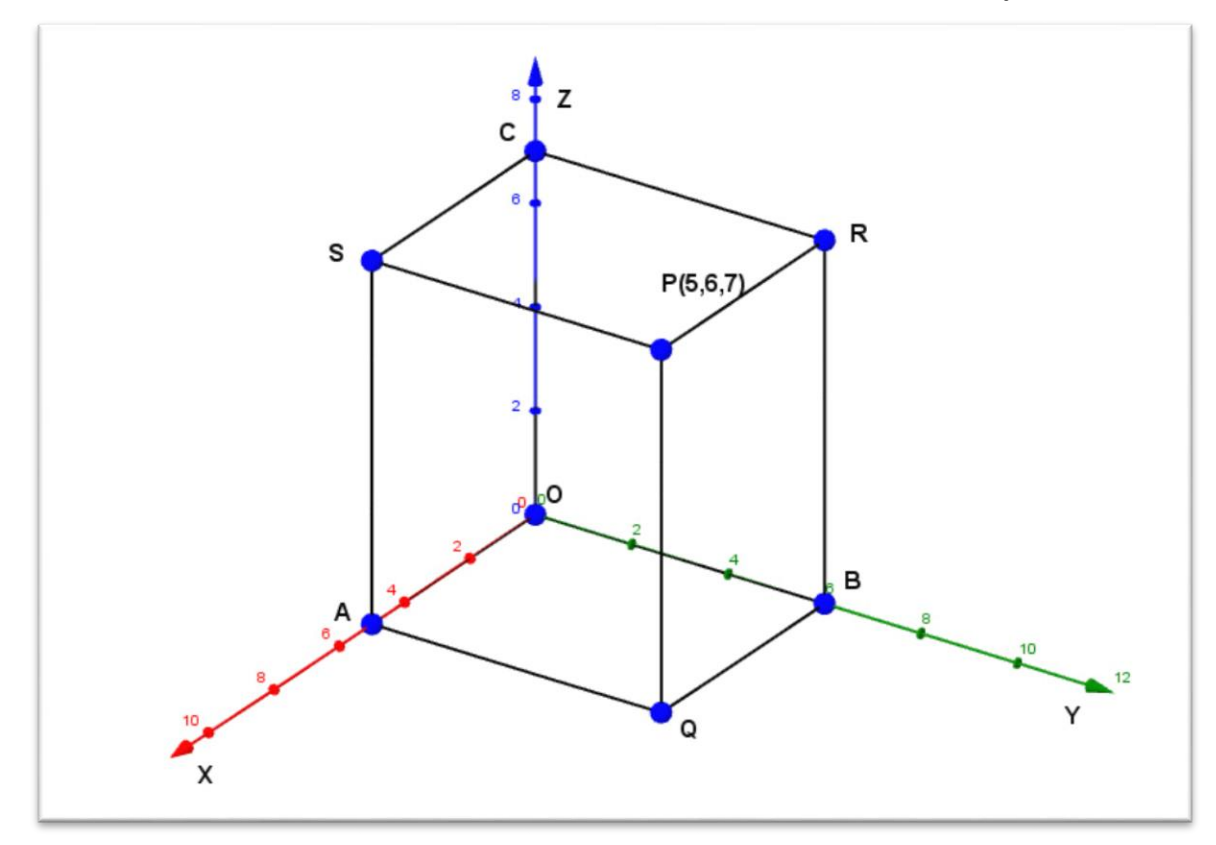

## 1.1) จุด Q อยู่บนระนาบ....XY….. มีพิกัดคือ....(5,6,0)…..

- 1.2) จุด R อยู่บนระนาบ....YZ….. มีพิกัดคือ....(0,6,7)…..
- 1.3) จุด S อยู่บนระนาบ....XZ….. มีพิกัดคือ....(5,0,7)…..
- 
- 
- 
- 

1.4) จุด A อยู่บนแกน....X..... มีพิกัดคือ....(5,0,0)..... 1.5) จุด B อยู่บนแกน....Y….. มีพิกัดคือ....(0,6,0)….. 1.6) จุด C อยู่บนแกน....Z….. มีพิกัดคือ....(0,0,7)….. 1.7) ภาพฉายของ P(5,6,7) บนระนาบ XY คือ....Q(0,0,7)….. บนระนาบ YZ คือ....R(0,6,7)…..

บนระนาบ XZ คือ....S(5,0,7)…..

บนแกน X คือ....A(5,0,0)…..

บนแกน Y คือ....B(0,6,0)….. บนแกน Z คือ....C(0,0,7)…..

- 2. จงหาภาพฉายของจุดบนระนาบที่กำหนดให้
	- 2.1) ภาพฉายของจุด P(2,-5,6) บนระนาบ XY คือจุด....(2,-5,0)….. 2.2) ภาพฉายของจุด P(2,-5,6) บนระนาบ YZ คือจุด....(0,-5,6)….. 2.3) ภาพฉายของจุด P(2,-5,6) บนระนาบ XZ คือจุด....(2,0,6)….. 2.4) ภาพฉายของจุด Q(-2,3,4) บนระนาบ XY คือจุด....(-2,3,0)….. 2.5) ภาพฉายของจุด Q(-2,3,4) บนระนาบ YZ คือจุด....(0,3,4)….. 2.6) ภาพฉายของจุด Q(-2,3,4) บนระนาบ XZ คือจุด....(-2,0,4)…..

3. ให้นักเรียนวาดกราฟของระบบพิกัดฉากในสามมิติและระบุระนาบในปริภูมิในสามมิติให้ถูกต้อง พร้อมทั้งอธิบายอย่างละเอียดเกี่ยวกับกราฟ

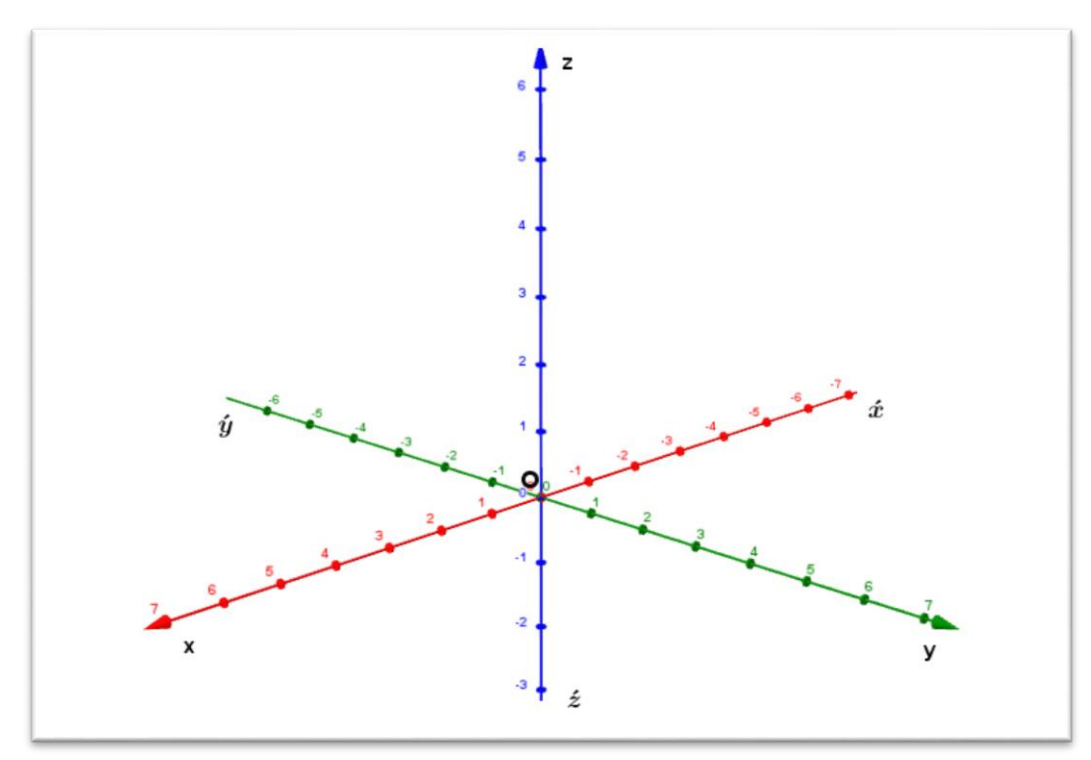

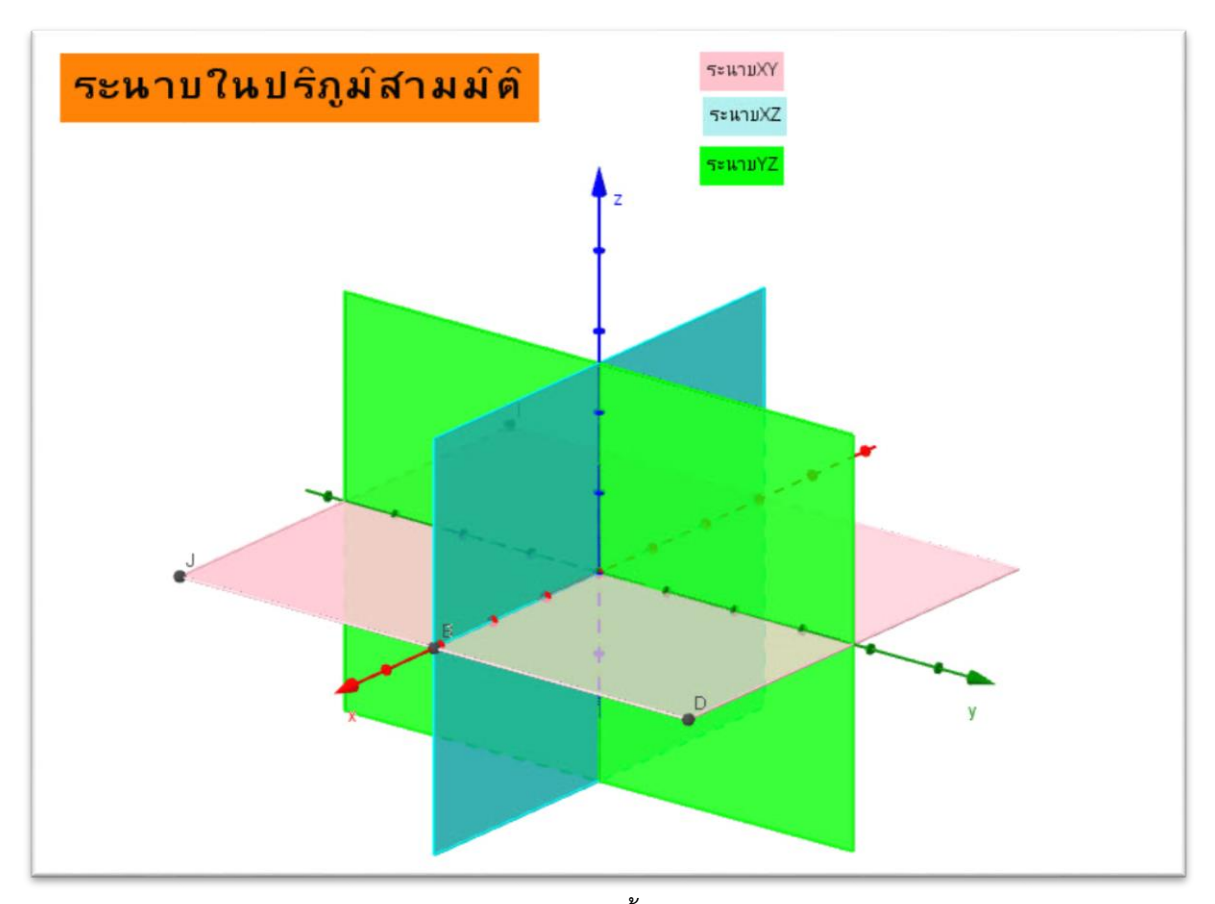

ี แกน X แกน Y และ แกน Z จะกำหนดระนาบขึ้น 3 ระนาบ เรียกว่า ระนาบอ้างอิง เรียกระนาบที่กำหนดให้ด้วย แกน X และแกน Y ว่า ระนาบอ้างอิง XY เรียกระนาบที่กำหนดให้ด้วย แกน X และแกน Z ว่า ระนาบอ้างอิง XZ เรียกระนาบที่กำหนดให้ด้วย แกน Y และแกน Z ว่า ระนาบอ้างอิง YZ

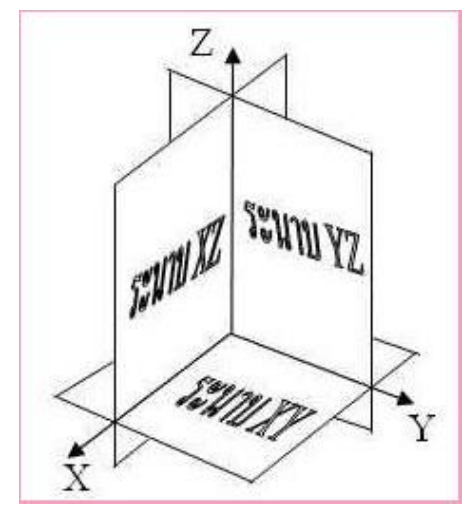

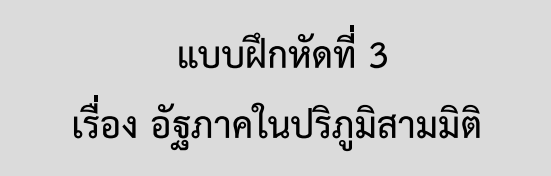

1. กำหนดรูปทรงสี่เหลี่ยมมุมฉาก และตำแหน่งของจุด P มาให้ จงระบุอัฐภาคให้ถูกต้อง 1.1) P(5,6,7)

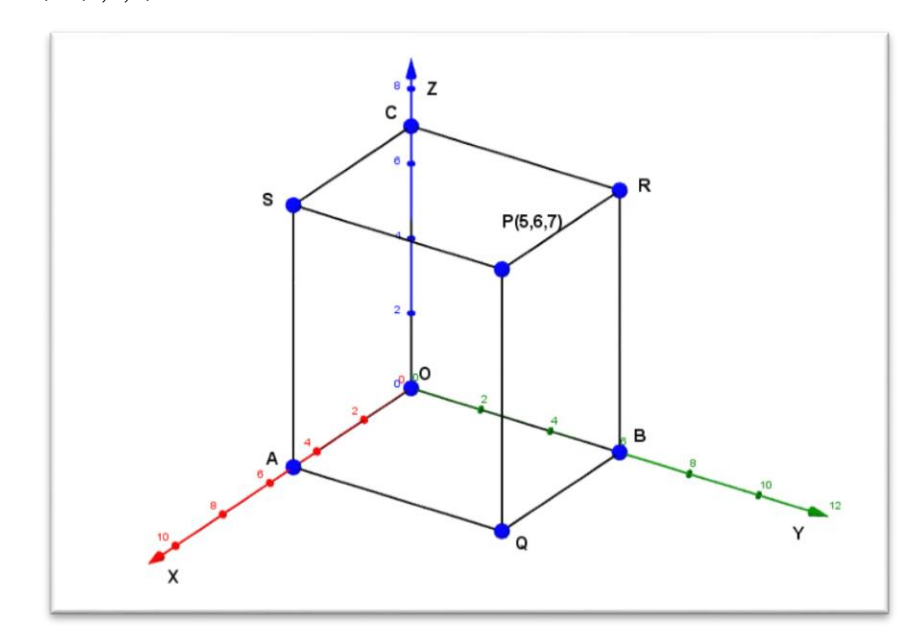

รูปทรงสี่เหลี่ยมมุมฉากอยู่ในอัฐภาคที่...1…..

1.2) P(-3,2,-5)

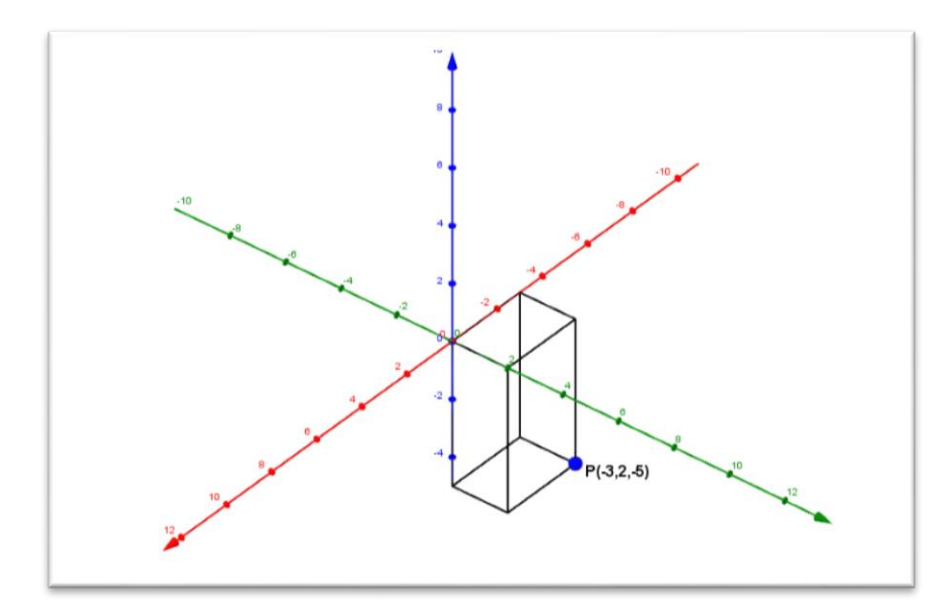

รูปทรงสี่เหลี่ยมมุมฉากอยู่ในอัฐภาคที่...6…..

1.3) P(2,-3,4)

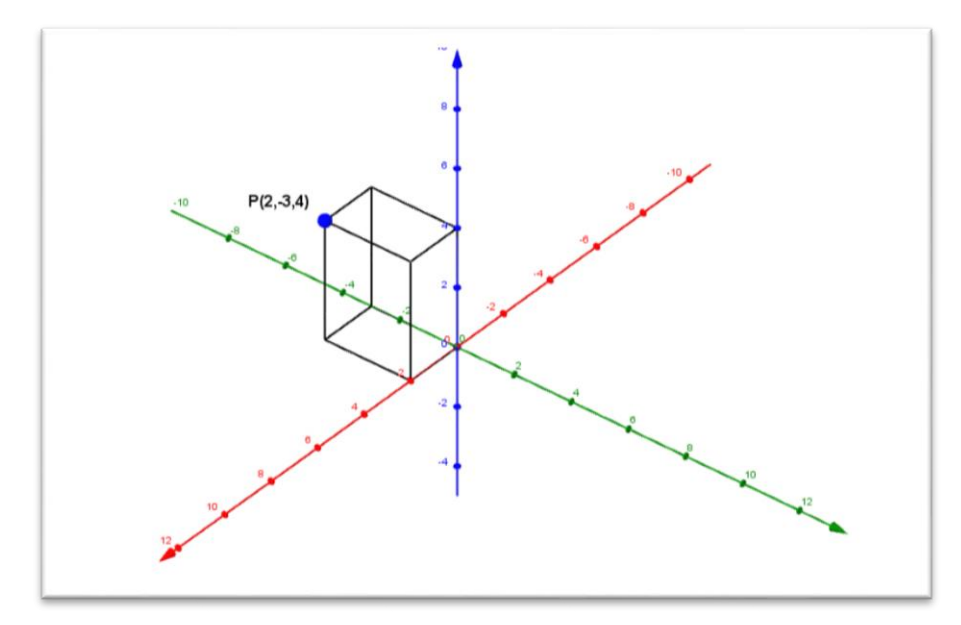

รูปทรงสี่เหลี่ยมมุมฉากอยู่ในอัฐภาคที่...4…..

1.4) P(3,2,-5)

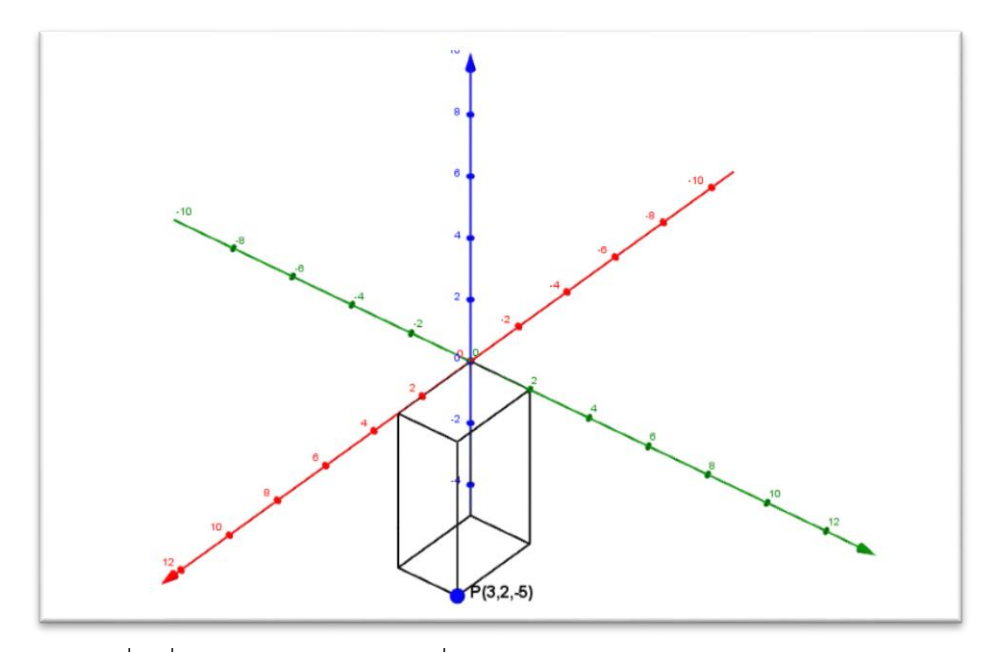

รูปทรงสี่เหลี่ยมมุมฉากอยู่ในอัฐภาคที่...8…..

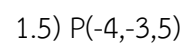

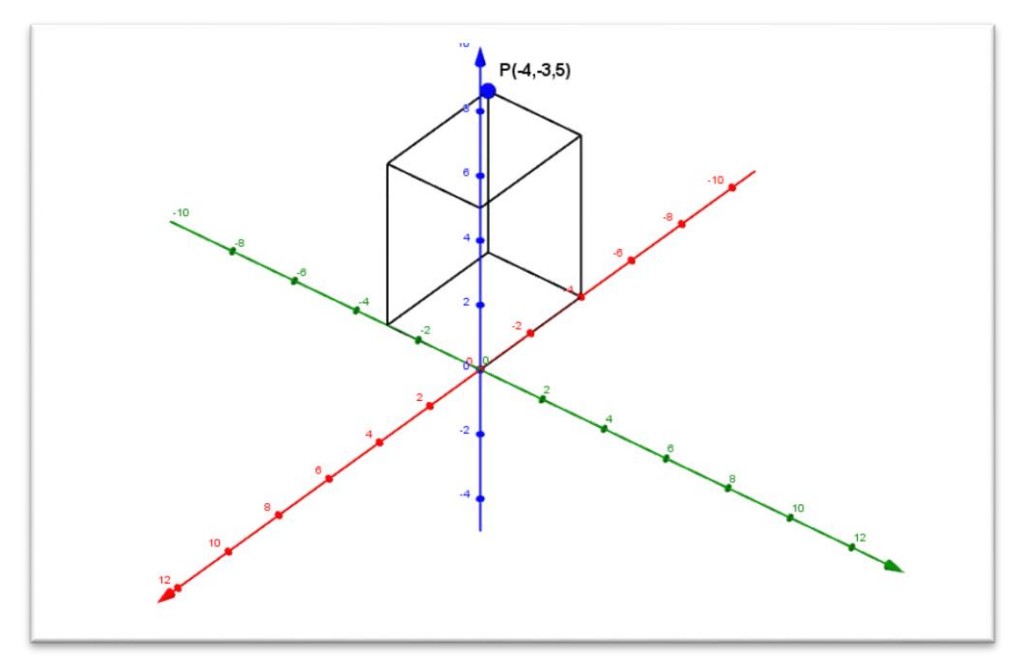

รูปทรงสี่เหลี่ยมมุมฉากอยู่ในอัฐภาคที่...3…..

1.6) P(-4,-4,-4)

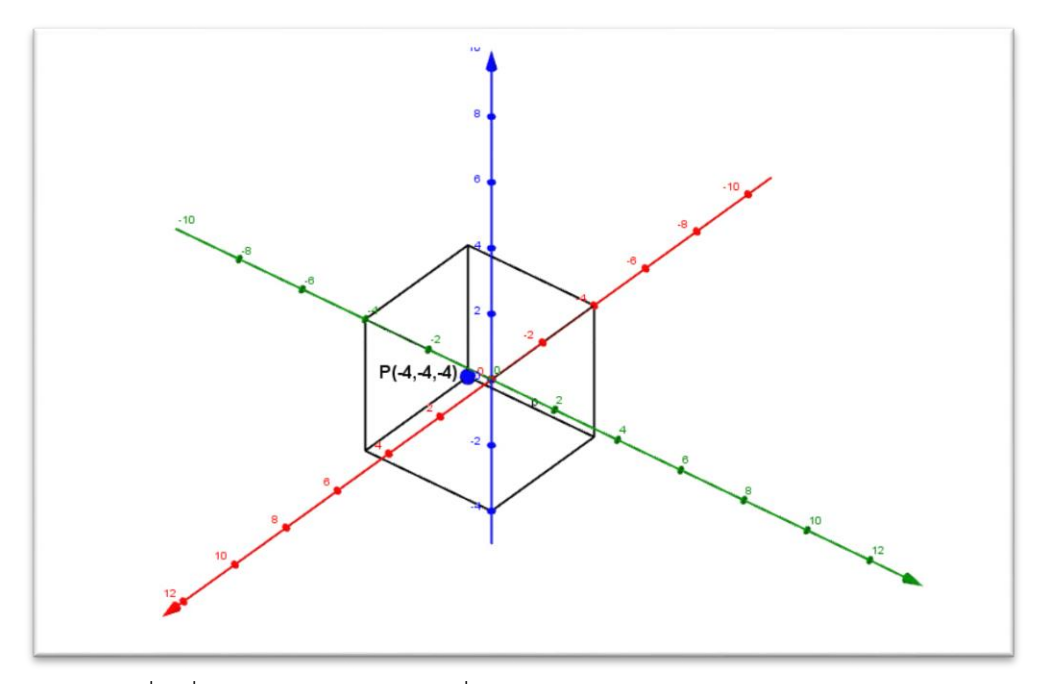

รูปทรงสี่เหลี่ยมมุมฉากอยู่ในอัฐภาคที่...7…..

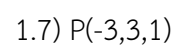

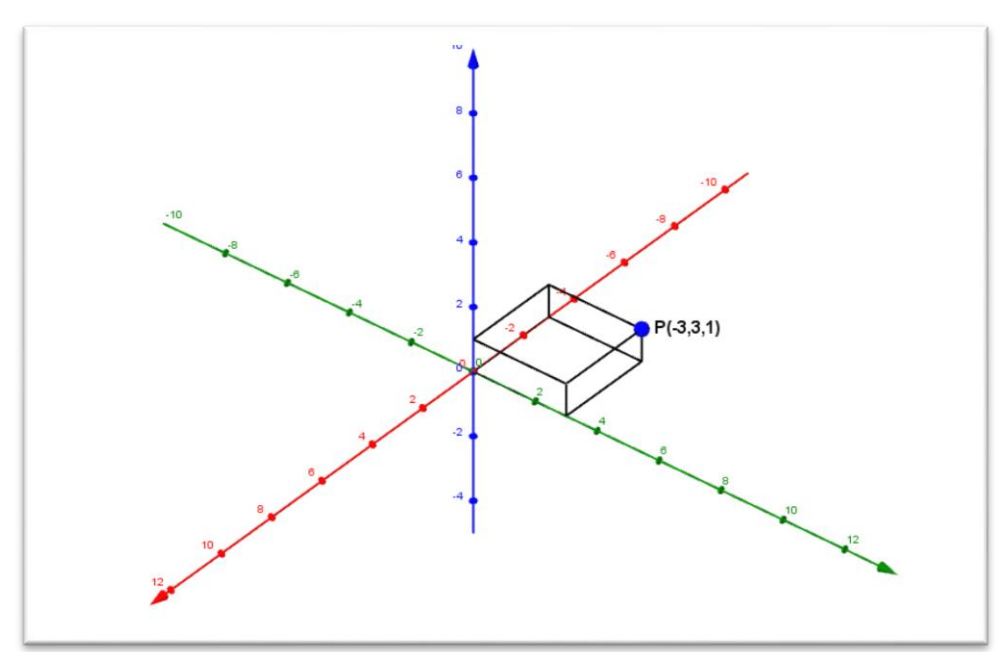

รูปทรงสี่เหลี่ยมมุมฉากอยู่ในอัฐภาคที่...2…..

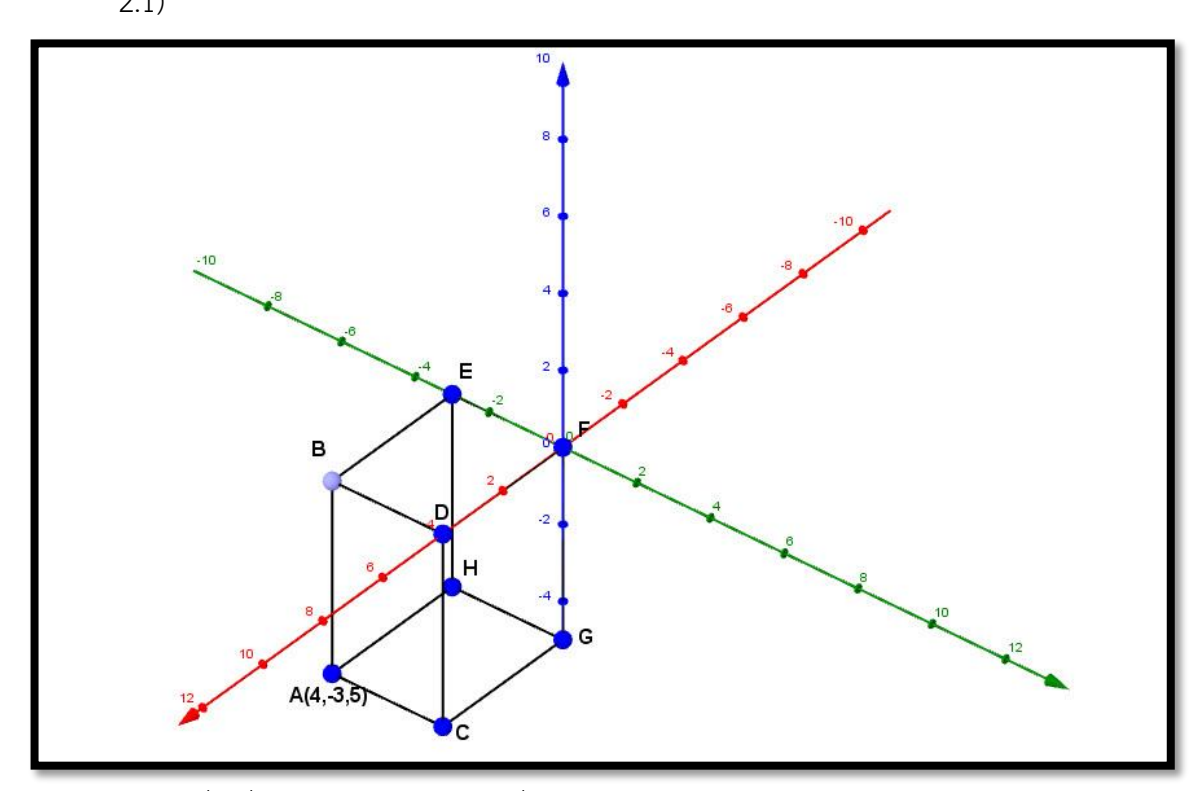

2. จากรูปที่กำหนดให้ จงระบุอัฐภาคของรูปสามเหลี่ยมและหาตำแหน่งของจุดพิกัดต่างๆ ที่เหลือ 2.1)

รูปทรงสี่เหลี่ยมมุมฉากอยู่ในอัฐภาคที่...8…..

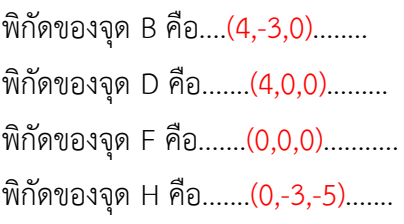

พิกัดของจุด C คือ.......(4,0,5)......... พิกัดของจุด E คือ.......(0,-3,0)........ พิกัดของจุด G คือ........(0,0,-5).......

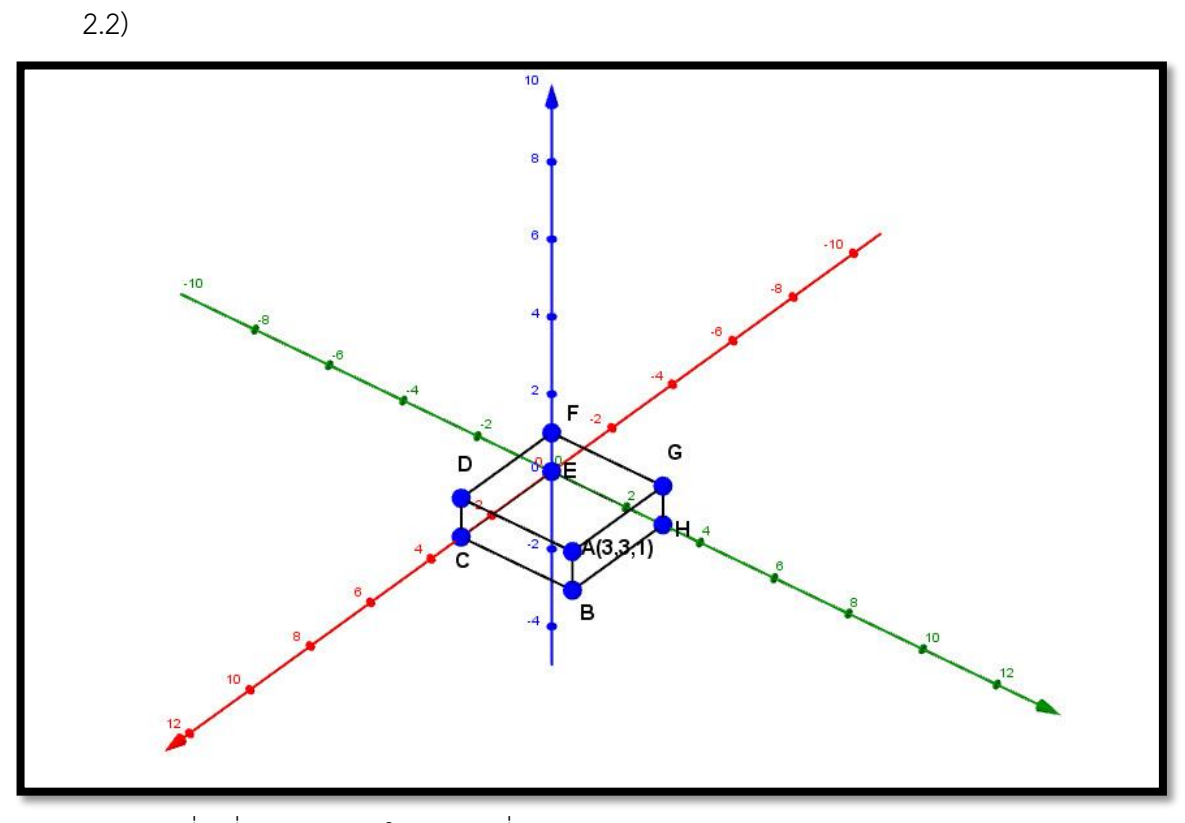

รูปทรงสี่เหลี่ยมมุมฉากอยู่ในอัฐภาคที่...........1.............

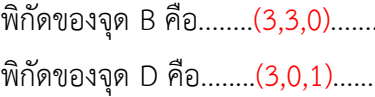

พิกัดของจุด H คือ.........(0,3,0)......

พิกัดของจุด C คือ........(3,0,0)........ พิกัดของจุด E คือ.........(0,0,0)........ พิกัดของจุด F คือ.........(0,0,1)....... พิกัดของจุด G คือ.........(0,3,1)........

3. ให้นักเรียนวาดกราฟของอัฐภาคในปริภูมิสามมิติพร้อมทั้งอธิบายอย่างละเอียดเกี่ยวกับกราฟ ระนาบ XY ระนาบ YZ และระนาบ XZ ทั้งสามระนาบ จะแบ่งปริภูมิสามมิติ ืออกเป็น 8 บริเวณ คือ เหนือระนาบ XY จำนวน 4 บริเวณ และใต้ระนาบ XY จำนวน 4 บริเวณ เรียก แต่ละบริเวณว่า อัฐภาค (octant) ดังรูปที่ 1 อัฐภาคที่บรรจุ แกน X แกน Y และ แกน Z ทางบวกจะ เรียกว่า อัฐภาคที่ 1 ส่วนอัฒภาคอื่นๆ จะใช้ข้อตกลงเดียวกับในระบบพิกัดฉากสองมิติ (นับทวนเข็ม นาฬิกา) โดยพิจารณาบริเวณเหนือระนาบ XY ก่อน

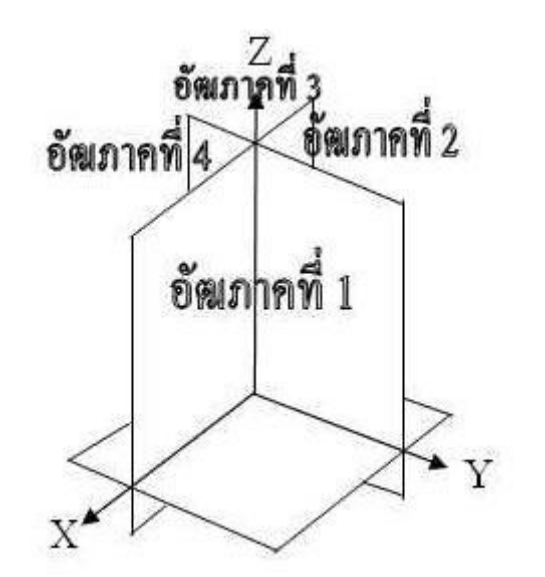

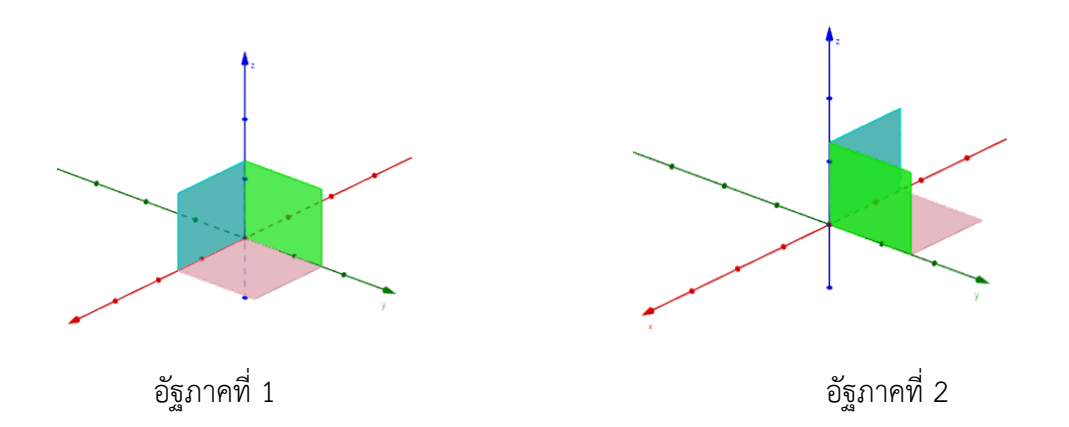

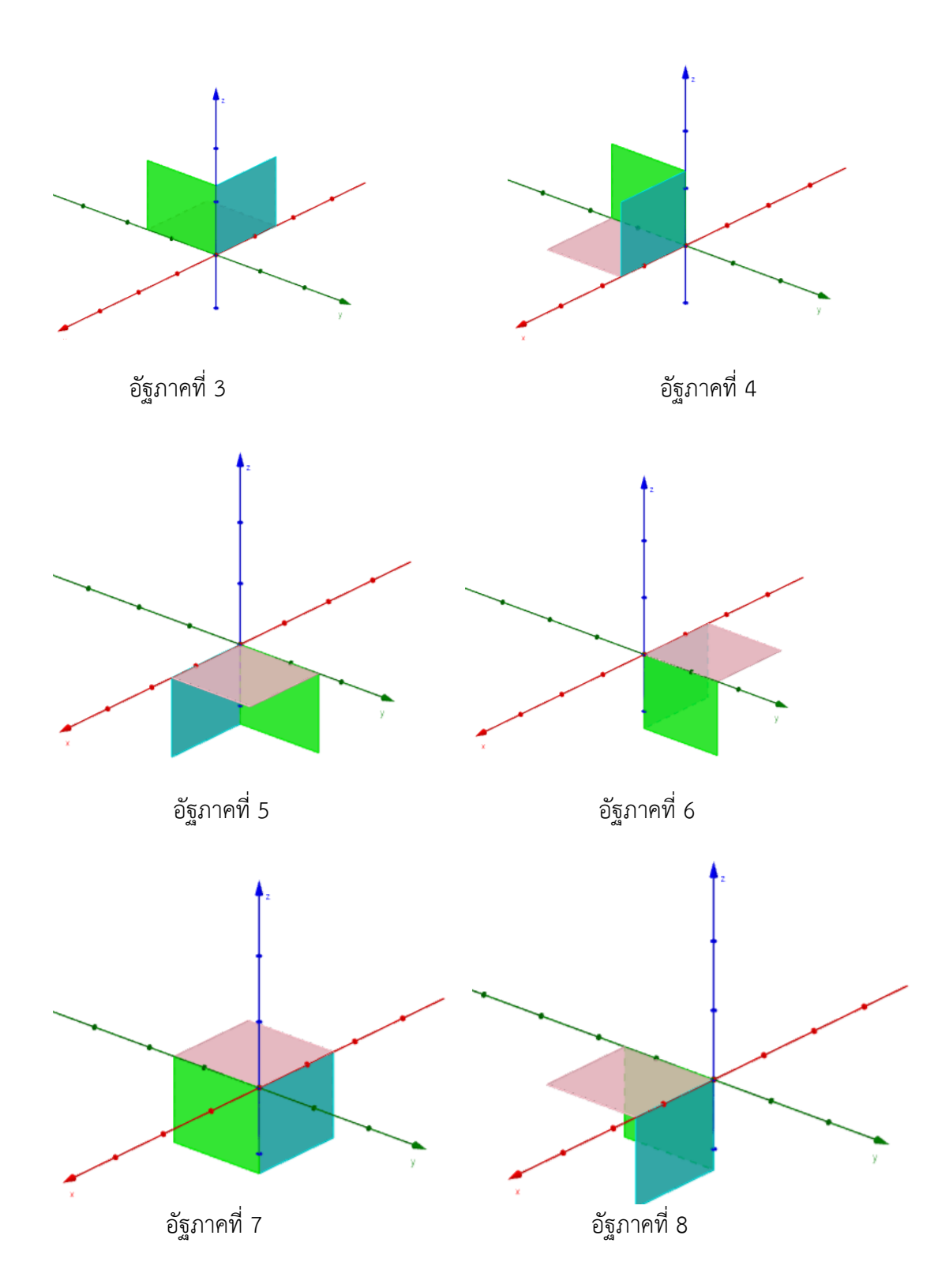

**ภาคผนวก ข รายนามผู้เชี่ยวชาญ**

# **รายนามผู้เชี่ยวชาญ**

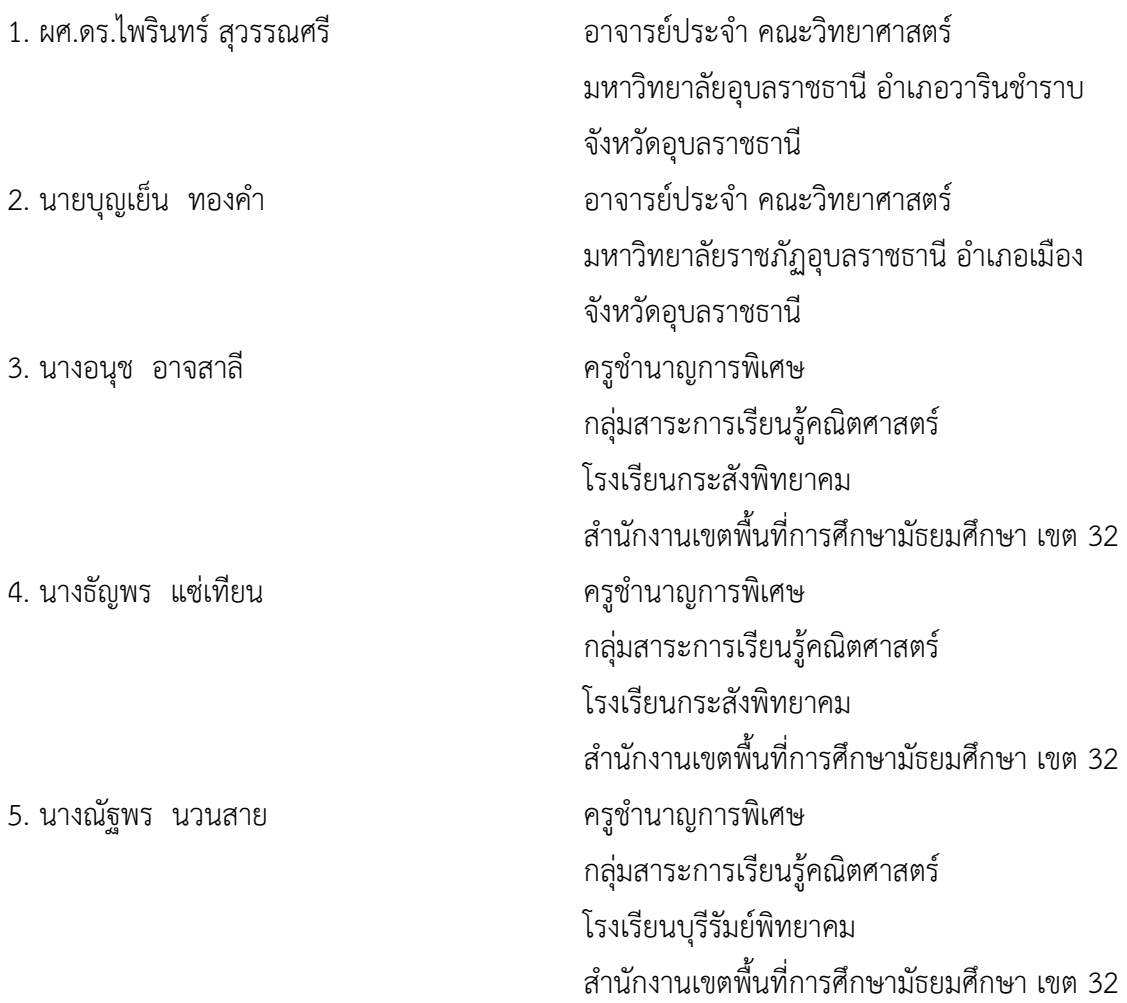

ผู้เชี่ยวชาญทั้ง 5 ท่าน ได้ให้ความอนุเคราะห์ตรวจสอบเครื่องมือที่ใช้ในการวิจัย

### **เอกสารอ้างอิง**

- กนกวรรณ อุดมมาก. **การศึกษามโนทัศน์ทางเรขาคณิต เรื่อง เวกเตอร์ในสามมิติของนักเรียนชั้น มั ธ ยมศึกษ าปีที่ 5 ที่เ รี ยนโด ยใช้โป ร แก รม The Geometer's Sketchped**. วิทยานิพนธ์ปริญญาครุศาสตรมหาบัณฑิต สาขาคณิตศาสตรศึกษา บัณฑิตวิทยาลัย มหาวิทยาลัยราชภัฏมหาสารคาม, 2553.
- เกตุกนก หนูดี. **ชุดกิจกรรมการเรียนการสอนเรื่องก าหนดการเชิงเส้นโดยใช้โปรแกรมC.a.R และ โปรแกรม Euler ส าหรับนักเรียนชั้นมัธยมศึกษาปีที่ 3. วิทยานิพนธ์ปริญญาการศึกษา ดุษฎีบัณฑิต** : มหาวิทยาลัยศรีนครินทรวิโรฒ, 2553
- ี่ ชื่นจิต โฉมอุดม. **กิจกรรมการเรียนรู้ เรื่อง เวกเตอร์ในสามมิติ โดยใช้คอมพิวเตอร์ สำหรับนักเรียน ระดับชั้นมัธยมศึกษาปีที่ 5โรงเรียนปากเกร็ด จังหวัดนนทบุรี**. วิทยานิพนธ์ ปริญญา ศึกษาศาสตรมหาบัณฑิต(หลักสุตรและการสอน).กรุงเทพฯ: บัณฑิตวิทยาลัย มหาวิทยาลัย สุโขทัยธรรมมาธิราช, 2549.
- ประไพศรี เหง้าชัยภูมิ. **ผลการจัดกิจกรรมการเรียนรู้คณิตศาสตร์โดยใช้โปรแกรมเรขาคณิตพลวัต เรื่องเวกเตอร์ในสามมิติ ที่มีผลต่อผลสัมฤทธิ์ทางการเรียน ของนักเรียนชั้นมัธยมศึกษา ปีที่ 5 โรงเรียนร้อยเอ็ดวิทยาลัย จังหวัดร้อยเอ็ด**.การศึกษาค้นคว้าอิสระ ปริญญาศึกษา ศาสตร มหาบัณฑิต แขนงวิชาหลักสูตรและการสอน สาขาคณิตศาสตร์ มหาวิทยาลัยสุโขทัยธรรมาธิราช, 2552.

ปิยะวุฒิ ศรีชนะ. **ชุดการเรียนการสอนเรื่องก าหนดการเชิงเส้นโดยใช้โปรแกรม GeoGebra ส าหรับนักเรียนชั้นมัธยมศึกษาปีที่6**.วิทยานิพนธ์ปริญญา วิทยาศาสตรมหาบัณฑิตสาขา คณิตศาสตรศึกษา บัณฑิตวิทยาลัย : มหาวิทยาลัยอุบลราชธานี, 2556. บุญชม ศรีสะอาด. **การวิจัยเบื้องต้น**. พิมพ์ครั้งที่ 7. กรุงเทพฯ: สุวีริยสาส์น, 2545.

พงศักดิ์ วุฒิสันต์. **GeoGebra อีกทางเลือกหนึ่งที่น่าสนใจของครูคณิตศาสตร์**. นิตยาสาร สสวท,

41(181), 13 – 16; 2556.

เมธาสิทธิ์ ธัญรัตนศรีสกุล.(2558). **การพัฒนาความเข้าใจเชิงมโนทัศน์และผลสัมฤทธิ์ทางการเรียน คณิตศาสตร์ เรื่อง ก าหนดการเชิงเส้นโดยใช้โปรแกรม GeoGebra ประกอบการสอน ส าหรับนักเรียนชั้นมัธยมศึกษาปีที่ 6.** เข้าถึงได้จาก

> [https://drive.google.com/file/d/](https://drive.google.com/file/d/0B6Ji7usYAmZ7QmtQa2h1WjNucms/view,1)0B6Ji7usYAmZ7QmtQa2h1WjNucms/view,1, 20 เมษายน 2560.

### **เอกสารอ้างอิง (ต่อ)**

- วรรณวิภา สุทธเกียรติ. **การพัฒนาบทเรียนเรขาคณฺตที่ใช้ซอฟท์แวร์คอมพิวเตอร์เป็นเครื่องมือใน การเรียนรู้.** วิทยานิพนธ์การศึกษาดุษฏีบัณฑิต สาขาคณิตศาสตรศึกษา มหาวิทยาลัยศรีนครินทรวิโรฒ. 2542
- วุฒิชัย ภูดีและนครราช อันสุข.(2558). **การพัฒนาโปรแกรมเสริมกระบวนการคิดขั้นสูงด้วย โปรแกรม GeoGebra เรื่อง ความสัมพันธ์ระหว่างรูปเรขาคณิตสองมิติกับสามมิติ ส าหรับนักเรียนชั้นมัธยมศึกษาปีที่ 1**. เข้าถึงได้จาก

https://drive.google.com/file/d/0 B6 Ji7 usYAmZ7 QmtQa2 h1 WjNucms/view, 261,20 เมษายน 2560.

- ศรีศักดิ์ จามรมาน. "**การพัฒนาบทเรียนคอมพิวเตอร์เพื่อการเรียนการสอน**", วารสารรามคำแหง. 15(3) : 10 ; ตุลาคม – ธันวาคม, 2535
- สุทิน บับภาวะตา. **ผลของการใช้โปรแกรม GoGebra ประกอบการจัดกิจกรรมการเรียนรู้ทาง คณิตศาสตร์ตามทฤษฎีคอนสตัคติวิสต์ เรื่อง ความสัมพันธ์ระหว่างรูปเรขาคณิตสองมิติ และสามมิติที่มีต่อผลสัมฤทธิ์ทางการเรียนของนักเรียนชั้นมัธยมศึกษาปีที่ 1 โรงเรียน นางรอง จังหวัดบุรีรัมย์**. วิทยานิพนธ์ วิทยาศาสตรมหาบัณฑิต สาขาคณิตศาสตร์และ เทคโนโลยีการสอนการสอน. มหาวิทยาลัยราชภัฏนครราชสีมา, 2558.
- ิสุพัชชณพงศ์ อร่ามวิทย์.(2558). **ผลการทดลองชุดฝึกทักษะเวกเตอร์ในสามมิติ สำหรับนักเรียนชั้น มัธยมศึกษาปีที่ 5 โรงงเรียนหาดใหญ่ประชาสรรค์ จังหวัดสงขลา**. การประชุมหาดใหญ่ วิชาการระดับชาติ ครั้งที่ 6 26 มิถุนายน 2558 มหาวิทยาลัยหาดใหญ่, 20 เมษายน 2560.
- สมเกียรติ พาบุ. **การใช้โปรแกรม GeoGebra ประกอบการจัดกิจกรรมการเรียนรู้ เพื่อแก้ปัญหา คณิตศาสตร์ตามกระบวนการแก้ปัญหาของโพลยา เรื่องแคลคูลัสเบื้องต้น ส าหรับ นักเรียนชั้นมัธยมศึกษาปีที่ 6.**วิทยานิพนธ์ วิทยาศาสตรมหาบัณฑิต สาขาคณิตศาสตร์ และเทคโนโลยีการสอนการสอน. มหาวิทยาลัยราชภัฏนครราชสีมา, 2558.

#### **เอกสารอ้างอิง (ต่อ)**

- แสงดาว เพชรสมบัติ. **การศึกษาความเข้าใจในมโนมติทางคณิตศาสตร์ เรื่อง เวกเตอร์โดยใช้ โปรแกรม THE GEOMETER'S SKETCHPAD (GSP) เป็นเครื่องมือช่วยในการเรียนรู้ ส าหรับนักศึกษามหาวิทยาลัยสุภานุวงศ์ สาธารณรัฐประชาธิปไตยประชาชนลาว**. วิทยานิพนธ์ปริญญาศึกษาศาสตรมหาบัณฑิตสาขาคณิตศาสตรศึกษา คณะศึกษาศาสตร์ บัณฑิตวิทยาลัย : มหาวิทยาลัยขอนแก่น, 2552.
- อนุวัฒน์ เดชไธสง. **ชุดกิจกรรมการเรียนการสอนเรื่องเวกเตอร์โดยใช้โปรแกรม C.a.R. ส าหรับ นักเรียนชั้นมัธยมศึกษาปีที่ 2**. วิทยานิพนธ์ ปริญญาการศึกษามหาบัณฑิต สาขา คณิตศาสตร์ : มหาวิทยยาลัยศรีนครินทรวิโรฒ, 2553.
- Dikovic, L. **Applications GeoGebra into teaching some topics of mathematics at the college level**. Computer Science and Information Systems, 6(2), 191– 203, 2009.
- Jupri, A., Drijvers, P., & van den Heuvel-Panhuizen, M. Improving Grade 7 Students' Achievement in Initial Algebra Through a Technology-Based Intervention. Digital Experiences in Mathematics Education, 1(1), 28–58, 2015.
- M.Hohenwarter , J.Preiner, **Dynamic mathematics with GeoGebra**. The Journal of Online Mathematics and Its Application, 2007.
- NCTM. (2000). **Principles and Standards for School Mathematics. Reston**, Va.: The NationalCouncil of Teachers of Mathematics. Retrieved September 10, 2004, from: [http://standards.nctm.org](http://standards.nctm.org/)
- Rahul Chandra Kushwaha, Praveen K. Chaurasia and Achintya Singhal. Creating Dynamic Webpage for GeoGebra Quiz Applet**. Nternational Journal of Information and Computation Technology**. (3)3 : 175-180; Number 3, 2013.
- Zengin, Y., Furkan, H., & Kutluca, T. The effect of dynamic mathematics software geogebra on student achievement in teaching of trigonometry. **Procedia - Social and Behavioral Sciences**, 31, 183–187, 2012.
- Zulnaidi, H., & Zakaria, E. The Effect of Using GeoGebra on Conceptual and Procedural Knowledge of High School Mathematics Students. **Asian Social Science**, 8(11), 2012.